DOCUMENT RESUME

4

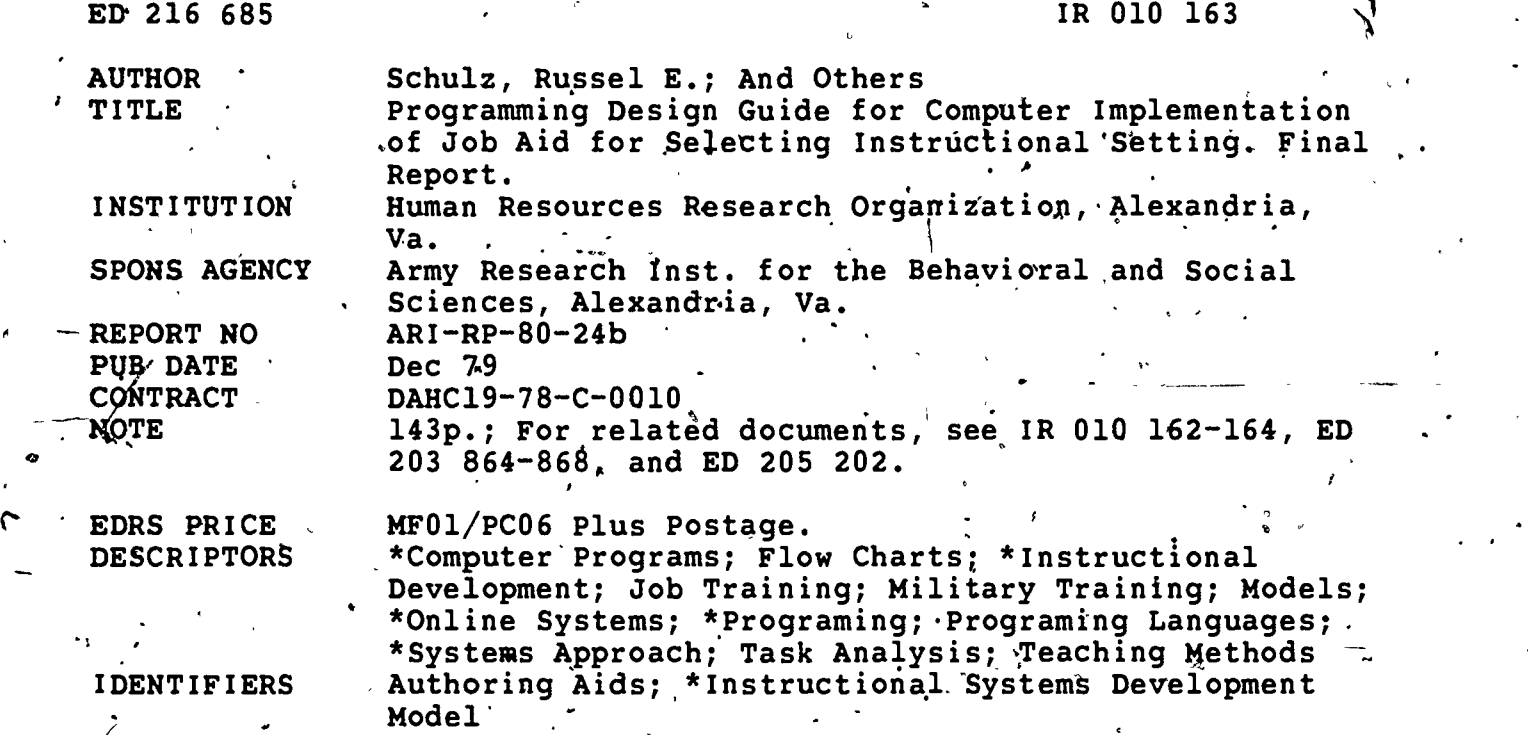

#### /BSTRACT

'This Programming' Design Guide (PDG) was developed to 'permit the offliie Job Aid for Selecting Instructional Setting,, which is one of 13 job aids presently available for use with the. Instructional Systems Development (ISD) model, to be available in an inquiry-type, online gersion. It is intended to provide computer programmers with all of the guidance necessary for them to implement the offline job aid on their computer system. The resulting online program is designed for use by instructional development personnel to assist in the-selection of the appropriate instructional setting for each critical task within a Military Occupational' Specialty (MOS). Inasmuch as the PDG will be used as a guide for programming on a number of computer systems which,employ different programming languages, the guide is written in a program design language (PDL) format rather than in any'specifi,c programming language. The PDL is a pseudo-computer language which is used to describe the design specification for an interactive computer program to assist in the selection of instructional settings. (Author/LLS)

\*\*\*\*\*\*\*\*\*\*\*\*\*\*\*\*\*\*\*\*\*\*\*\*\*\*\*\*\*\*\*\*\*\*\*\*\*\*\*\*\*\*\*\*\*\*\*\*\*t\*\*\*\*\*\*\*\*\*\*\*\*\*\*\*\*\*\*\*\*\* Reproductions supplied by EDRS are the best that can be made<br>from the original document. .\*\*\*\*\*\*\*\*\*\*\*\*\*\*\*\*\*\*\*\*\*\*\*\*\*\*\*\*\*\*\*\*\*\*

 $\begin{array}{ccc} \bullet & \bullet & \bullet & \bullet \\ \bullet & \bullet & \bullet & \bullet & \bullet \\ \bullet & \bullet & \bullet & \bullet & \bullet \end{array}$ 

A

. . 0

U.B. DEPARTMENT OF EDUCATION NATIONAL INSTITUTE OF EDUCATION' EDUCATIONAL RESOURCES INFORMATION CENTER (ERIC)

- This document has been reproduced as received from the person or rorganization onglnaung It.
- 0 Minor changes have been made to improve reproduction quality.
	- Points of view or opinions stated in this document do not necessanly represent official NIE position or policy,

### RESEARCH PRODUCT 80-24b

PROGRAMMING DESSEN GUIDE FOR COMPUTER IMPLEMENTATION (A) OF JOB AID FOR SELECTING INSTRUCTIONAL SETTING  $\mathcal{N}_j$ 

DECEMBER 1979

BASIC SKILLS INSTRUCTIONAL SYSTEMS TECHNICAL AREA

 $IRO10163$ 

L

ED21668

U.S. ARMY RESEARCH INSTITUTE for the BEHAVIORAL and SOCIAL SCPENGES

2

Contractor of the Contractor

www.manaraa.com

Approved for public release; distribution unlimited

# U. S. ARMY RESEARCH INSTITUTE FOR THE BEHAVIORAL AND SOCIAL SCIENCES

A Field Operating Agency under the Jurisdiction of the Deputy Chief of Staff\ for Personnel

JOSEPH ZEIDNER Technical Director

0 .

FRANKLIN A. HART Colonel, US Army Commander

1

../

www.manaraa.com

**NOTICES** 

FINAL DISPOSITION: This Research Product may be destroyed when it is no longer needed. Please do not return it to the U.S. Army Research Institute for the Behavioral and Social Sciences.

NOTE; This Research Product is not to be construed as an official Department of the Army document in its present form.

FOREWORD

 $\blacksquare$ 

The Computer-Based Instructional Systems Team of the US Army Research 'Institute for the Behavioral and Social Sciences (ARI) performs research and development in the area' of educational technology that applies to. military training. . Of interest are methods for training individuals to develop and utilize instructional courseware in .reasonable time, at acceptable cost.

 $\mathfrak{A}$ 

4

This Research Product is one of a series which have been designed to support the implementation of the Instructional Systems Development Model' (ISD, TRADOC Pamphlet 350-30). The ISD Model is a step-by-step procedure, for the analysis, design, development, implementation, and control of military course materials. A previous effort produced manual Job Aids which are paper and pencil documents designed to provide "how to do it" guidance for the ISD Model. This document is part of a series of three developed to support the delivery of the manual Job Aids by  $\epsilon$ omputer. To accomplish this research, ARI's resources were augmented by contract DAHC19-78-C-0010 with the Human Resources Research Organization (HumRRO).

The contributions of personnel from ARI's Manpower and Educational ' System's Technical Area as well as those of Mr. Charles F. Marshall and MP. 4oseph P. Severo, Research Facilities Support Group are acknowledged. Mr. Antonio J. Alameda, HumRRO also contributed to this research effort.

The entire research project is responsive to the requirements of Army-Project 2Q263743A794, FY80 Work-Program.

> JOSEPH ZEIDNER Technical Director

r.

iii  $\mathcal{A}$ 

\*

w.manaraa.com

 $\triangle$ 

PROGRAMMING DESIGN GUIDE FOR COMPUTER IMPLEMENTATION OF JOB AID FOR SELECTING INSTRUCTIONAL SETTING

# BRIEF

Reqtirement:

The purpose was to develop a language to translate an existing paper and pencil Job Aid onto a computerized delivery system. The Job Aid is one of aseries developed previously to support users of the Instructional Systems Development Model  $(IBD)$ .  $A^2$ .

#### Procedure:

A Programming Design Language (PDL) was created to describe the computer functions (e.g., computer/user interactions, storage/retrieval of data, program.branching, program management, and calculations) required by the Job Aids (ARI Research Products 80-13 through 80-18) The PDL was designed to communicate to the computer programmer in a langudge independent fashion so that the on-line or computer version of the Job Aid could be delivered by any computer.

Utilization :,

.

, .

**I** I am a short

N

"ff

**A A** 

The Programming Design Guide may be used by computer programmers who are .tasked with programming the manual Job Aids.

k Control

ww.manaraa.com

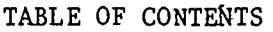

e.

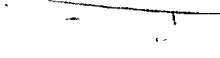

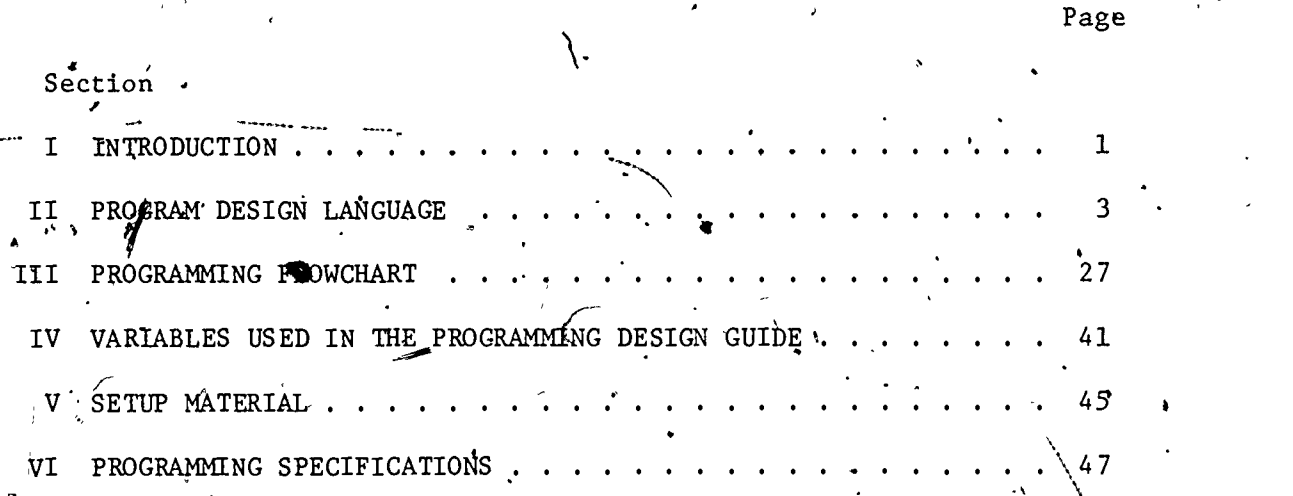

#### Section'I'

So.

#### INTRODUCTION

Job Aids<sup>1</sup> are being developed for the US Army Research Institute for the Behavioral and Social Sciences under contract DAHG19-78-C-0010. The Job Aids are intended-to be stand alone, step-by-step procedural guides which are' equaily useful to individuals at all experience levels of the instructional systems development process.

This Programming Design Guide (PDG) was developed.to permit the offline Job Aid for Select Instructional Setting to be available in an inquirytype, on-line version. It is intended to provide computer programmers with all of the guidance necessary for them to.implement on their computer system the off-line job aid. The resulting on-line program will be used by instructional development personnel to assist in the selection of the Appropriate instructional, setting for each critical task within an MOS.

:et

 $\blacksquare$ 

`vi

Inasmuch as the PDG will be used as a guide for programming on a number of computer systems which employ different programming languages, the Guide is written in a Program Design Language, (PDL) format rather than in any specific programming language. The Program Design Language is a pseudocomputer language which is used to describe the design speqification for an interactive Computer program to assist in the selection of instructional settings.

<sup>1</sup>Schulz, R.E. and Farrell, J.R. Job aids: Descriptive authoring flowcharts for phase I-analyze of the Instructional Systems Development model (Research Product 80-13). Alexandria, VA: US Army Research ' Institute; May 1980.

Schulz, R.E. and Farrell, J.R. Job aid manuals for phase I-analyze of the Instructional Systems Development model (Research Product 80-14). Alexandria, VA: US Army Research Institute, May 1980.

Schulz, R.E. and Farrell, J.R. Job aids: Descriptive authoring flowcharts for phase II-design of Instructional Systems Development model (Research Product 80-15). Alexandria, VA: US Army Research Institute,  $-May$  1980.

Schulz, R.E. and Farrell, J.R. Job aid manuals for phase II-design of the Instructional Systems Development model (Research Product 80-16). Alexandria, VA: US Army Research Institute, May 1980.

Schulz, R.E. and Farrell, J.R. Job aids: Descriptive authoring flowcharts for phase III-develop of the Instructional Systems Development model (Research Product 80-17). Alexandria, VA: US Army Research Institute, May 1980.

Schulz, R.E. and Farrell, J.R. <u>Job aid manuals for phase III-develop⁄of</u> the Instructional Systems Development model (Research Product 20-18).  $\hspace{0.2cm} \cdot \hspace{0.2cm}$ Alexandria, VA: US Army Research Institute, May 1980.

7

where  $\mathbf{z}$  is a set of  $\mathbf{z}$ 

It will'be necessary for you to 'translate yhe Program Design Language in the Guide into the programming language (e.g., BASIC, FORTRAN, COBOL, etc.) used at your installation.

The PDG is organized into six sections as described below. Study each of these sections carefully before you begin programming.

SECTION I: Introduction

SECTION II: Programming Design Language. This section describes  $\sqrt{\frac{1}{\pi}}$  the commands used in the Guide and provides guidance and examples of how each is'used.

SECTION III: Programming Flowchart. The flowchart included in Section III may be useful to you as an overview of the programming requirements for the entire program.

 $\mathbf{I}$  and  $\mathbf{I}$ 

SECTION IV: Variables Used in the  $RDC'$ . This section provides an alphabetical listing of all of the variables used in the program. Any variable can be renamed to better fit your programming language.

SECTION V: Setup Material. In this section some variables are set to predetermined values and various strings and arrays are established.

SECTION VI: Programming Specifications. Section VI is the heart of the PDG. It contains the labels, commands, tags and comments, necessary for the programming.of the Select Instructional Settings Job Aid.

In Section VI of this PDG reference is made to a document, Supplemental Guide: Sources of Information for On-line Implementation of ISD 1.5 Select Instructional Setting.' The Supplemental Guide should be made available to instructional development personnel who use the on-line version of the Job Aid.

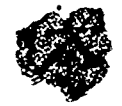

 $^1$ Schulz, R.E.  $s$ Supplemental Guide: Sources of Information for Online Implementation of"ISD 1.5 Select Instructional Setting (ARI Research Product. 80-24c), Alexandria, VA: US Army Research Institute for the Behavioral and Social Sciences, in press.

## Section II

 $\mathbf{A}$  and  $\mathbf{A}$ 

## PROGRAM DESIGN LANGUAGE

The Program Design Language (PDL) is a pseudo-computer language which may be used to describe the design specifications for certain classes of interactive computer programs. At present there are the following coinmands which are described on the pages indicated.

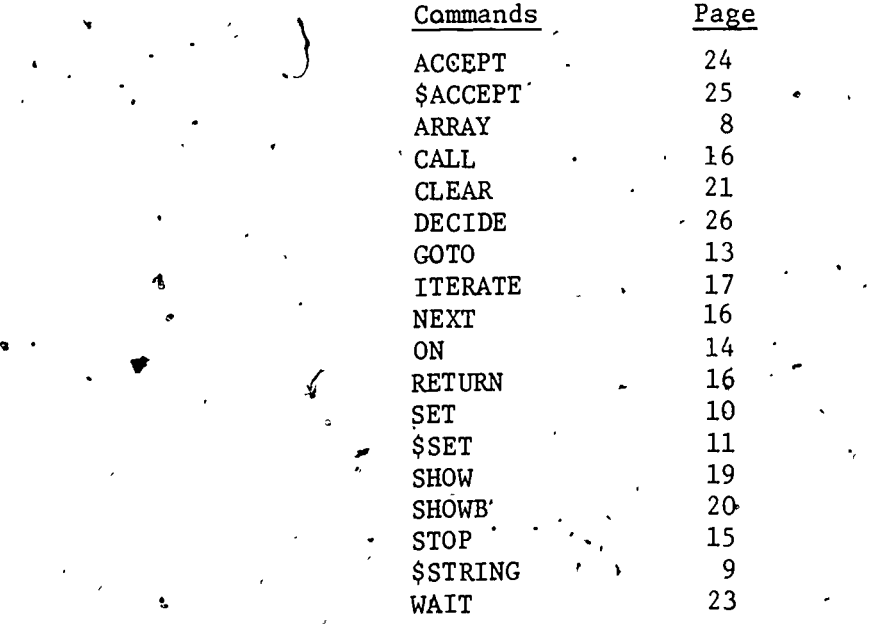

rs and the state of the state of the state of the state of the state of the state of the state of the state of the state of the state of the state of the state of the state of the state of the state of the state of the sta

 $\frac{3}{2}$  9

www.manaraa.com

PDL SYNTAX

LBL

The PDL is a statement-oriented language. In general, a statement consists<br>
vof four fields: label, command, tag and comment. The label and comment<br>
fields are optional. Comments are delimited by a string of two or more  $\mathbf{a}$ asterisks. Examples of valid PDL statements are:

WHAT IS YOUR NAME? \*\*\*\*WRITE ON USER'S TERMINAL SHOW \*\*\*\*ALLOW UP TO 40 CHARACTERS #ACCEPT **\$NAME** 40  $\ddot{\phantom{a}}$ YOUR NAME IS / \$NAME/ **SHOW** 

**STOP** 

#### Implementation of Specific Text

r,

 $\mathbf{d}$  and  $\mathbf{d}$ 

Since computer systems differ among installations, the PDL includes the ability to specify where a PDL phrase should be consistently replaced  $\, \cdot \,$ with a phrase appropriate for a specific computer system. The PDL phrase is enclosed in a pair of  $#$  signs.  $\vdots$ .

z

#### Example

 $\alpha$  .

#### SHOW #PRESS NEXT# TO CONTINUE

 $\#$ PRESS NEXT $\#$  means that the user signals readiness to proceed by pressing a function key or typing a command.  $\sqrt{2}$ 

, In one implementation, this message might be "PRESS CARRIAGE RETURN to continue."

For another system; the message might say: "HIT CARRIAGE RETURN. to' continue."

r

5

 $\mathcal{P}_{\text{max}}$ a.com

#### 'Naming Conventions

Because the PDL is a pseudo-computer language, there are no restrictions<br>on labels and variable names; their length is unlimited. "By convention, all commands and variable names associated with alphanumeric characters are preceeded by a \$. This lack of restrictions should promote the use of meaningful names for labels and variables.

Example

 $$MYNAME' = "FRANCOIS"$ \$SET

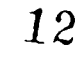

۲á

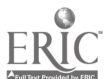

### Array Declarations and Data Manipulations

There are two basic data types in the PDL--numeric integers and alpha-<br>numeric strings. Instances of either data type may exist as constants, single variables or arrays. There are four commands used for array<br>declaration and data manipulation: ARRAY, \$STRING, SET, and \$SET.

7

13

انع

ARRAY arrayname (dimensions)

The ARRAY command specifies the existence of an'array of integer values.

e

Examples

ARRAY ISR-Question  $(14, 24)$ 11q.

sr

\*\*\*\*specifies an array'of 14 rows with 24 columns per row, ARRAY XYZ (10) . \*\*\*\*specifies a vector of 10. elements

a

 $\lambda$  +  $\lambda$ 

o

8

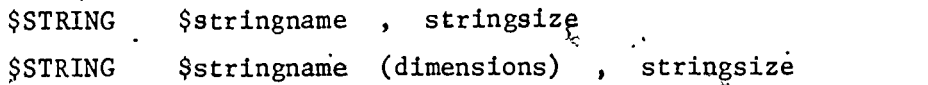

The \$STRING command specifies the existence of an alphanumeric character the  $\sim$ string or'array of character strings. The "stringsize" is the maximum number of characters contained in the string or element of a string array.

Examples

 $\mathcal{A}$ 

 $\mathbf{P} = \mathbf{P}$ 

.\$STRING \$NAME ; 30 . \*\*\* \*specifies a string of up to

ē

30 characters  $\ddot{\phantom{a}}$ 

\$STRING \$TASKS(24) , 40 " \*\*\*\*specifies a set of 24 strings street of 40 characters each contracted by the state of 40 characters each contract of  $\sim$  50 characters each contracted by  $\sim$  50 characters each contracted by  $\sim$  50 characters each contracted by  $\sim$  50 characters ea

O

 $\mathbf{I}$ 

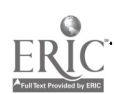

t

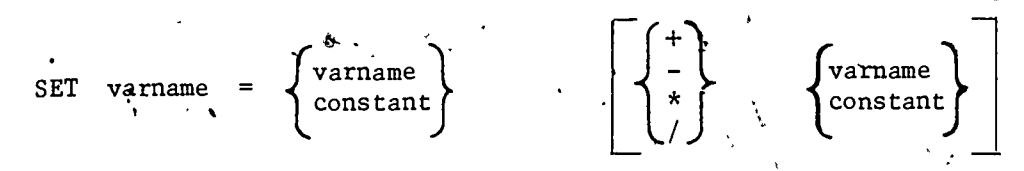

The SET command allows simple arithmetic operations to be performed.<br>Variable references may also be references to array elements.

Examples

SET X  $\blacksquare$  $12$ SET  $X =$  $Y + 3$ .  $\text{SET} \quad Y =$  $3 * z$ SET Table(1) = TBL(1,3) + TBL(4,Z) SET Count =  $TABLE(I)$ 

 $\overline{10}$ 

16

W

 $$SET$   $$String$  = "alphanumeric constant"  $$SET$   $$string$  =  $$string2$ 

The \$SET command is used to place a value in a string variable. Variable references may also be references to string array elements.

When the \$SET command is used with strings of unequal length, the string on the right, when assigned to the string on the left, is either padded in with blanks or truncated in order to correspond to the length of the string on the left.

sr.

4\*amples

 $-$ 

 $$SET$ \$SET \$NAME = 'HARRY"  $$NAME2 = $NAME$  $$SET$   $$FIRSTNAME = $NAMES(1)$ 

I

17

www.manaraa.com

Sequence Control

There are eight PDL commands that are used to control the flow of the . program:

ITERATE and NEXT for loop control,

GOTO, GOTO... IF, ON... GOTO... CALL... EXETURN for control of unconditional and conditional program branching, and

STOP to halt processing.  $\mathbb{R}^3$ 

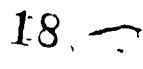

经定

GOTO label

GOTO label IF condition

The GOTO command transfers control to the statement having the corresponding label. The second form of the command transfers control only if the speci-. fied condition is met. A test condition is expressed as  $follows:$ 

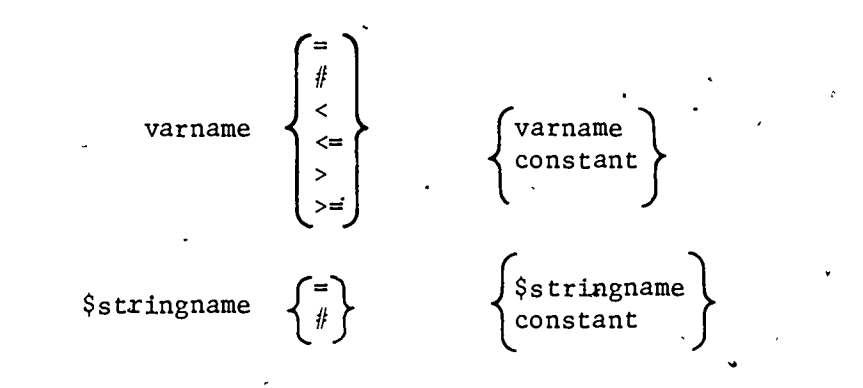

#### Examples

or

GO TO BLOCK 12 GO TO BLOCK 12  $IF$  COUNT = 19 GO TO,BLOCK 12 IF COUNT > MAXCOUNT GO TO BLOCK 12 IF  $$NAME = "FRED"$ GO TO BLOCK 12 IF  $$NAME = $NAME2$ 

> 13 19

> > www.manaraa.com

. ON varname GOTO label, label, . . . , label

This command structure causes a conditional transfer of control according to the value of the specified variable. A value of one thuses control to transfer to the first label. A value of, two corresponds to the second label, and so forth. If the value of the given variable is less than one or greater than the number of labels, the next sequential statement is executed.

 $e \sim 1$ 

a

#### Example

ON X GOTO BLOCK3, BLOCK4, BLOCK5, BLOCK6

 $20.$ 

 $\bullet$   $\bullet$ 3

 $\mathcal{D}$  .

 $\mathcal{P}$  and the set of  $\mathcal{P}$ 

www.manaraa.com

## The STOP command terminates a PDL program.

ᠬ

 $STOP -$ 

 $cALL$  1abel

 $\texttt{RETU}\xspace\!\!\!\!\text{R}\xspace\!\!\!\text{N}^\dagger$  .

The CALL command jumps program control to subroutine.

The RETURN command returns program control to command following the CALL statement.

 $\Delta$ .

 $\mathbf{L}$ 

ITERATE index, first value, last value [, increment]

- .

 $\mathcal{L}^{N}$  :

- - ^

fa a

,

The ITERATE command specifies the beginning of an iterative loop structure. The variable "index" is first set to the value "first value." Subsequent commands are processed in the normal manner, until a "NEXT index" command is encountered. The loop is then restarted with the variable "index" first having the value of "increment" added to it. The increment value defaults to one if unspecified. The loop terminates when the value of "index" becomes greater than "last value." Control then transfers to the next command after "NEXT index."

Examples

ITERATE. I , 1 , 10

-NEXT I

ITERATE'J,  $1$ ,  $9$ ,  $2$ \*\*\*\*J will be 1; 3, 5, 7 and 9 during five loop passes.

NEXT  $J$ 

 $\frac{17}{23}$ 

www.manaraa.com

S.

## Terminal Output

 $\tilde{\mathbf{z}}$ 

The PDL has three commands for displaying text to the user: SHOW, SHOWB, and CLEAR. Although the PDL makes no assumptions about the type of terminal available, many systems use CRT screens. 'For this reason, commands such as CLEAR and SHOWB are included in the PDL. For hardcopy terminals, appropriate spacing should be substituted in order to format the text.

SHOW text

**SHOW** (text label)

The SHOW command displays text at the user's terminal. The text to be displayed may either be contained in the command itself or be referred to by an indirect label. The values of variables may be imbedded in the body of a block of text by enclosing references to the variables in a pair of slashes.

**Examples** 

 $\ddot{\phantom{a}}$ 

**SHOW** This is a sentence.

.SHOW The value of variable fred is /fred/

\*\*\*\*textl is the label associated with a SHOW' (text1) block of text

SHOWB text

SHOWB (text label).

The SHOWB command is the same as the SHOW command except that the text . assobiated with the command B to be displayed on the "bottom" of the user's states of the local media terminal, if possible. SHOWB is generally used to display references, footnotes, and so .forth. The manner in which SHOWB is differentiated from &RN, will depend on terminal hardware considerations for any given computer  $\blacksquare$ system.

Example'

 $\sim$ 

SHOWB Guide reference page

 $\ddot{\phantom{a}}$ 

'

'26

w.manaraa.com

4

k i politika

CLEAR

The CLEAR command indicates that the user's CRT screen should be blanked, if possible. For hardcopy continuous form terminals, the CLEAR command may generate several linefeed characters to indicate framing of the text.

 $I = \{1, 2, \ldots, n\}$ 

 $\begin{picture}(220,20) \put(0,0){\vector(1,0){10}} \put(15,0){\vector(1,0){10}} \put(15,0){\vector(1,0){10}} \put(15,0){\vector(1,0){10}} \put(15,0){\vector(1,0){10}} \put(15,0){\vector(1,0){10}} \put(15,0){\vector(1,0){10}} \put(15,0){\vector(1,0){10}} \put(15,0){\vector(1,0){10}} \put(15,0){\vector(1,0){10}} \put(15,0){\vector(1,0){10}} \put(15,0){\vector($ 

 $\mathcal{Q}$ 

Æ

 $21 \t27$ 

ww.manaraa.com

 $\bullet$ 

 $\sim$ 

ť

#### Keyboard Input

 $\sim$   $\sim$ 

**1 1** 

The PDL assumes the existence of an alphanumeric keyboard for user input. There are four commands in the PDL for processing keyboard input: WAIT, ACCEPT, \$ACCEPT, and DECIDE. Any given user input may be a number, a string of characters, or one of the special functions, NEXT, BACK, or HELP. For example, in one implementation, the user presses "Carriage Return" for NEXT, types "B" or "BACK" followed by "Carriage Return" for BACK, and types "H" or "HELP" followed by "Carriage Return" for HELP. The user should be made .aware, of when HELP and BACK are available. If HELP or BACK are requested when unavailable the user should be made aware of the non-availability.

 $28<sup>2</sup>$ 

\_22

www.manaraa.com

WAIT [backlabel] [helptext label]  $[, clear$ ] $]+]$ 

The WAIT command specifies that user input is expected. The user has three options available to him in the general case: 'NEXT, BACK and HELP. "NEXT' causes' the next command after the WAIT to be obeyed. "BACK" causes control to transfer to the command associated with " acklabel," if specified. "HELP" causes the text associated with "helptext label" to be printed at the user's terminal. .

-e?

23  $Z$ 

Examples

WAIT

WAIT BLOCK7 WAIT BLOCK7, (advice text) WAIT  $($  , (advice text)

e e

WAIT BLOCK7, (advice text, CLEAR) \*\*\*\* clear the screen before showing help text

4

 $\bullet$   $\circ$ 

ft

 $L_{\rm{14000}}$ 

where  $\mathscr{G}$ 

ACCEPT varname, lowbound, highbound [backlabel] [, (helptext label[, clear])]

The ACCEPT command specifies that a numeric input is expected from the user. The value must be between "lowbound" and "highbound." An error message is printed if the given value is out of range. The arguments "backlabel" and "helptext label" are used as documented for the WAIT command.

with  $\alpha$  is a second component of  $\alpha$ 

Examples

a

a

SHOW What percentage of soldiers perform this task? ACCEPT, Perform-Percentage,  $1, 1$ ,  $100$ , Block 4 ACCEPT  $AC$ , 1, 200, (Hint)

 $\int_{\mathscr{U}}30$ 

 $24 \degree$ 

I

\$ACCEPT \$stringname, maximum length [,backlabel] [, (helptext label  $[$ , clear])] $\cdot$ 

The \$ACCEPT command is used to accept alphanumeric character input from the user. The string entered must be between zero and "maximum length" characters in length. The arguments "backlabel" and "helptext label" are used as documented for the WAIT command.

#### Examples

 $\sim$   $\cdot$  !

 $\bullet$   $\bullet$ 

a

\$ACCEPT \$NAME , 30 \$ACCEPT \$MOS , 20 , , (moehelp), \$ACCEPT \$NAMES(1), MAXNANE

 $\blacksquare$ 

 $31$ 

www.manaraa.com

DECIDE yeslabel, nolabel [,backlabel] [,(helptext label [,clear])]

The DECIDE command is used when a yes or no response is expected from the user. A response of yes or no causes control to transfer to the corresponding label. If neither response is made, a prompting message is given to the user. The arguments "backlabel" and "helptext label" are used as documented for the WAIT command.

ww.manaraa.com

Examples

l a T

DECIDE DOIT, SKIPIT, REVIEWIT, (ADVISEUSER)

.0"

32

26

DECIDE OK , NO

 $\mathbf{t}$ 

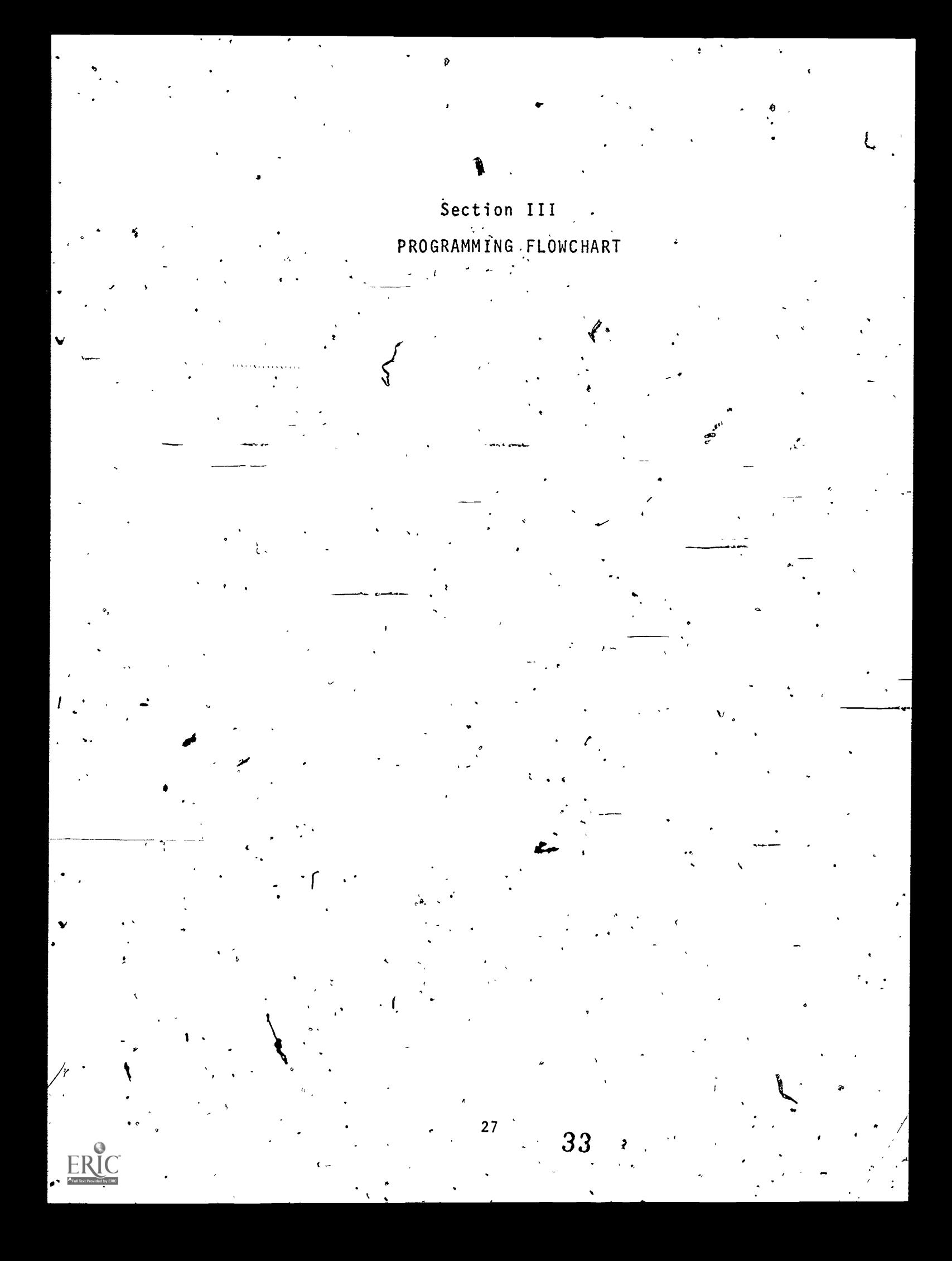

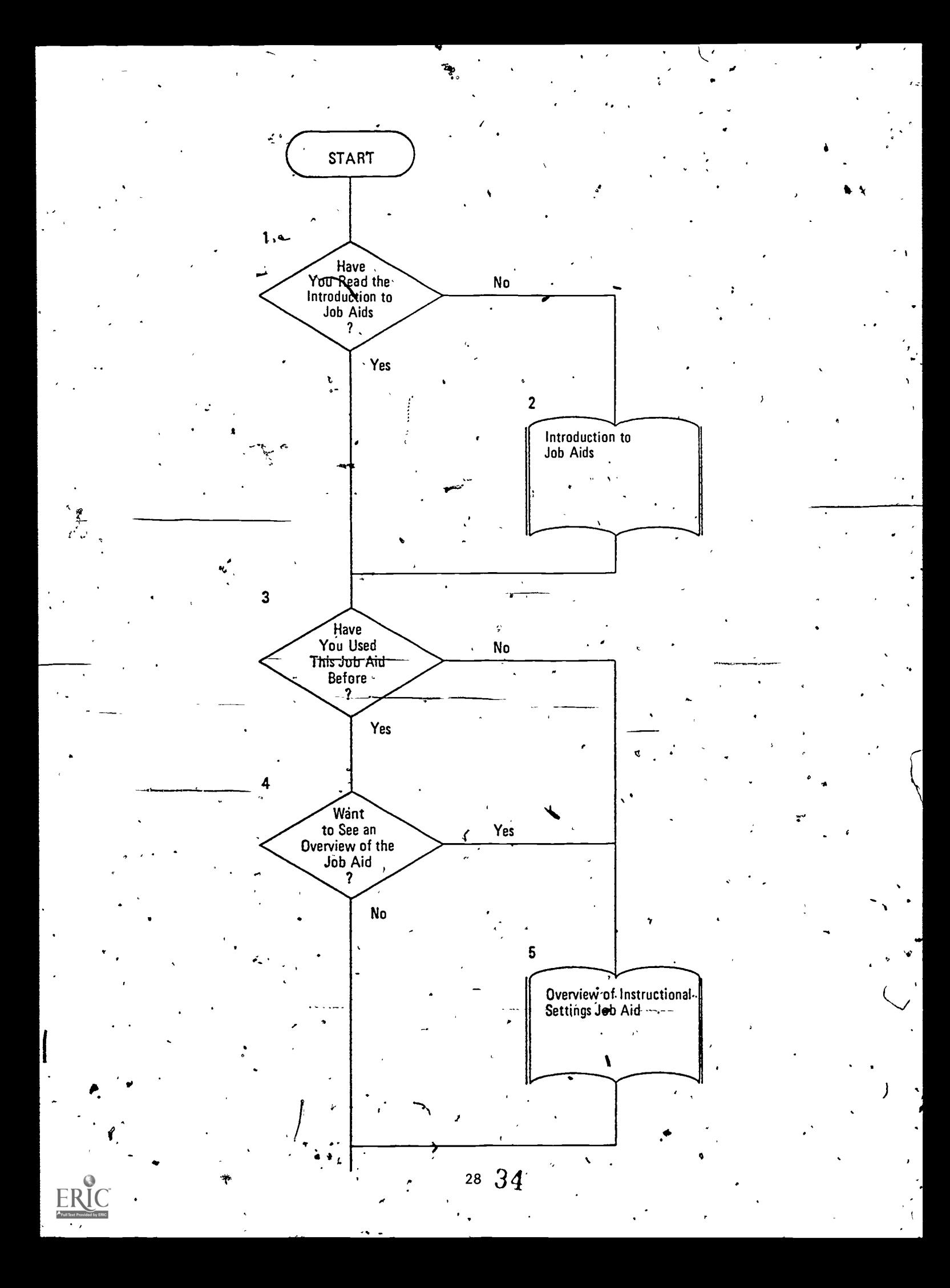

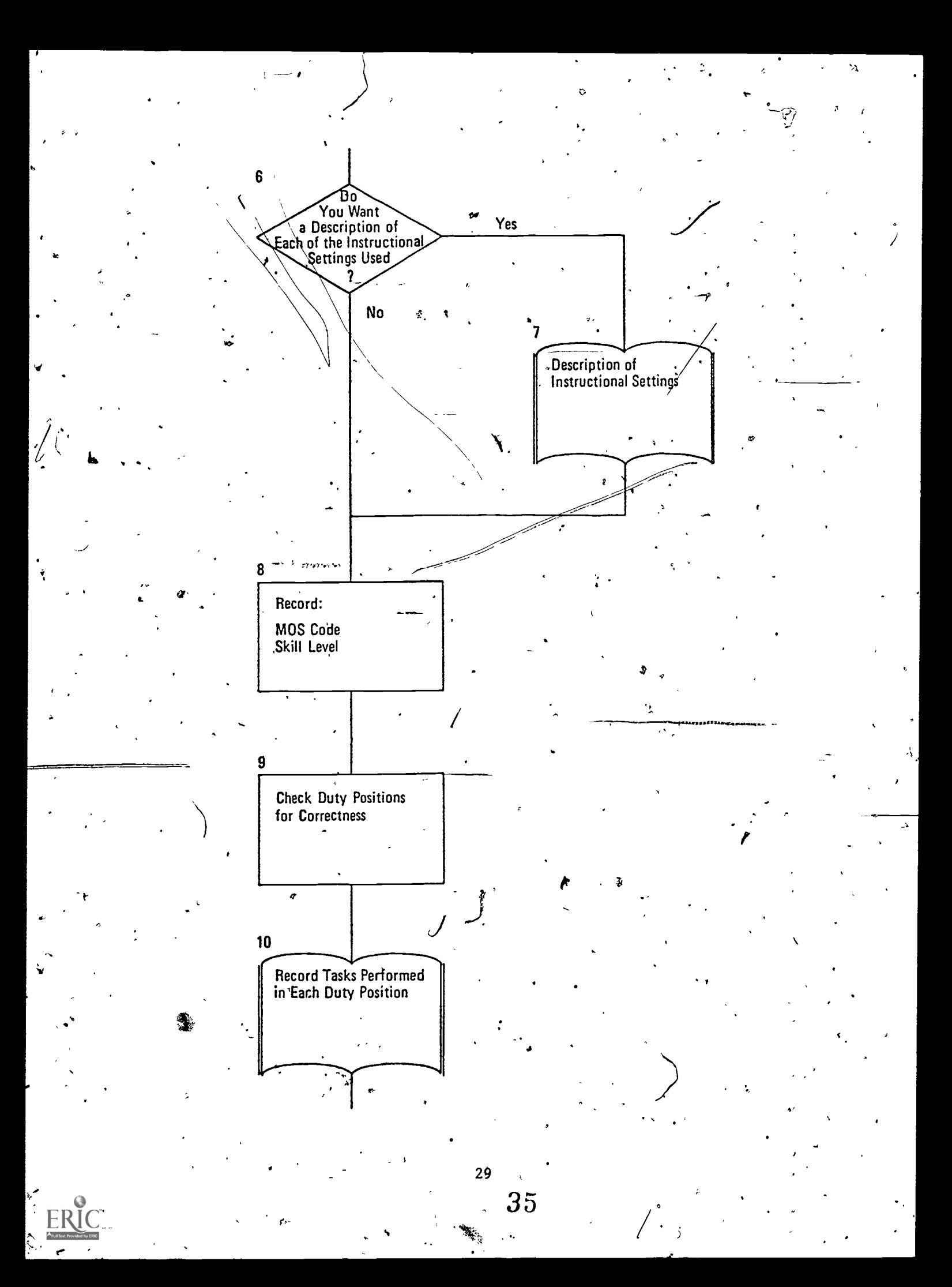

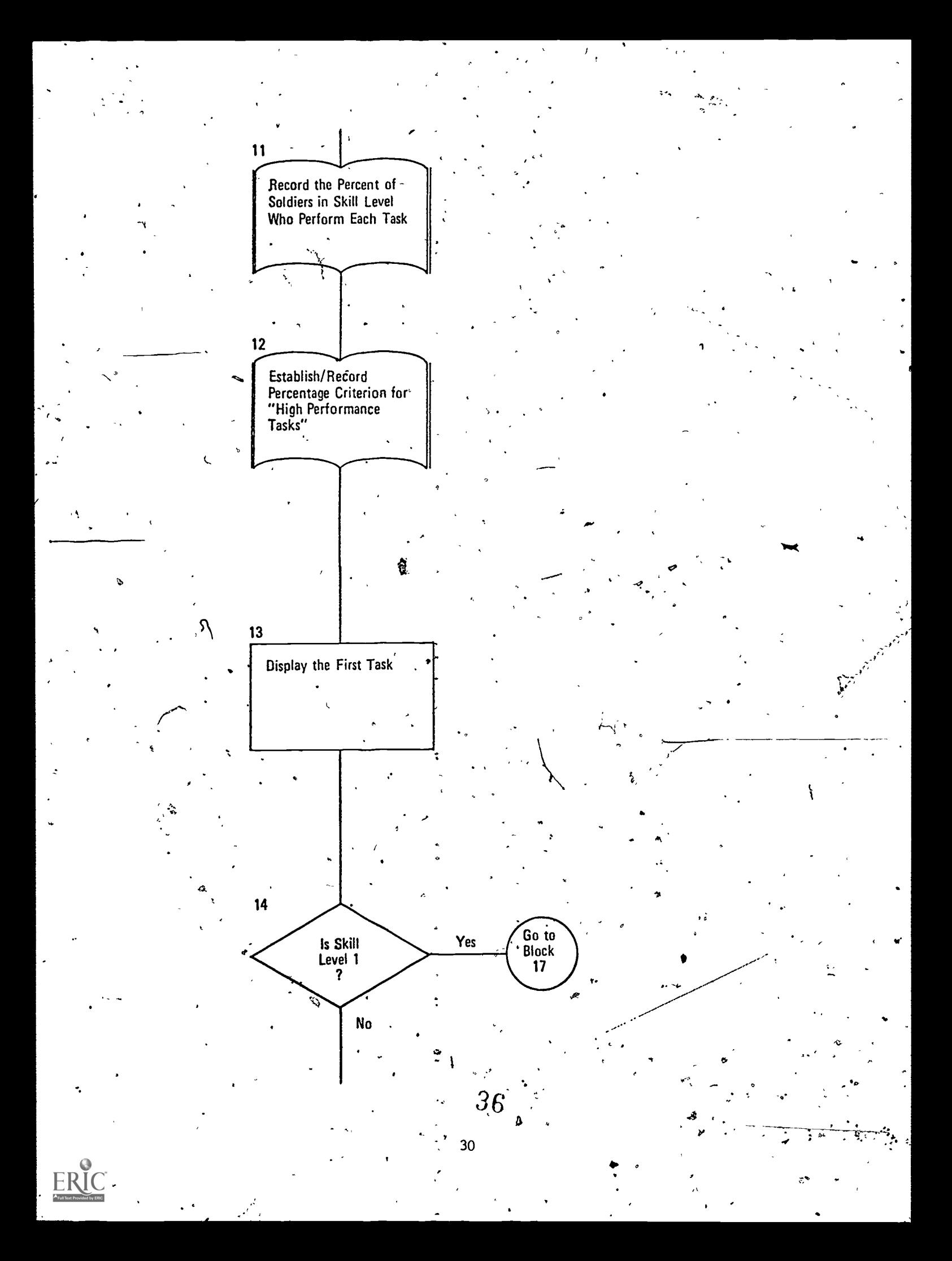
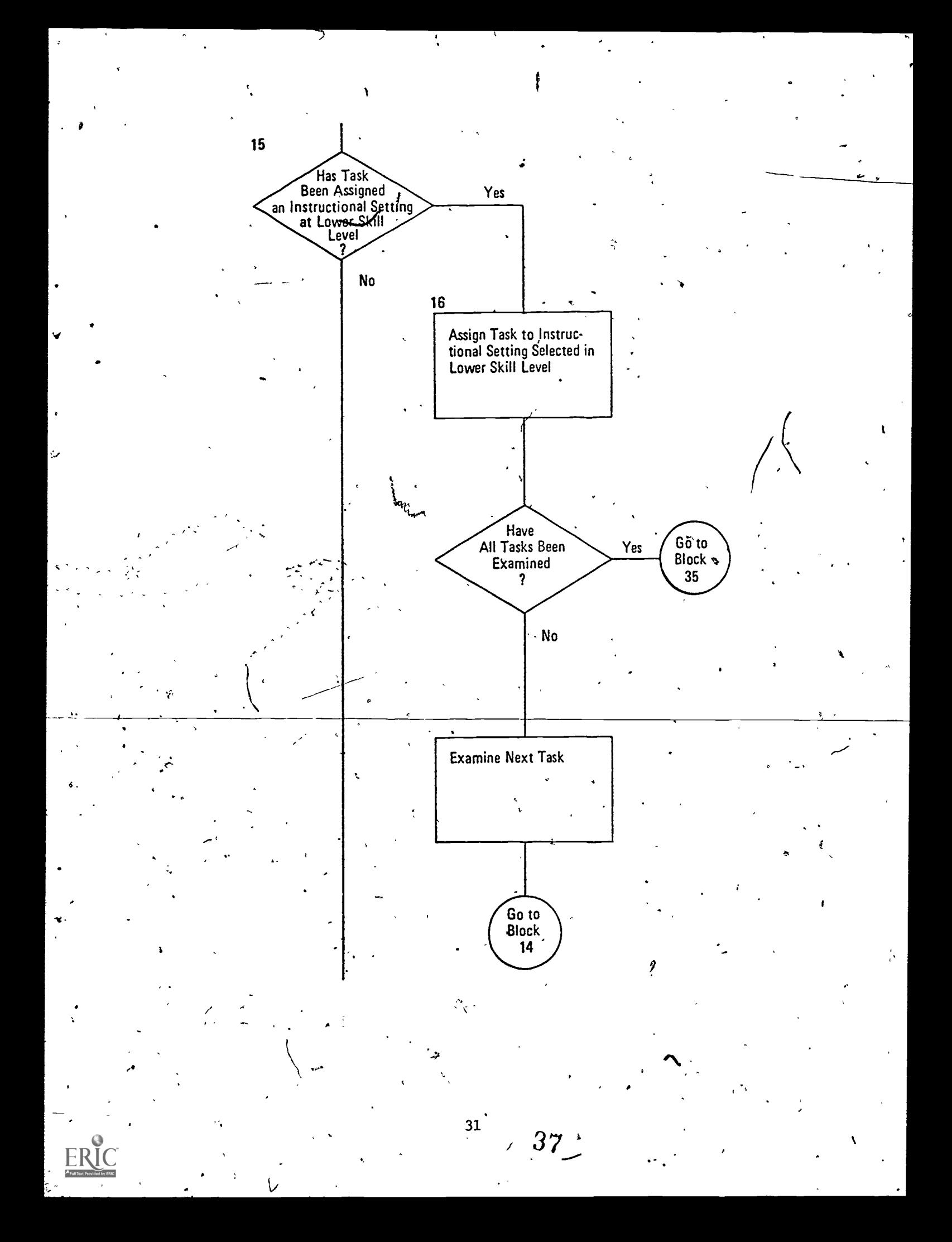

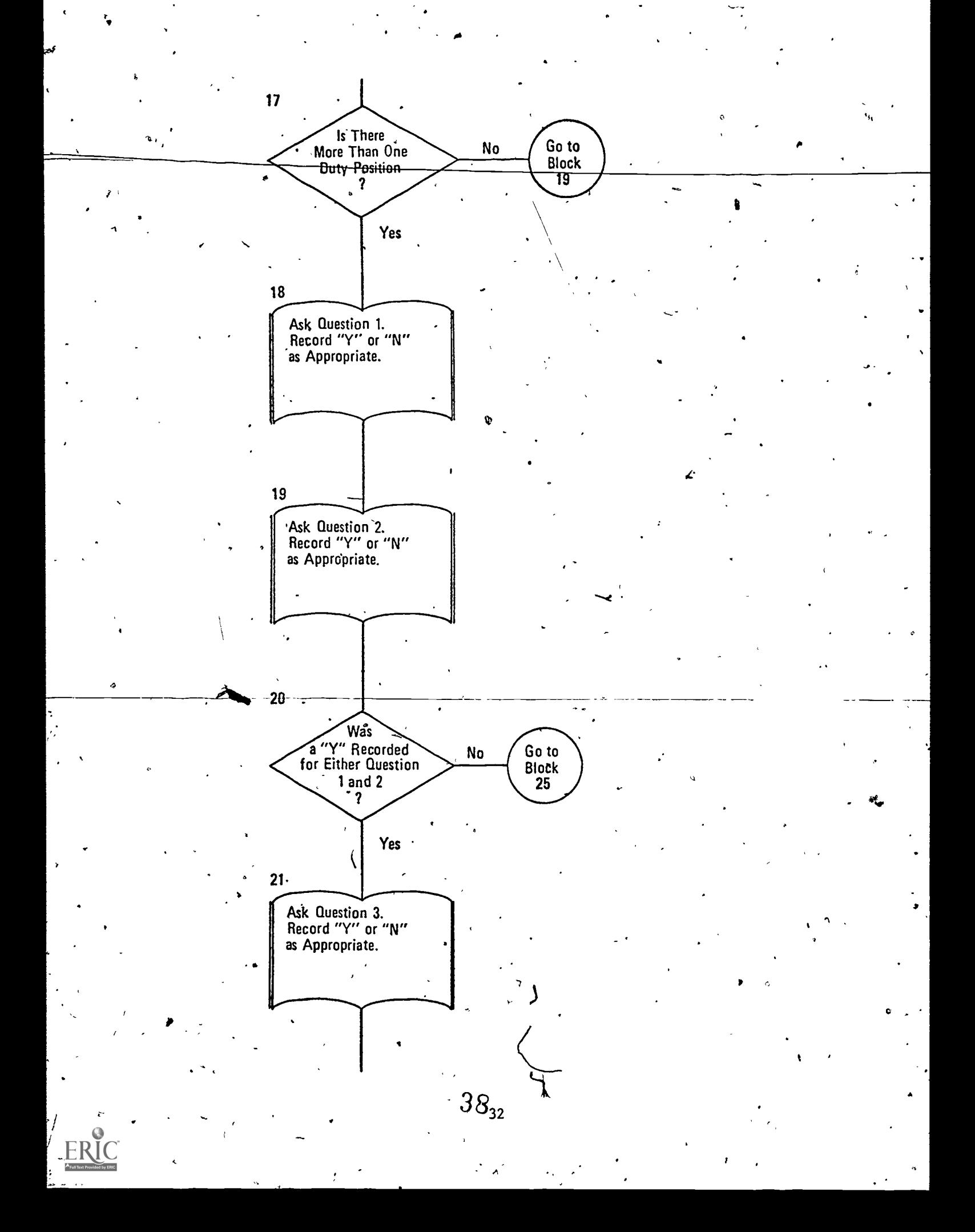

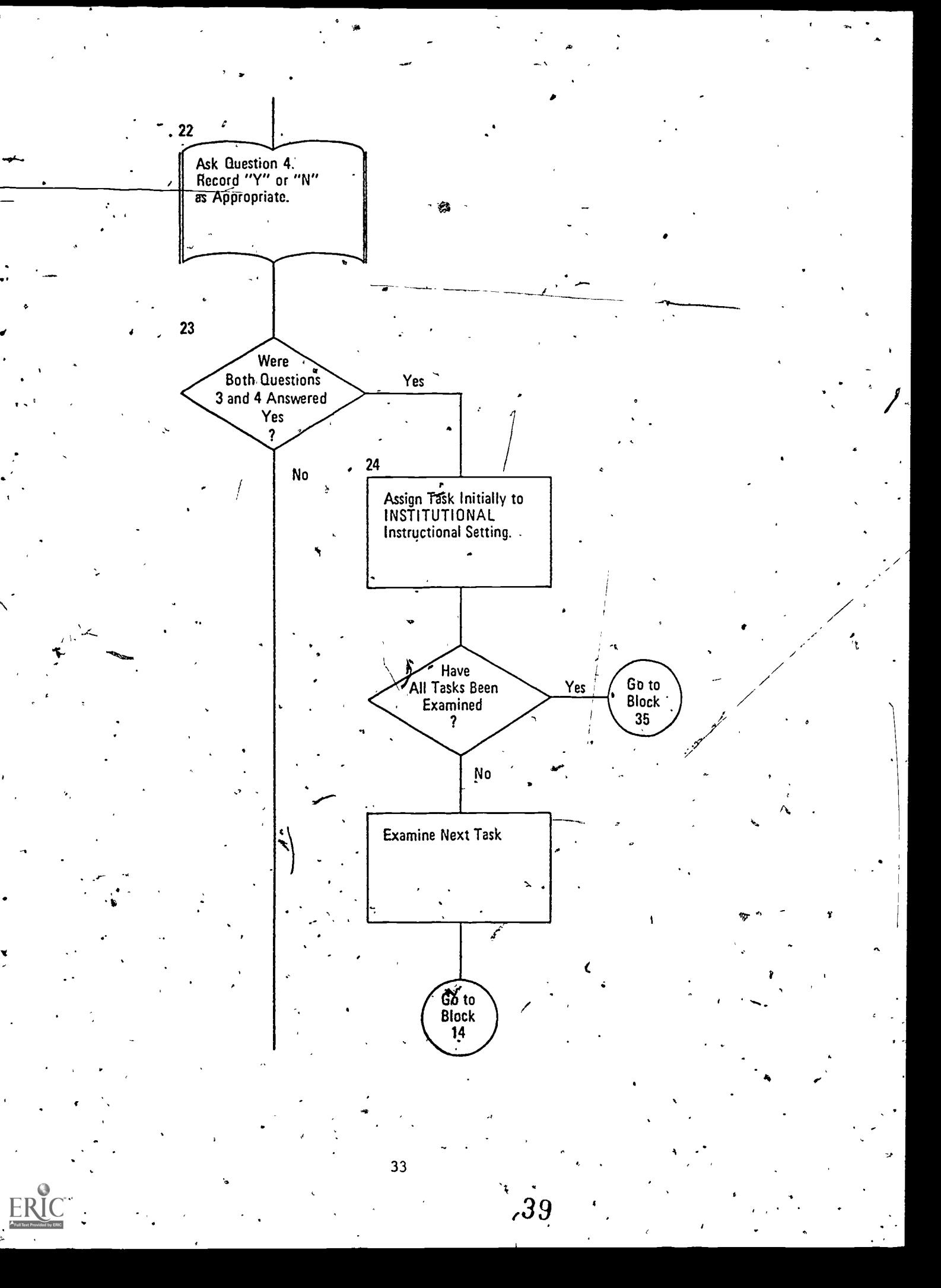

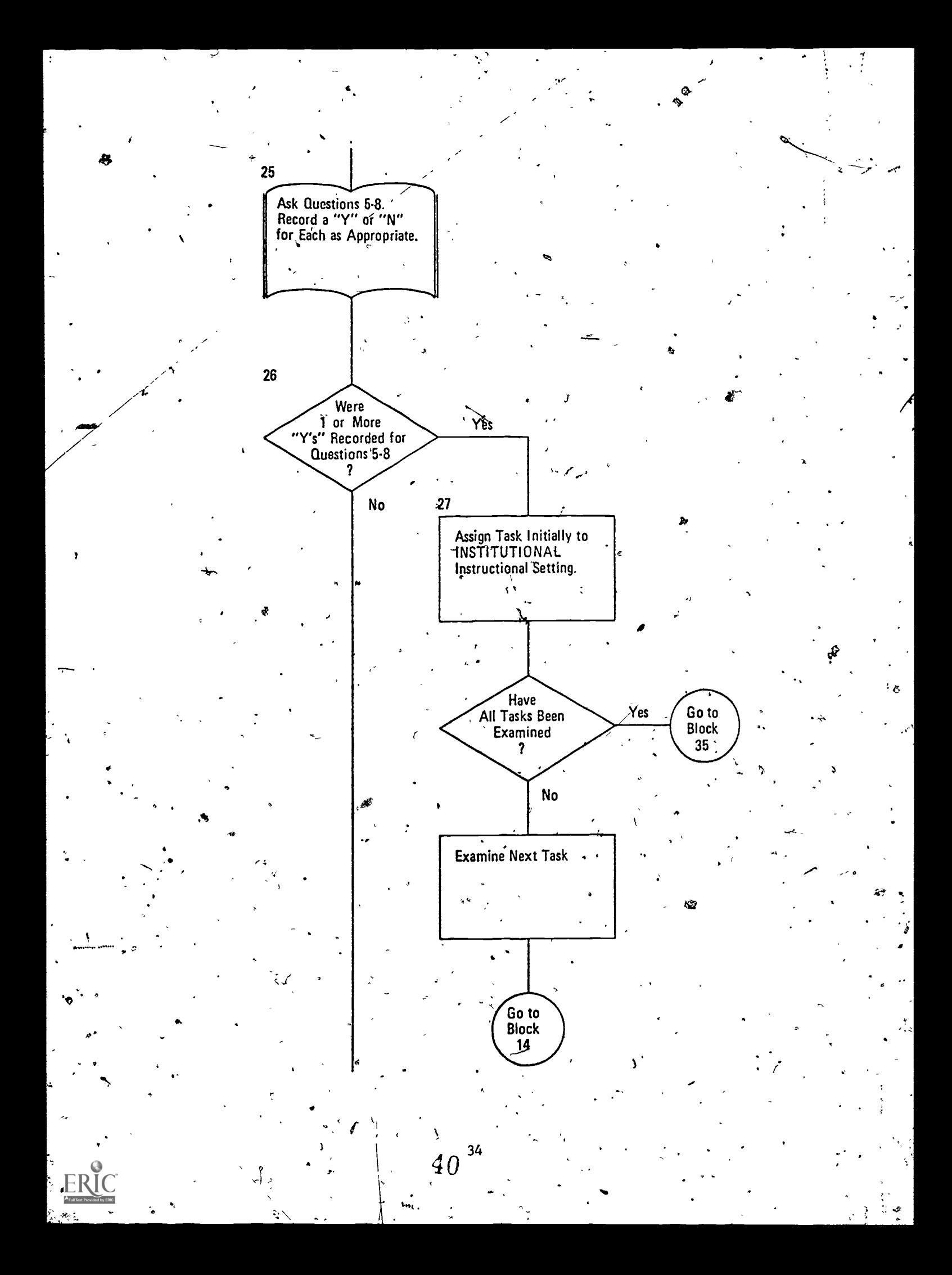

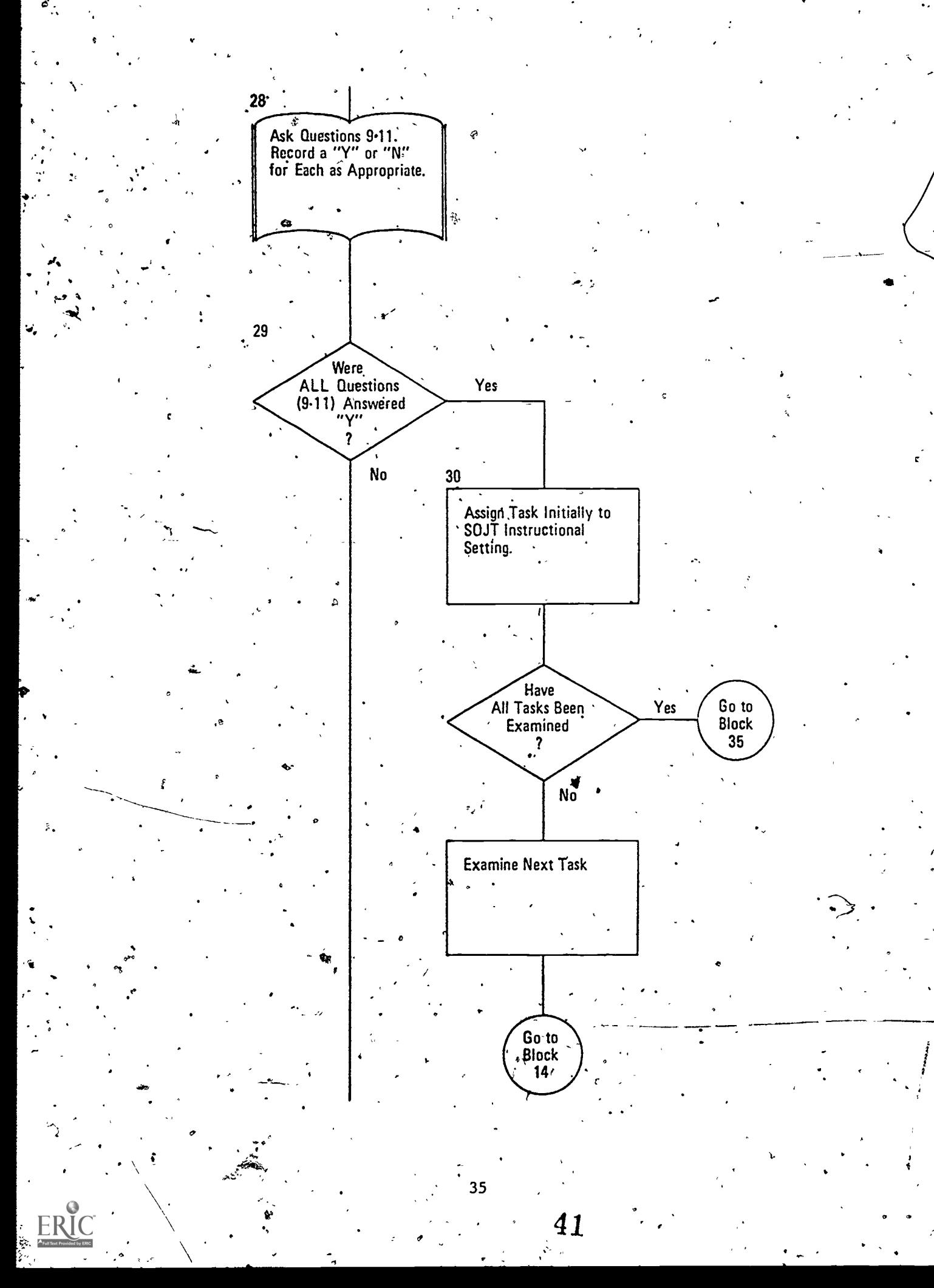

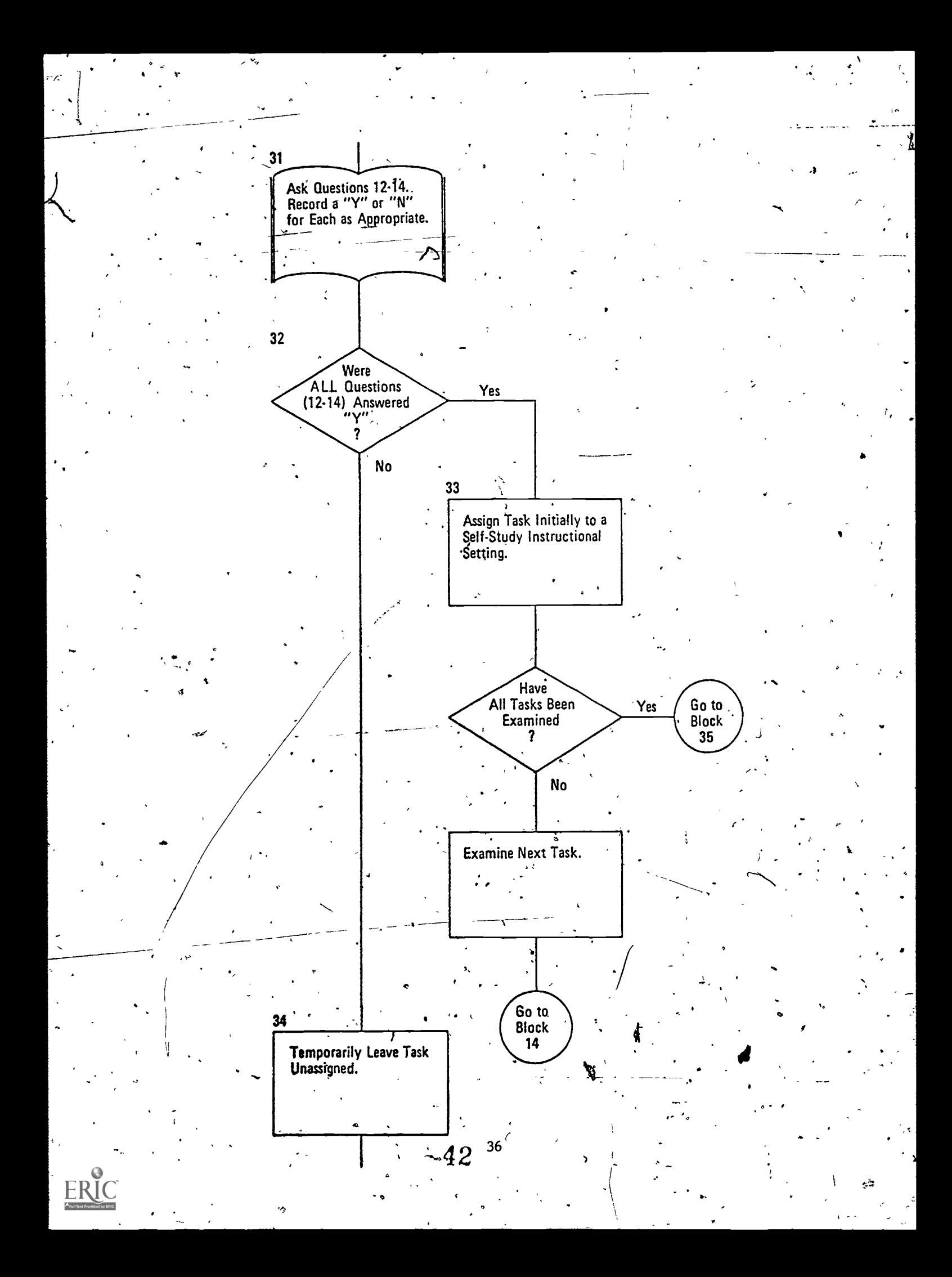

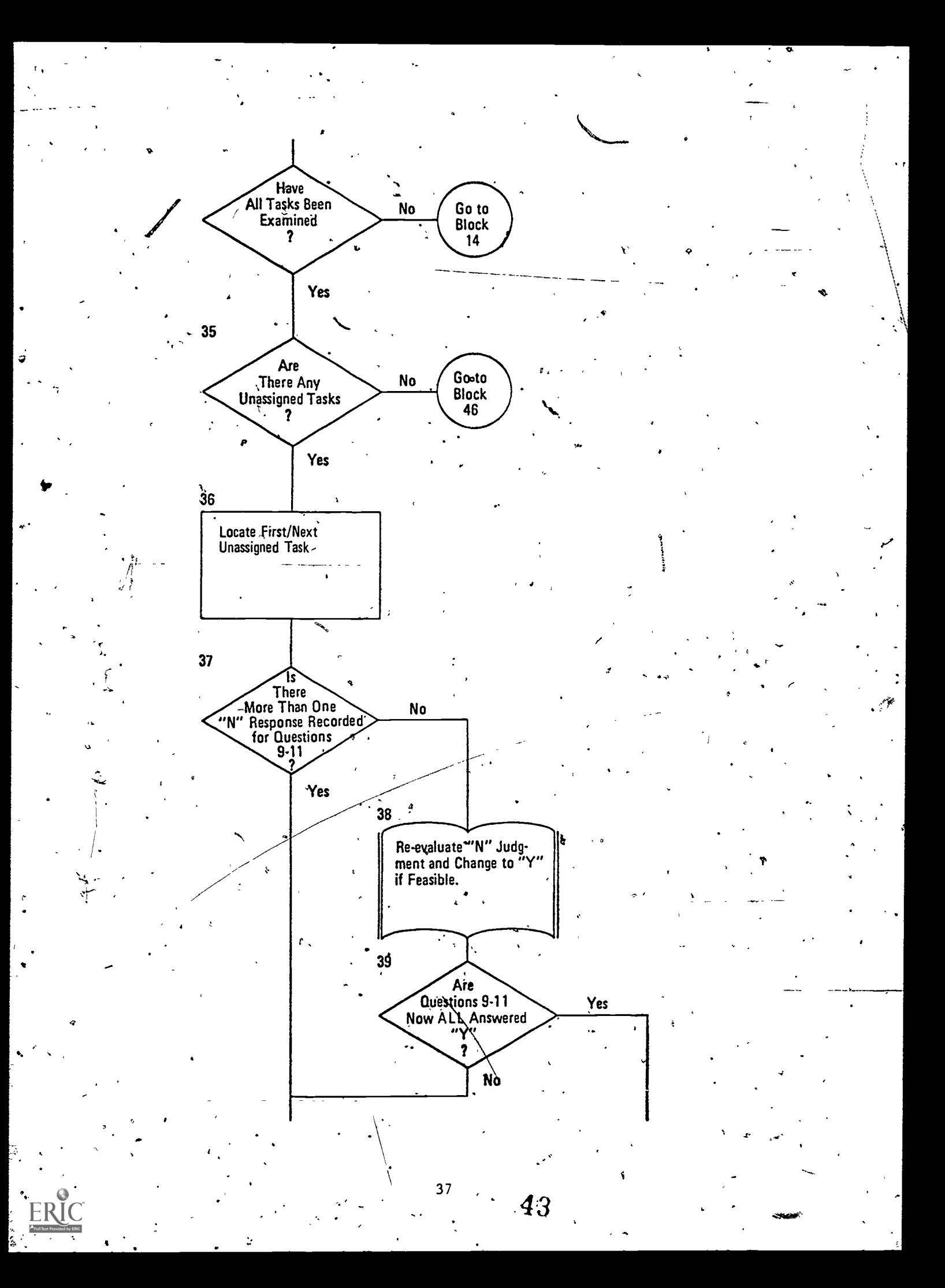

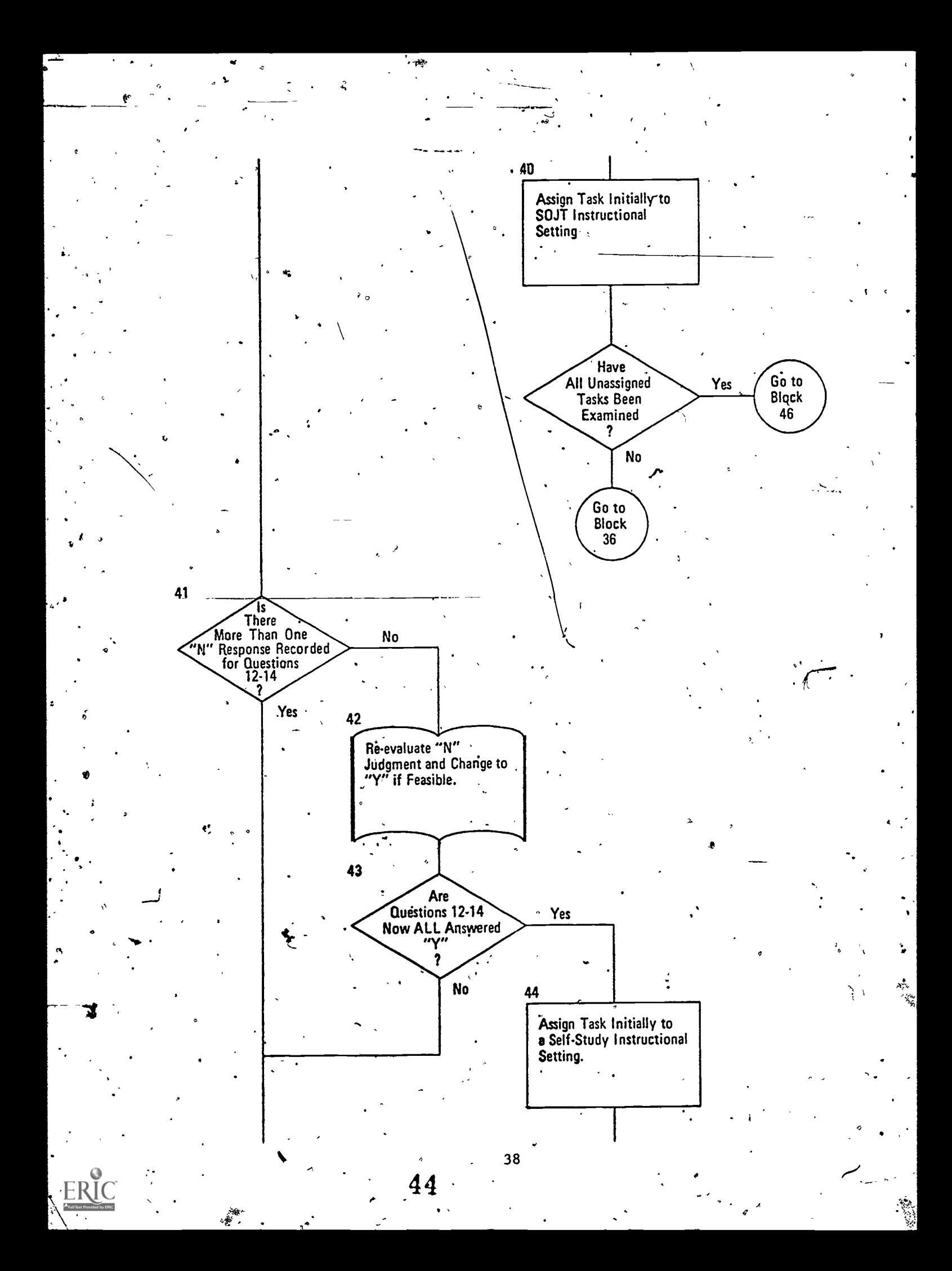

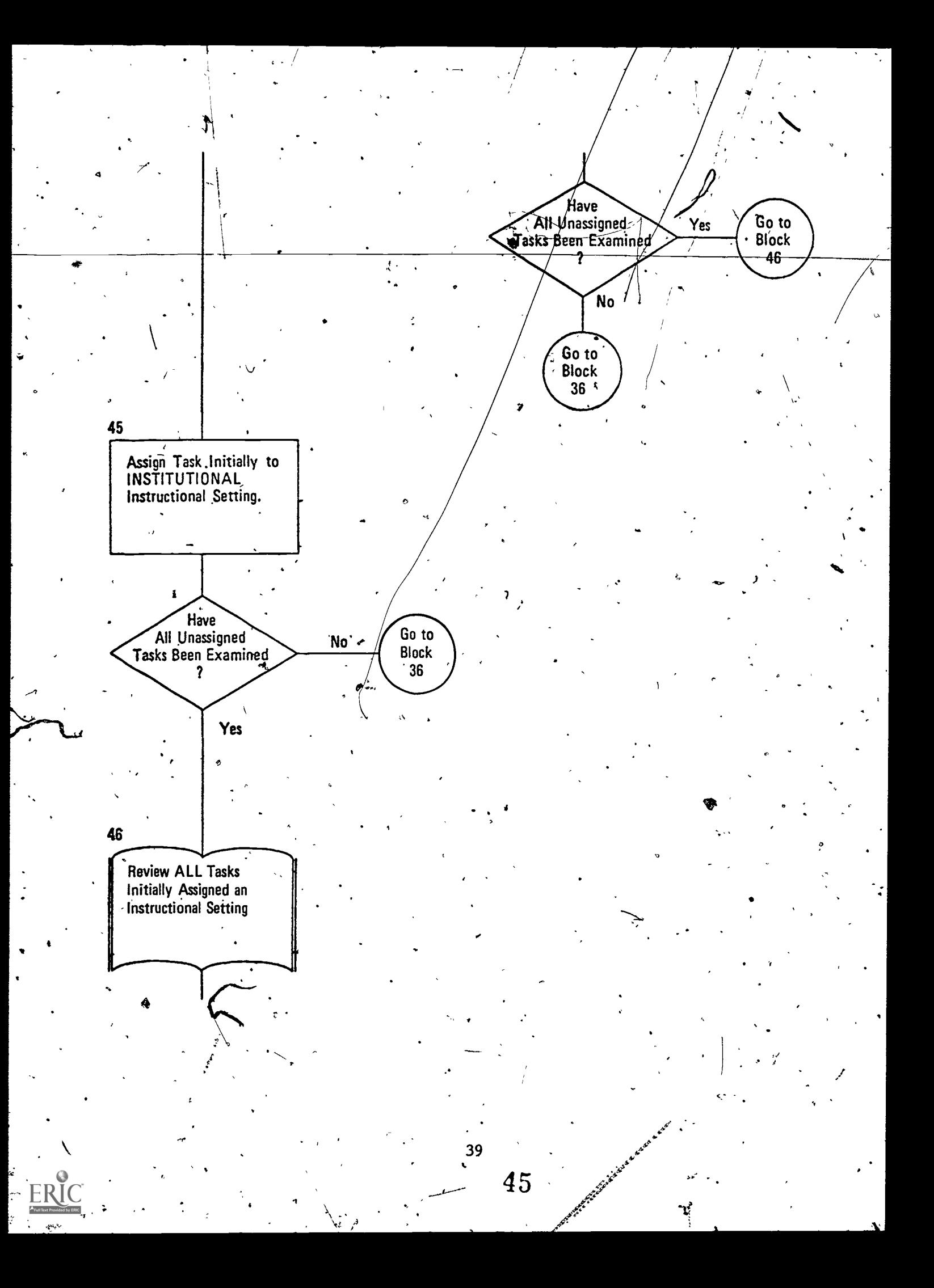

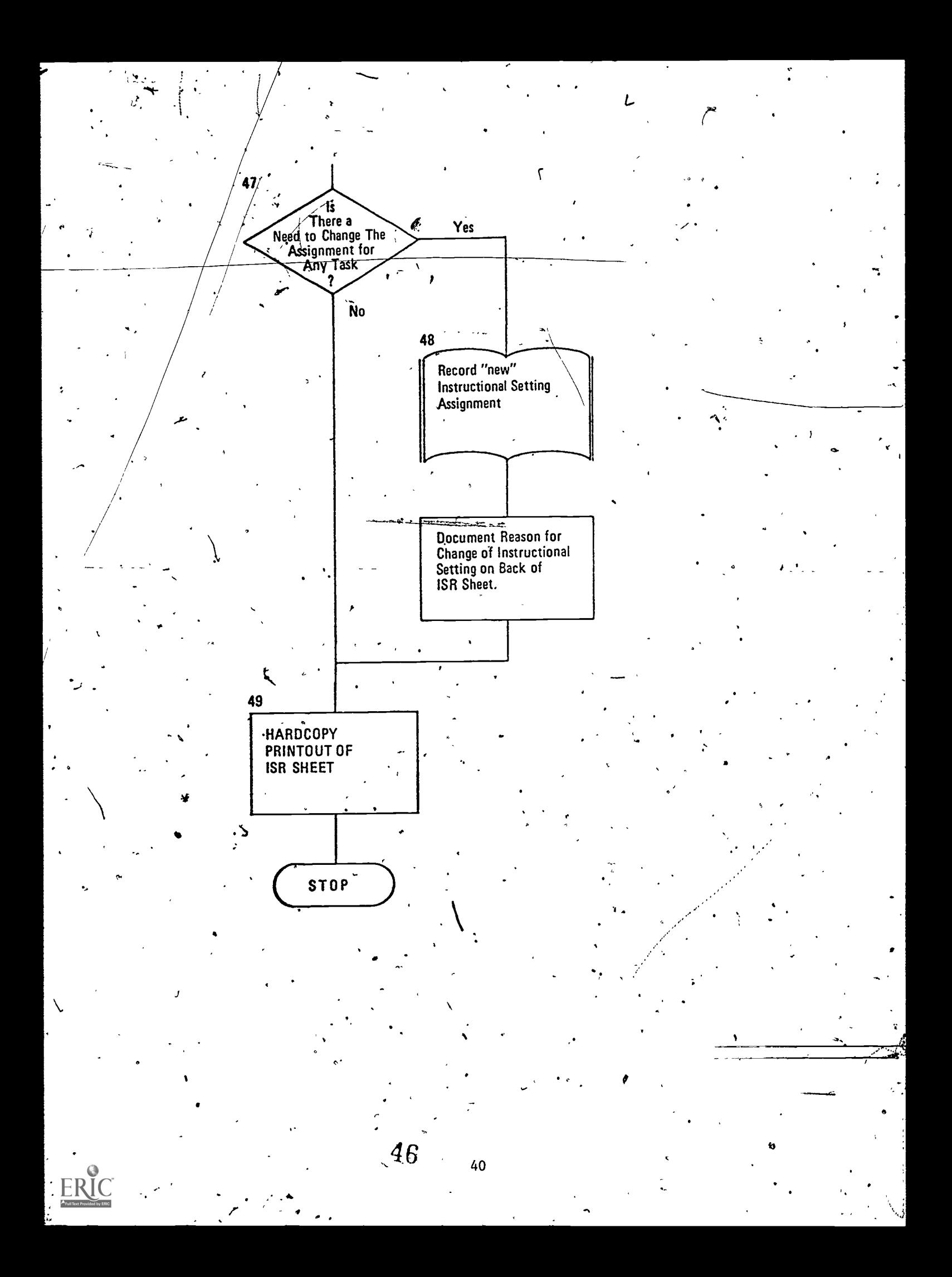

# Section IV

# VARIABLES USED, 1N THE PROGRAMMING DESIGN GUIDE

This section of the Programming Design Guide provides an alphabetical listing of variables used in the program. Generally, the variable names are self-explanatory. However, where needed, an explanation of what the variable is used,for is provided.

Keep in mind that these variable names are used only to communicate with programmers who are using the Programming Design Guide. Feel free to rename any variable.

, <sup>1</sup>

or not.

 $\sum_{i=1}^n \frac{1}{i!}$ DP  $\begin{array}{c|c}\n\hline\n\end{array}$  A numeric variable used to index the duty position  $4$ array. $\sim$ 

DPNEW A numeric variable used to count the number of duty positions during the modification process.

\$DUTYCODE An array of alphanumeric variables used to define the duty positions. , where the contract of  $\mathbb{R}^n$ 

\$DUTYCODE2 A temporary array of alphanumeric variables used in the program when the user is modifying the duty position designations.

DUIYCODE MAXIMUM A numeric variable which defines the maximum number of alphanumeric characters that can make up a duty position title:

whether percentage performing task is an estimate

\$ESTIMATE Temporary variable that stores yes/no indicating

FIRST TIME Variable used to determine if the first unassigned

FSETTING

HP CRITERION

Criterion value for percentage of soldiers who must perform a task before the task is identified as a "high performance task:"

task is being re-evaluated.

stored will be a 1, 2, or 3.

-

 $\mathbf{A}$   $\mathbf{A}$ INE,100 An alphanumeric variable that is to Store temporarily the user's input duty code designation. It is limited to 100 characters.

 $\mathbf{e}^{\mu}$  , and  $\mathbf{e}$ 

An array of numeric variables used to store. the final designations of instructional settings. The numbers

w.manaraa.com<br>www.manaraa.com

 $\mathbf{r}$ 

 $47$ 

\$INSTR SETTING (3,20) An alphanumeric array of 3' variables each of which . contains.one of the instructional settings.

> $$INSTR-SETTIME(1)$ "Institution"

\$INSTR-SETTING(2) 'S 0 J T" (supervised on-

soldiers who perform the given tasks.

who perform given  $\mathbf{tasks.}$ 

the-job training)

An array of/numeric variables used to store the actual (as opposed to estimated) percentages of soldiers

\$INSTR-SETTING(3) = "Self-study"

An array of numeric variables used to store the estimated (as opposed to actual) percentages of

**ISR** 

 $\mathcal{A}$ 

J

ISR %E,

ISR DUTY

 $\widehat{\triangleright}$  MAXIMUM TASKS

**SMOSCODE** 

NEW S

**NOCOUNT** 

PERFORMS

NUMBER OF TASKS

 $\circ$   $\qquad$ 

An array of numeric variables used to store which tasks are performed by each duty  $\tilde{p}$ osition.

ISR QUESTION An array of numeric variables used for recording the responses to'the 14 questions: .

 $\mathbf{L}$ MAXIMUM DUTY POSITIONS A numeric variable which defines the maximum number of duty positions that can be included in the program. , and the contract of the contract of  $\mathcal{L}$ 

> . . A<sub>rnumeric</sub> variable which defines the maximum number of tasks that can be included in the program.

> An alphanumeric variable used to store an MOS. May not be longer than 10 characters in length.

Variable used to hold the changed value of an instructional setting.

Counter of "NO" responses to a specific question.

A numeric variable in which the number of tasks.in the MOS (for $(a \text{ skin}]$  level) is recorded.

Indicates if task (yes/no) is performed in a specific . . .

'Counter for keeping track of which-quesgions,are being examined.

Counter for keeping track of which instructional setting is being reviewed.

**SETTING** 

An array of numeric variables used to  $\frac{1}{2}$  tore, by task, the initial designations of instructional settings. The numbers stored will be a 1, 2, or 3.

a

where  $\lambda$ 

e

et,

 $\cdot$ 

**\$SETTING** 

--")..14 Variable used for storing the specific instructional setting.

1 = institution

 $2 =$  SOJT (Supervised On-the-Job Training)

 $3 = \text{Self-syudy}$ 

SKILL

A numeric variable used to record the skill level of the MOS being treated. The numeric value is 1, 2, 3, or 4. '

TASK A numeric variable used to index the array of tasks.

An alphanumeric string used to define a task title. The string cannot be longer than TASKCODE MAXIMUM in length.

TASKCODE MAXIMUM

A numeric variable which defines the maximum number of alphanumeric characters that make up a task tible.

--\*

I

WORK Temporary variable used for branching<br>
Temporary variable used for branching

 $\cdot$   $\cdot$ 

being re-evaluated.

 $\mathcal{P}$  and  $\mathcal{P}$ 

Col

WHICH Variable that holds the nuaer of the specific question

 $\mathcal{L}^{\infty}$ 

t °

\$TA§KCODE

 $\mathcal{O}(\mathbf{w})$  , If  $\mathcal{O}(\mathbf{w})$  , If  $\mathcal{O}(\mathbf{w})$  , If  $\mathcal{O}(\mathbf{w})$  , If  $\mathcal{O}(\mathbf{w})$ 

www.manaraa.com

# SETUP<sup>2</sup>MATERIAL

Section V

To facilitate the programming of the computer version of the Job Aid for Selecting Instructional Settings, it is necessary that you first program (in your programming language) setup material. A guide for the necessary<br>setup material is shown below. You must, of course, establish your own value<br>for MAXIMUM TASKS, MAXIMUM DUTY POSITIONS, and NUMBER OF DUTY POSITIONS. addition, you will provide your own task ID numbers and task titles for  $\boldsymbol{J}$  $$**TASKCODE**(1)$  thru  $$**TASKCODE**(n) -- limit 40 characters -- and your duty positions for $DUTYCODE(1)$  thru  $DUTYCODE(n) -- limit 30 characters.$ 

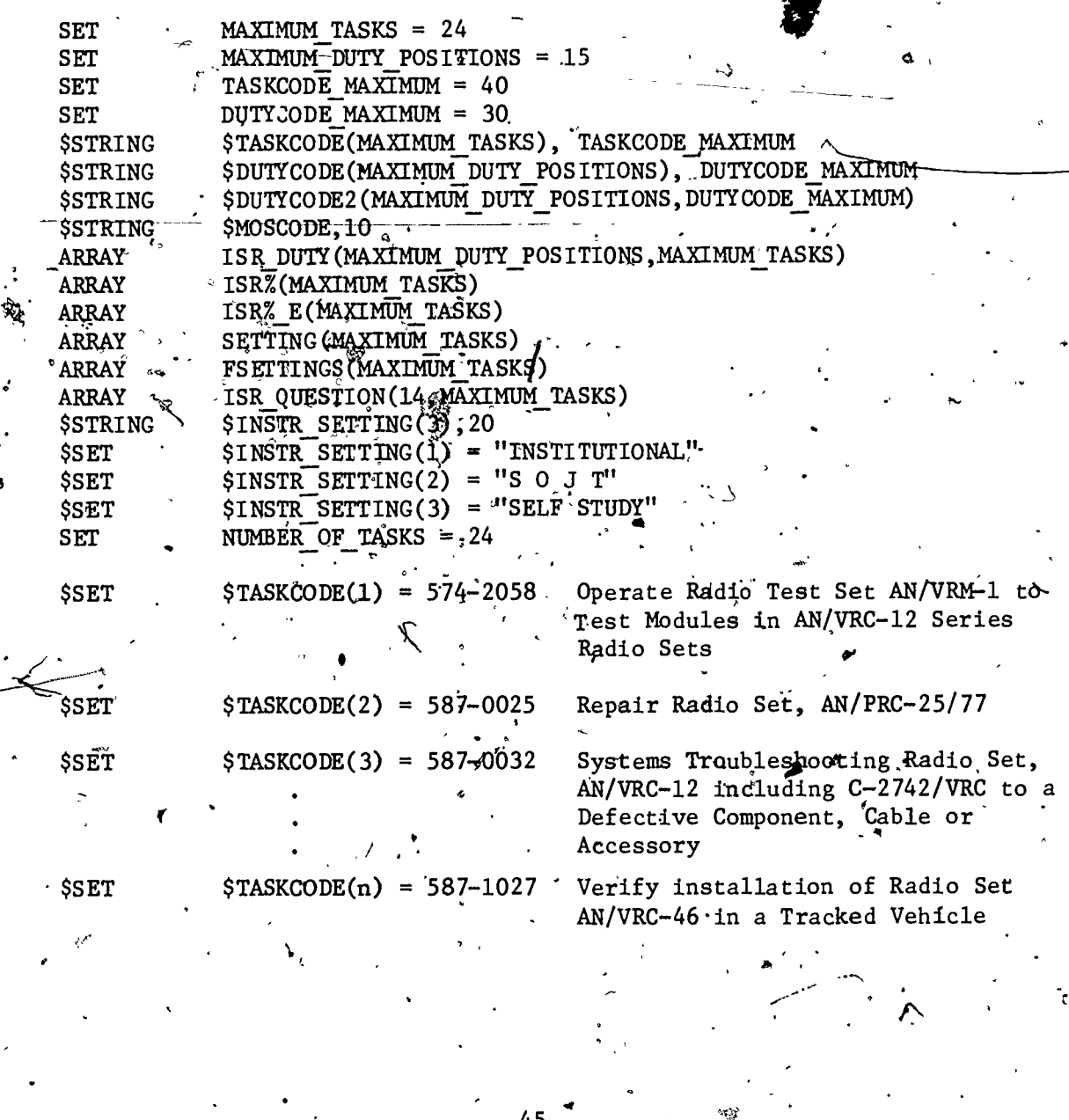

 $50\,$ 

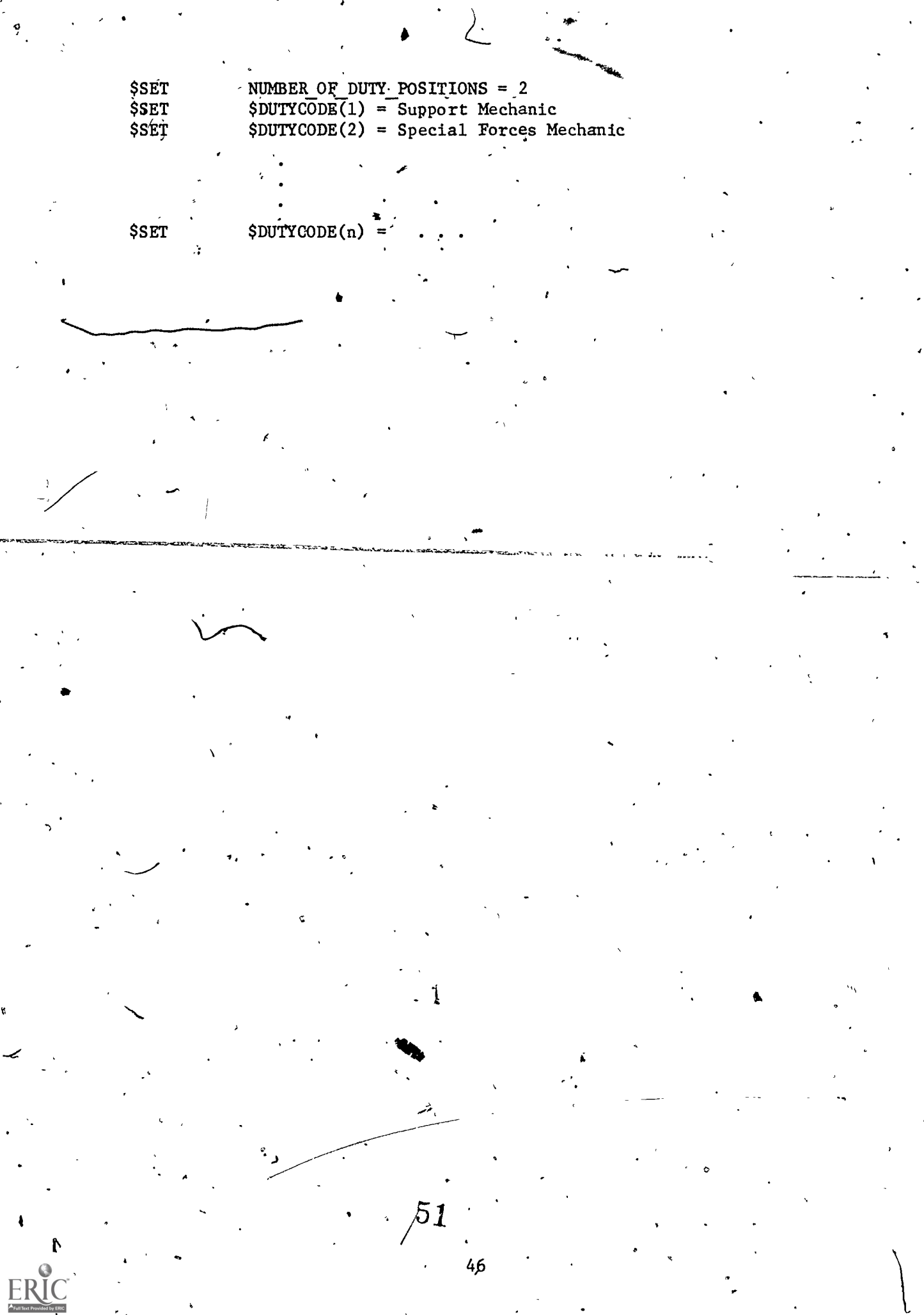

 $\mathcal{L}$ 

 $\ddot{\phantom{0}}$ 

 $\ddot{\circ}$ 

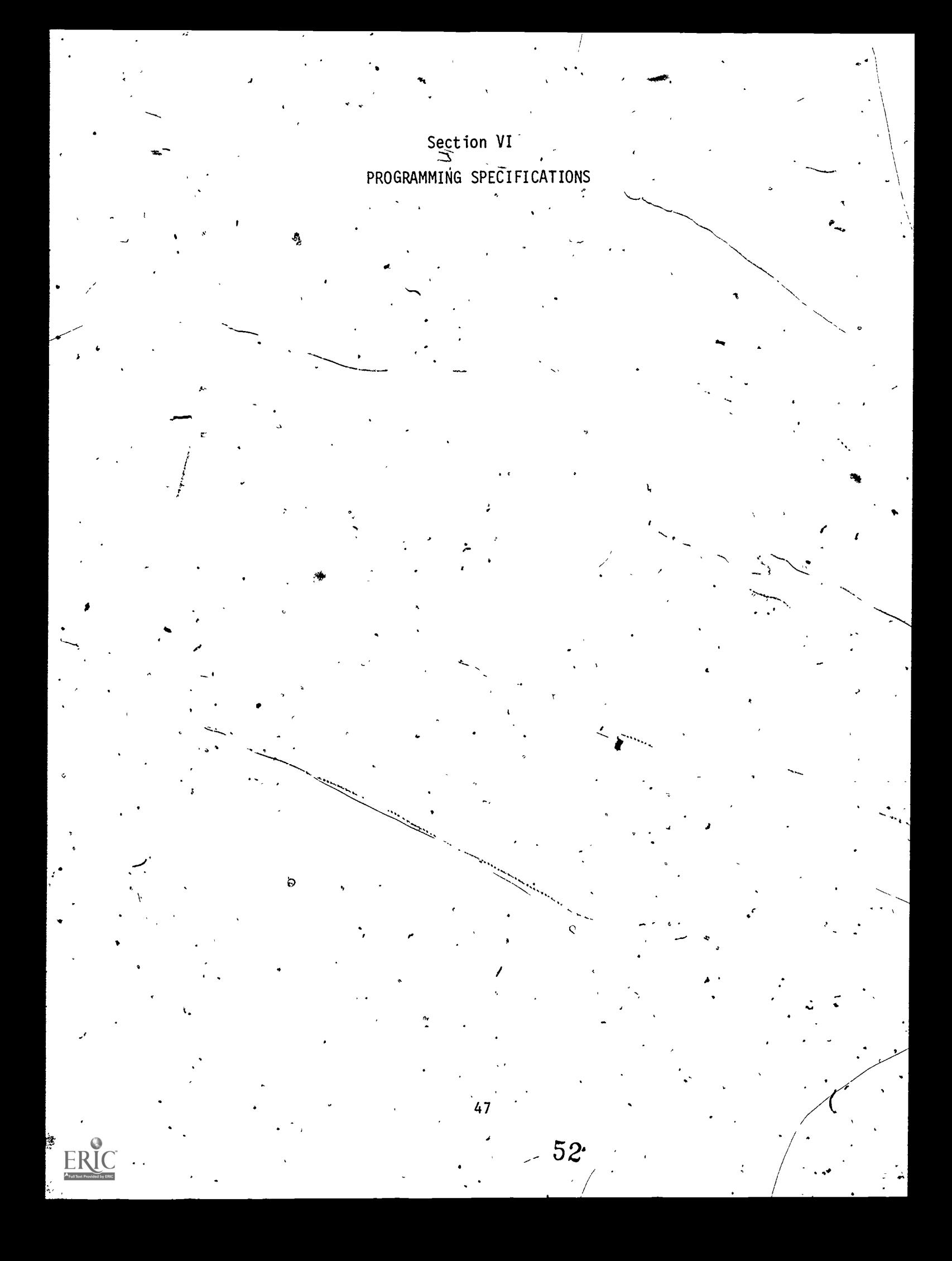

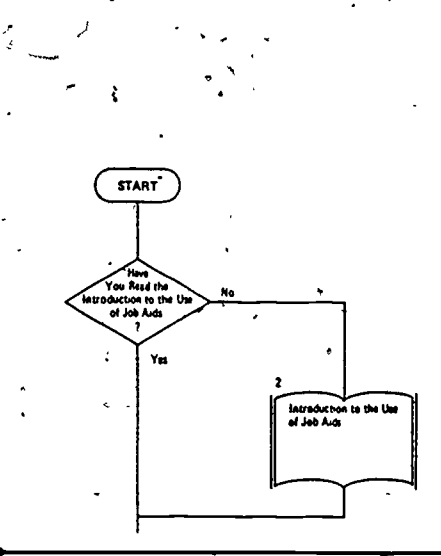

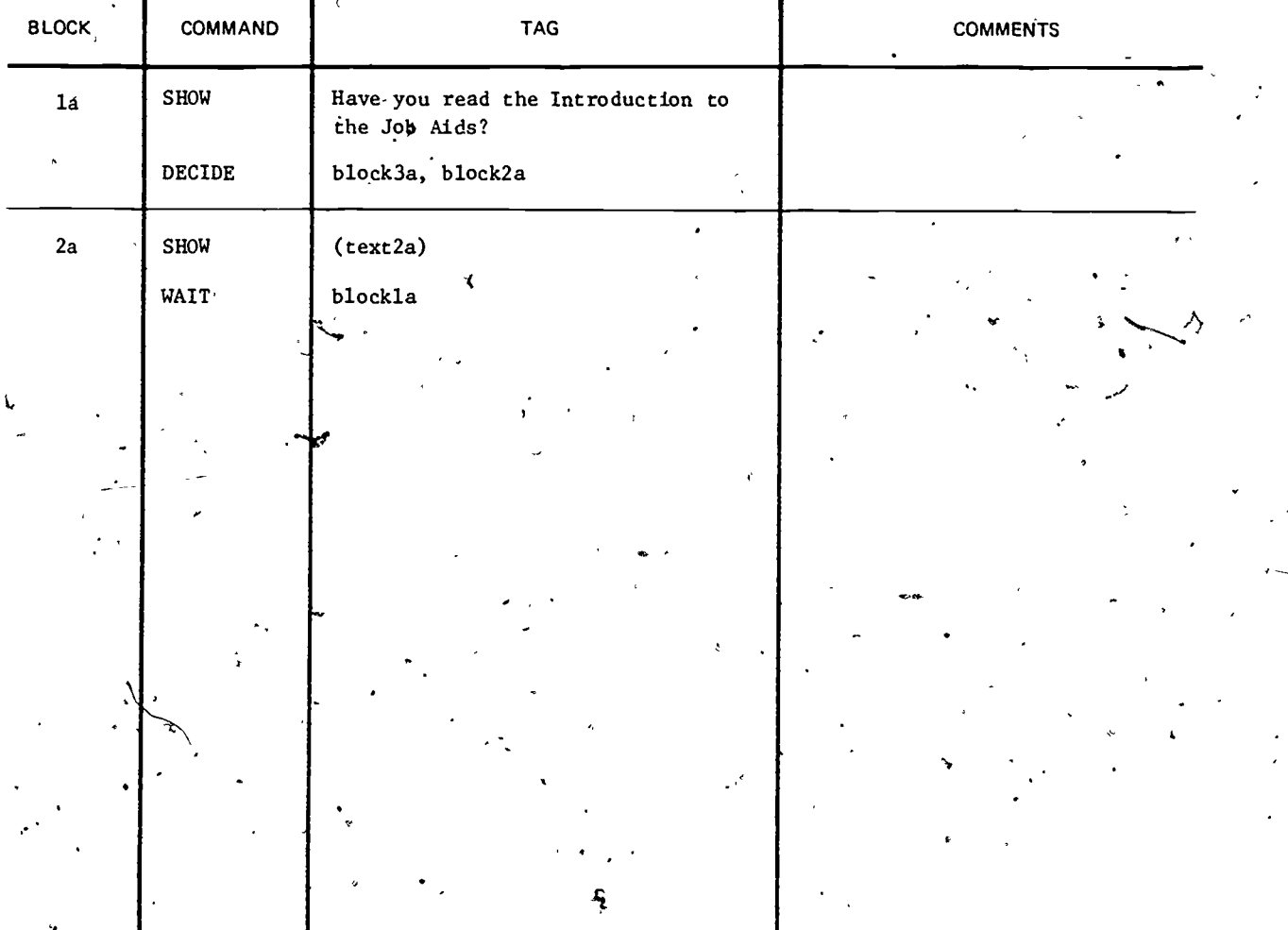

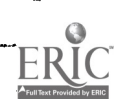

 $\frac{1}{2}$  (text2a)

The Introduction to the Job Aids is presently contained<br>in Chapter I of the booklet, Supplemental Guide: Sources Information for On-Line Implementation of ISD I.5 Select Instructional Setting, which can be obtained from your. supervisor.

Sign off the computer and obtain this Supplemental Guide. After reading it, sign back on to the computer, to continue.

49

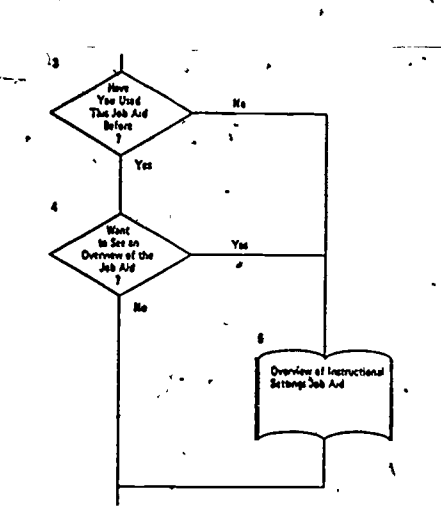

Ą

 $\boldsymbol{z}$ 

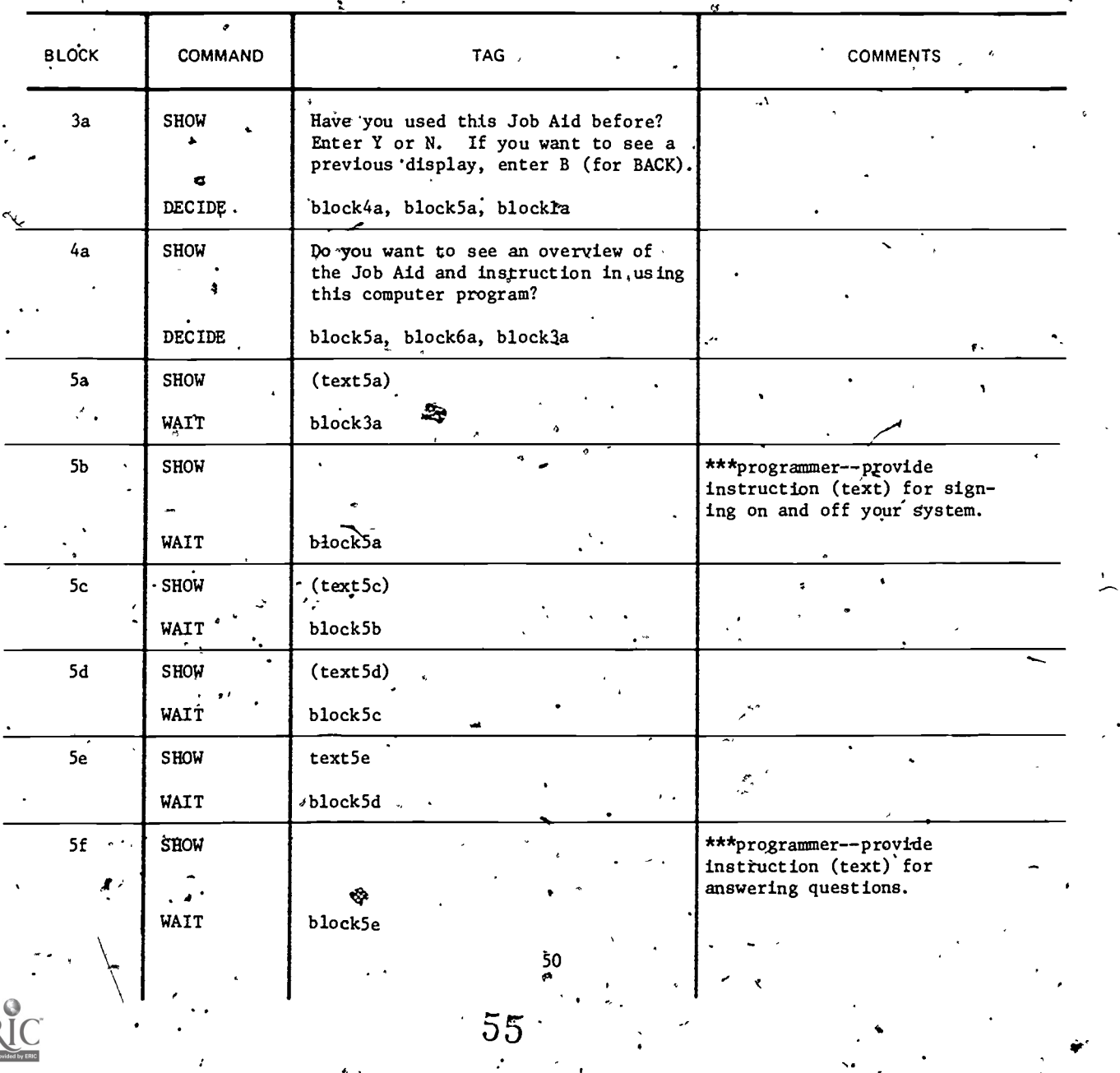

ERIC

(text5a) To use this Job Aid you must know how to interact with the computer. Specifically, you will need to know:

- $(1)$  How to sign on and off the computer system.
- (2) How to advance to new material.<br>(3) When and how to review previous
- When and how to review previously viewed material.
- (4) / When additional help is available and how this help can be accessed.
- (5) How to answer questions presented by the computer.<br>(6) When and where off-line guidance is available.
- When and where off-line guidance is available.

#PRESS NEXT# FOR FURTHER INFORMATION ON EACH OF THE ABOVE.

### (text5c) HOW TO ADVANCE TO NEW MATERIAL

In all cases where there is only textual material being presented, you can signal the computer that you are ready to go to new material by  $\#PRESS$  NEXT $\#$ .

### (text5d) TO REVIEW PREVIOUSLY VIEWED MATERIAL

For some parts of the program you will be allowed to review previously viewed material if you so desire. Whenever the review option is available, you will see on your display "BACK." If you wish to exercise the review option  $#PRESS$  BACK $#$ .

If the review option is requested when not available, "BACK not available" will appear on your display.

### (text 5e) ADDITIONAL HELP

In a few displays for the program, additional assistance is available for responding to a question asked by the computer. Whenever additional assistance is available, you will see on your display, "HELP". If you wish to exercise this option,  $#$ PRESS HELP $#$ .

If the "HELP" option is requested when not available, "HELP not available" will appear on your display.

 $\mathbf{I}$ 

56

51

 $\mathcal{L}$  and  $\mathcal{L}$ 

**A Contract Contract Contract Contract Contract Contract Contract Contract Contract Contract Contract Contract Contract Contract Contract Contract Contract Contract Contract Contract Contract Contract Contract Contract C** 

www.manaraa.com

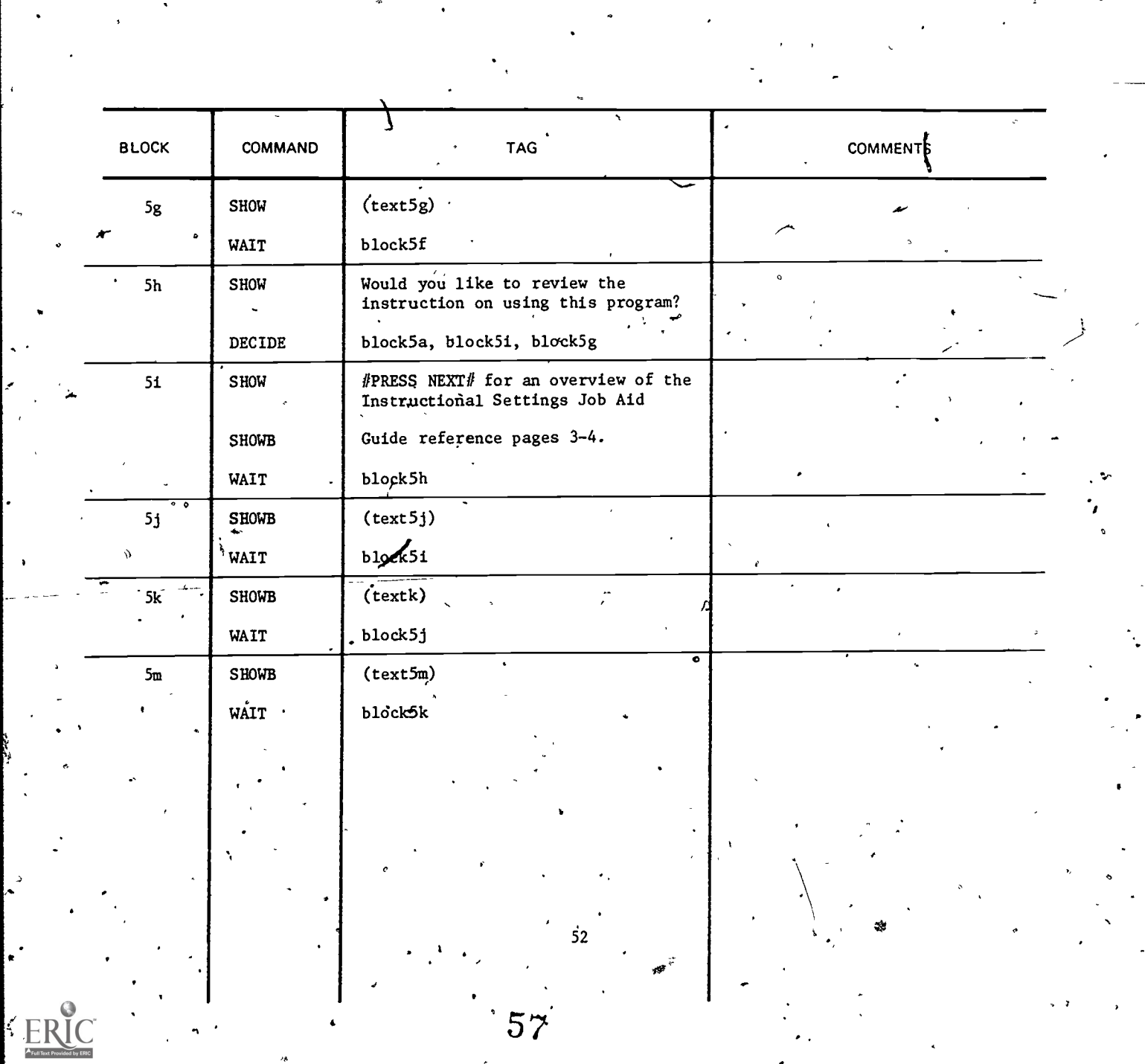

XL.

 $\ddot{\mathbf{0}}$ 

### (text5g) OFF -LINE GUIDANCE

In some cases, "MANUAL, pp will appear On .your display. This will usually indicate that a series of textual matter is included in an off-line manual as well as being in the computer. You may find the manual particularly useful for reviewing material or for getting a wider perspective than can be obtained on the computer.

### (text5j) OBjECTIVE

1. Given a list of tasks selected for training within a single skill level, select the most appropriate instructional setting for training each task to the Soldier's Manual. Standard. (Qualification Training)

2. Record the basis for each instructional setting selection

A

### (text5k). PURPOSE

The purpose of this aid is to help you choose instructional<sup>-</sup> settings (training locations) for tasks selected for training within each skill level. Due to advancements in instructional technology, it'is often more cost-beneficial and efficient to train tasks in a non-institutional (extension) setting. This aid is designed to help you identify as many tasks as possible for which extension training is appropriate.

### 5m) PRODUCT

This job aid will result in a listing of all critical tasks in which each task. is assigned for training to one of the following instructional settings:

 $\mathbf{v}$  and  $\mathbf{v}$ 

a. Institution (resident school training)

b. Supervised On-the-Job Training (SOJT)

c. Self-study

 $\mathcal{L}$ 

e

This output will be especially useful in the preparation of the Commander's Manual.

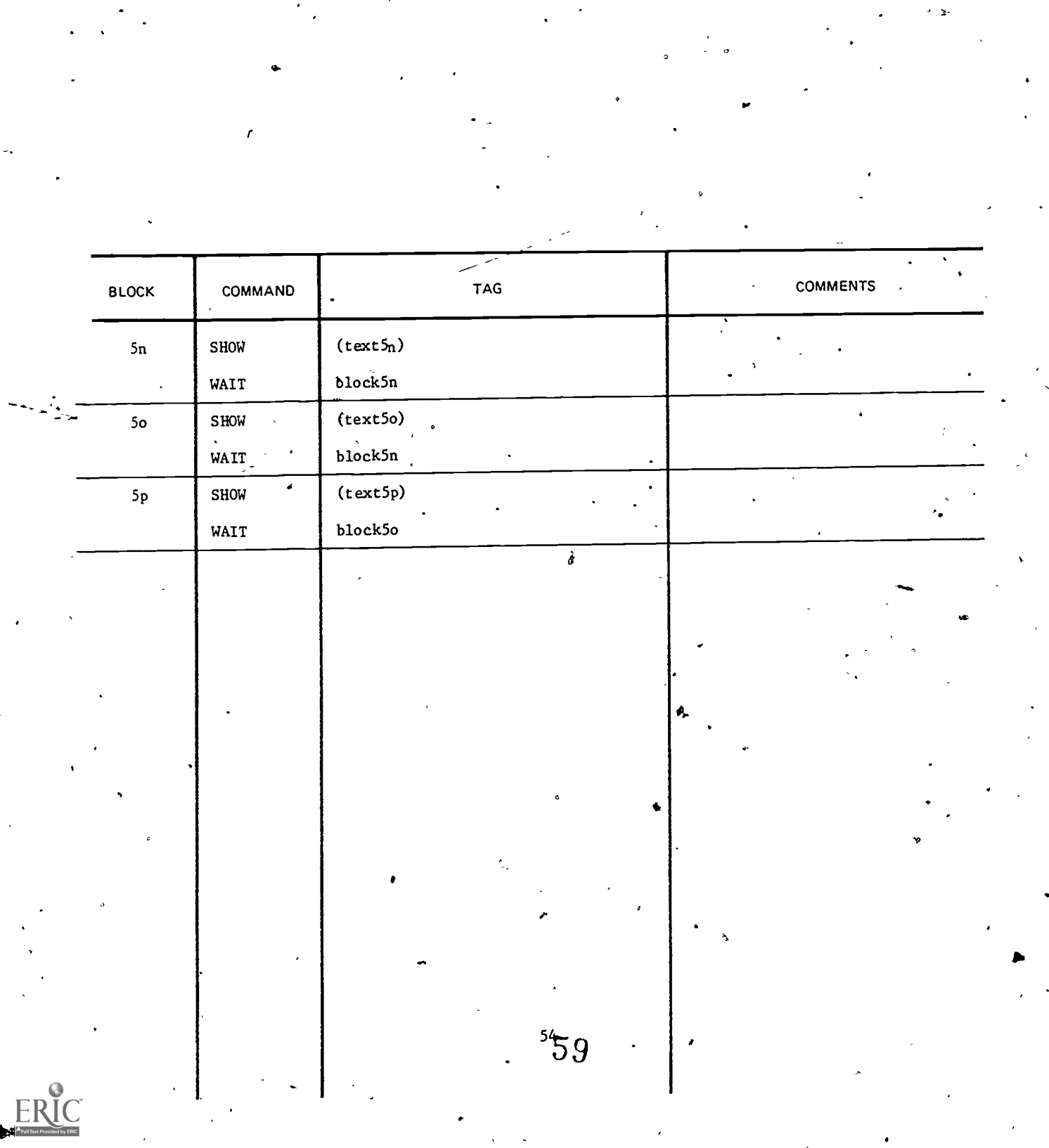

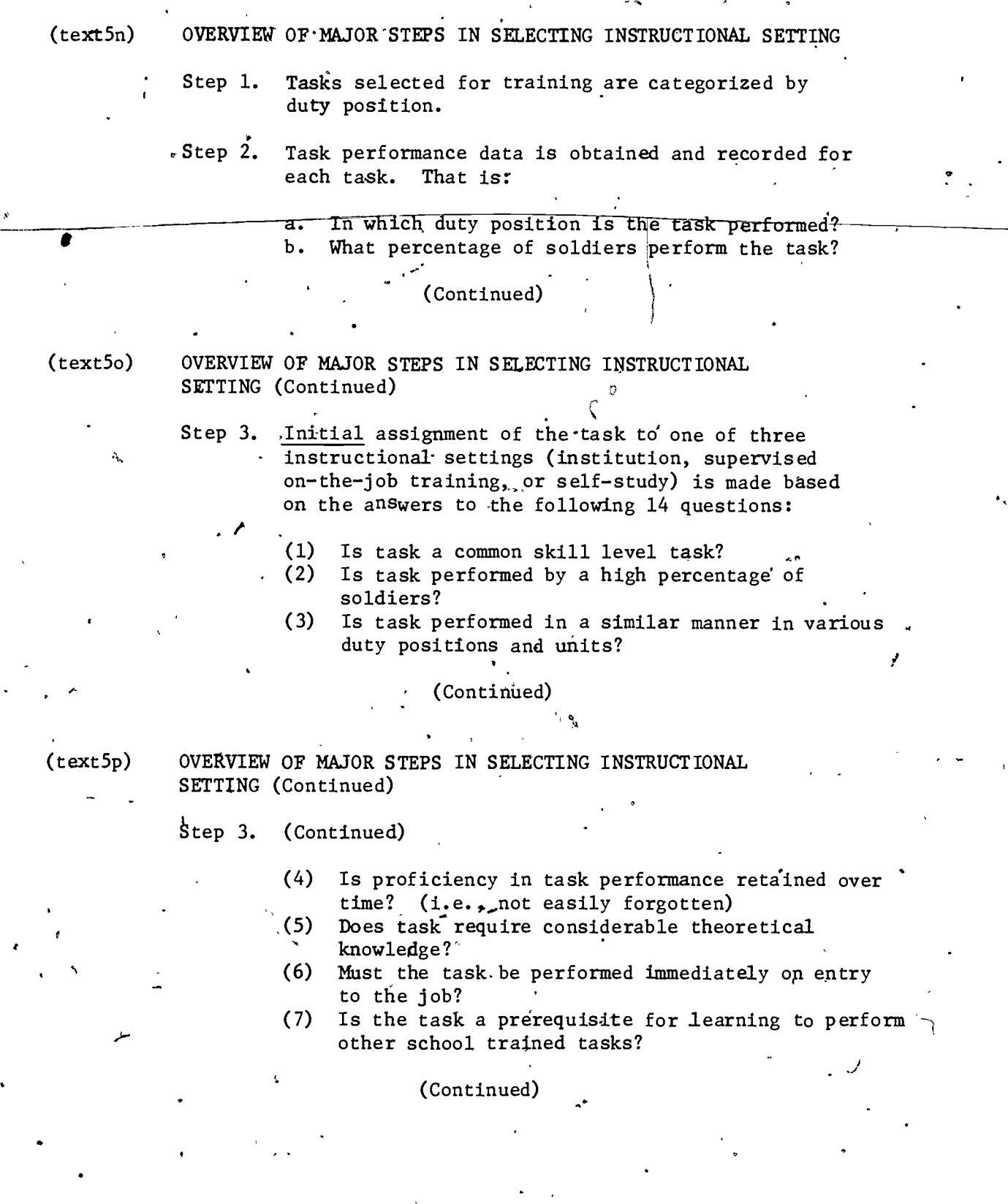

 $\epsilon$  -  $\epsilon$  -  $\epsilon$  -  $\epsilon$ 

55

g.

 $\ddot{\phantom{1}}$ 

GO

www.manaraa.com

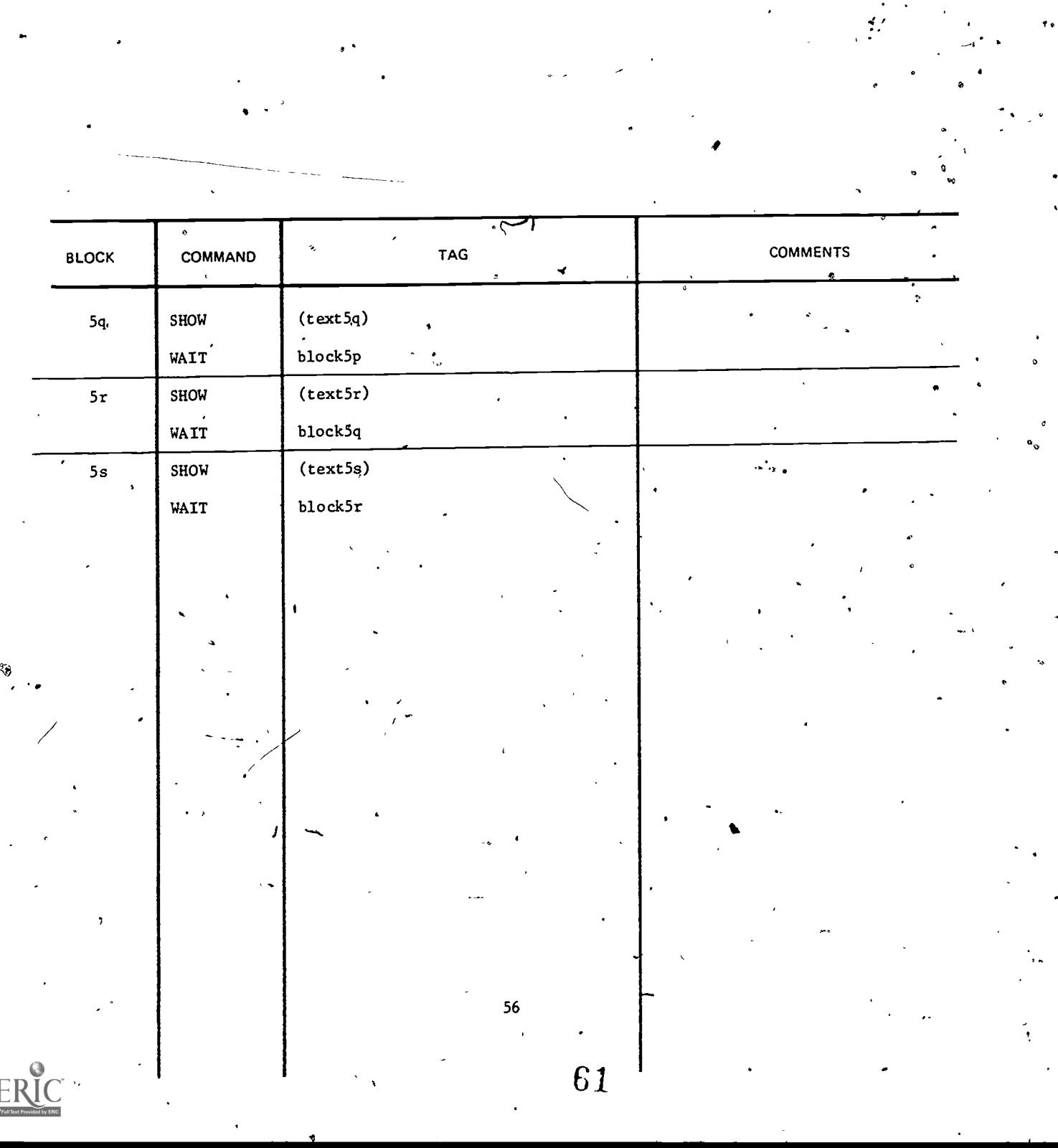

瀫

 $\lambda$ 

(text5q) OVERVIEW OF MAJOR STEPS'IN SELECTING INSTRUCTIONAL SETTING (Continued)

or,

Step 3: (Continued)

- (8) Is training equipment and/or $^*$ facilities only available at the school?
- (9) Is the equipment required for individual training of the task in the unit available at most units?
- (10) Are personnel with the necessary expertise to
	- conduct training of the task available at most units?

(Continued)

(text5r) OVERVIEW OF MAJOR STEPS IN SELECTING INSTRUCTIONAL' SETTING (Continued)<br>Step 3. (Continued)

- (Continued)
	- (11) Do Operational requirements, at most units allow sufficient time for the soldler to receive training in the unit?
	- (12) Can-the task be learned with very little supervision?
	- (13) Does the soldier's schedule allow sufficient time for independent.study?
	- (14) Can everything required for. training (which is not already available in the unit) be included in the exportable training package at a -Cost gpmpetitive with school (institution) training?

(text5s) OVERVIEW OF'MAJOR STEPS IN SELECTING INSTRUCTIONAL -SETTING (Continued)

> The complete list' of questions from Step 3 is not necessarily asked for each task. Questions are asked only until a decision is reached for task assignment to a particular instructional setting.

 $\begin{array}{ccc} \begin{array}{ccc} \end{array} & \begin{array}{ccc} & 57 & , & 62 \\ & & \end{array} & \begin{array}{ccc} & & \end{array} \end{array}$ 

www.manaraa.com

ao,

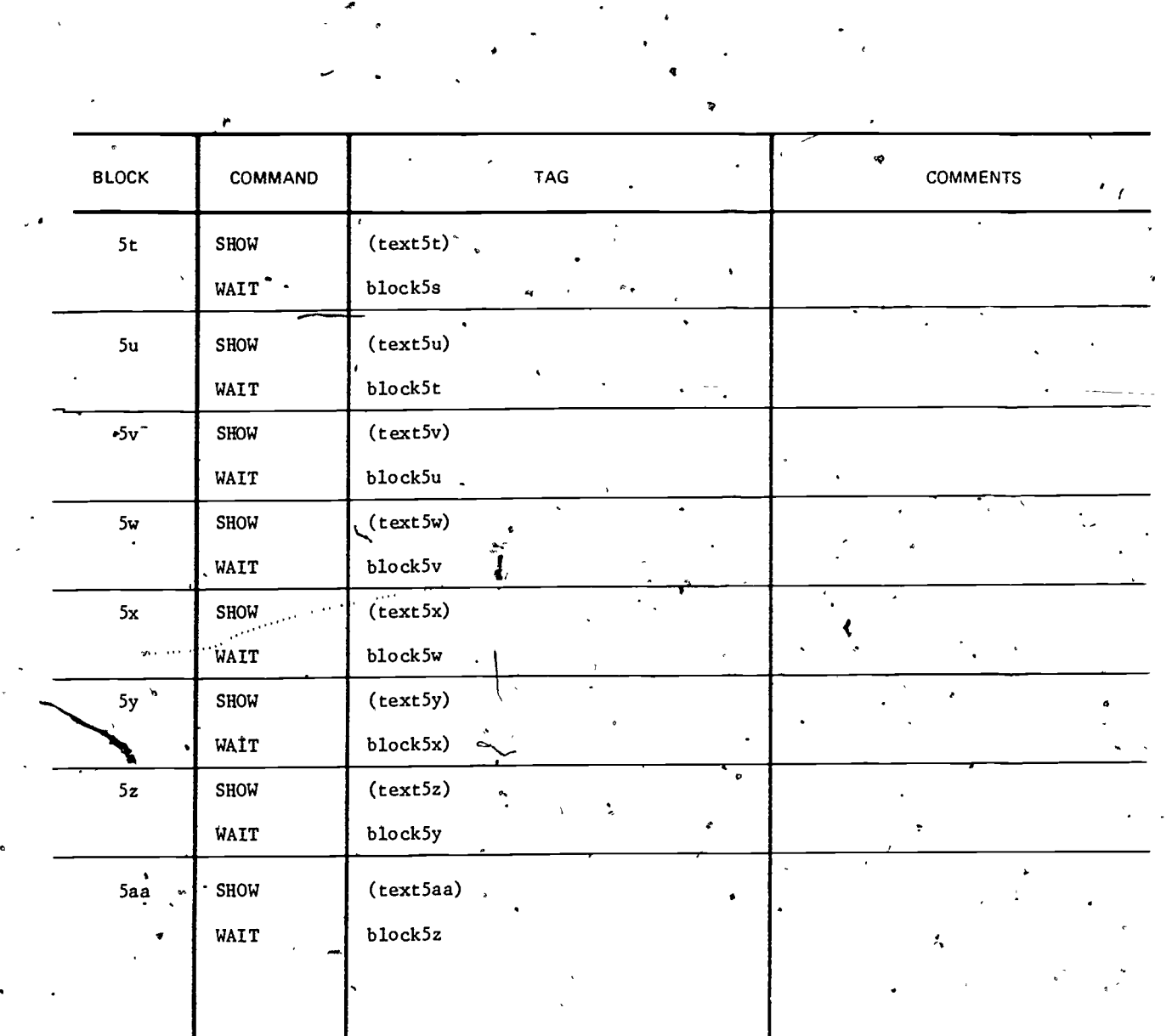

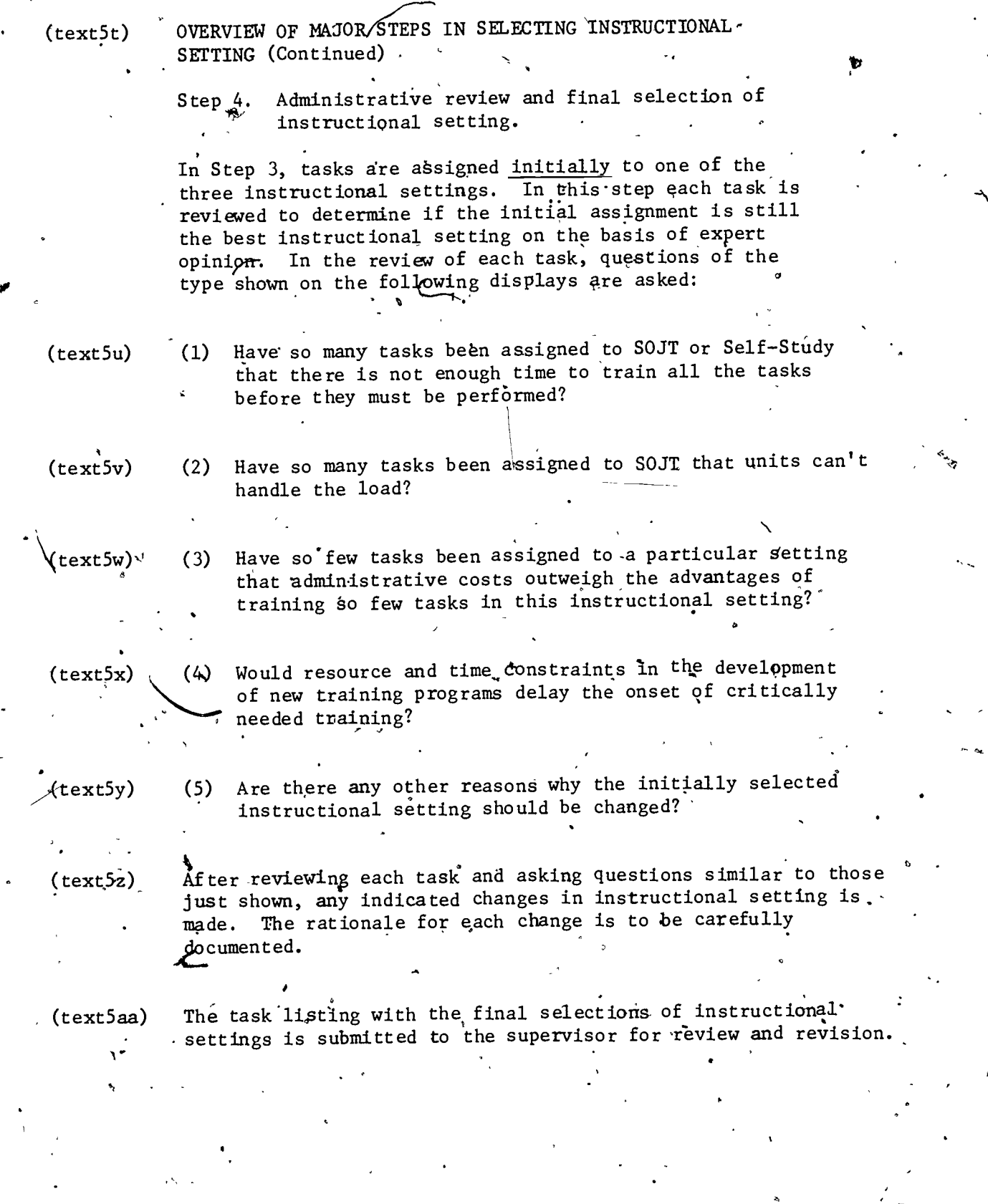

 $\mathbf{C}^{\mathbf{C}}$ 

59

4

 $ER$ 

 $\overset{\circ}{6}$ 4,

ww.manaraa.com<br>www.manaraa.com

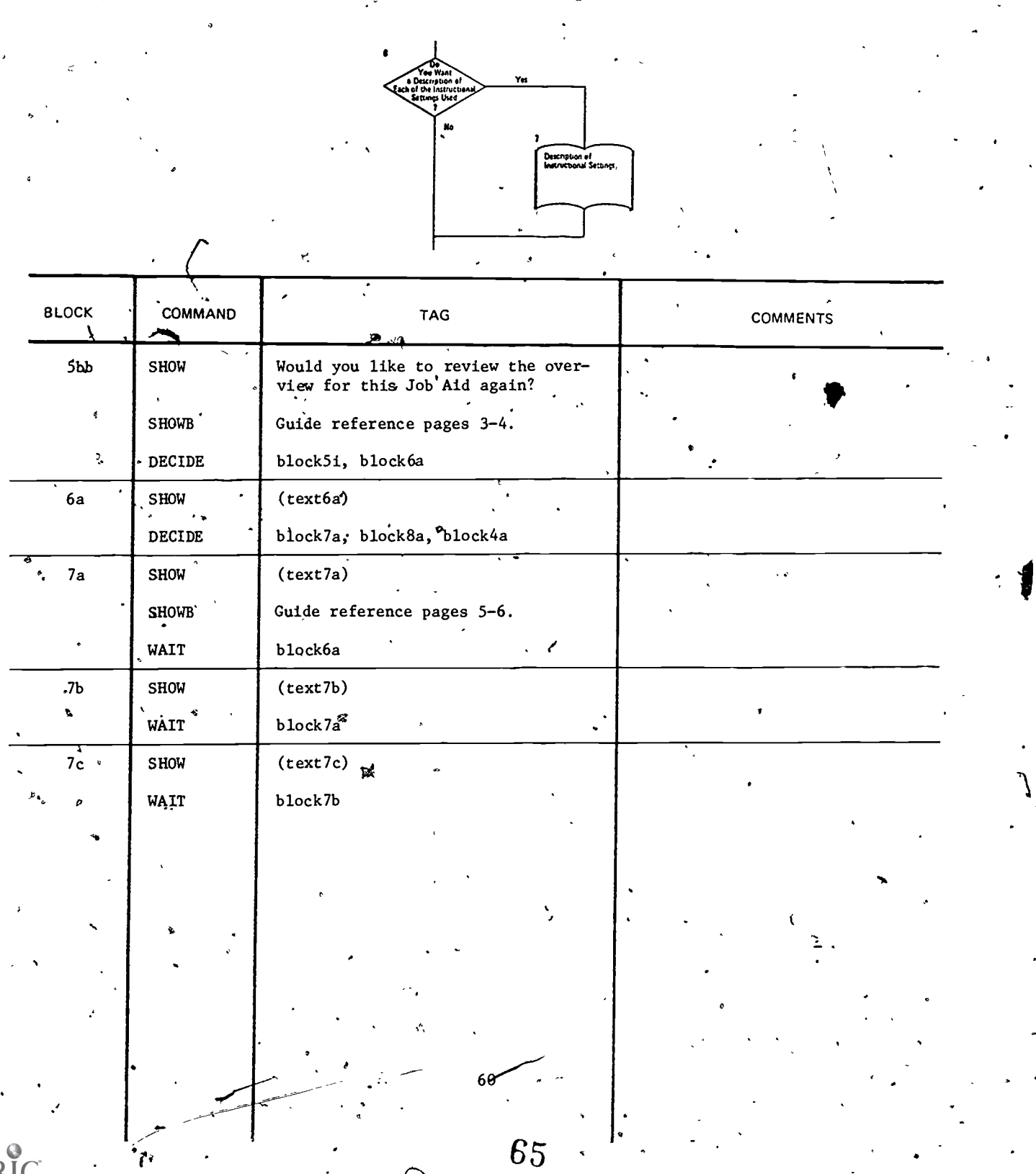

www.manaraa.com

 $\ddot{\phantom{a}}$ 

(text6a) The instructional setting will often determine Moth the location and manner in which instruction on a task is to take place. Selecting the most appropriate instructional setting is important for several reasons. Anong them are:

> - Soldiers learn tasks better in the proper setting and retain them longer.

 $46 - 8$ - With training requirements increasing in a time of decreasing'resources, the best possible use must be made of our trainers and our training dollars.

(texkb),

 $(text7a)$  The this ee instructional settings used in this Job Aid are:  $\mathcal{S}_{\mathcal{S}}$  and  $\mathcal{S}_{\mathcal{S}}$ 

 $-$  Institution (Inst)

Supervised on-the-job training (SOJT)

-Self -study

Do you want a description of each of these instructional settings'?

## Institution(INST)

Training conducted at TRADOC resident schools and Fhcludes:

OSUT  $\geq$  One Station Unit Training

PNCOC - Primary Noncommissioned Officer Course

ANCOC - Basic Noncommissioned Officer Course  $\mathbf{v}$ 

ANCOC - Advanced Noncommissioned Officer Course

Training is always conducted under supervision of qualified instructors.

Press ANEXT# for description of Supervised On-The-Job Training (SOJT)

o

 $\sim$ 

 $\cdot$  (text7c) Supervised On-The-Job-Training (SOJT)

- Training is conducted at the soldier's unit

Iraining is supervised by best qualified NCOs in unit.  $\overline{\phantom{a}}$ 

Press #NEXT# for description of Self-Study

6 6

www.manaraa.com

I

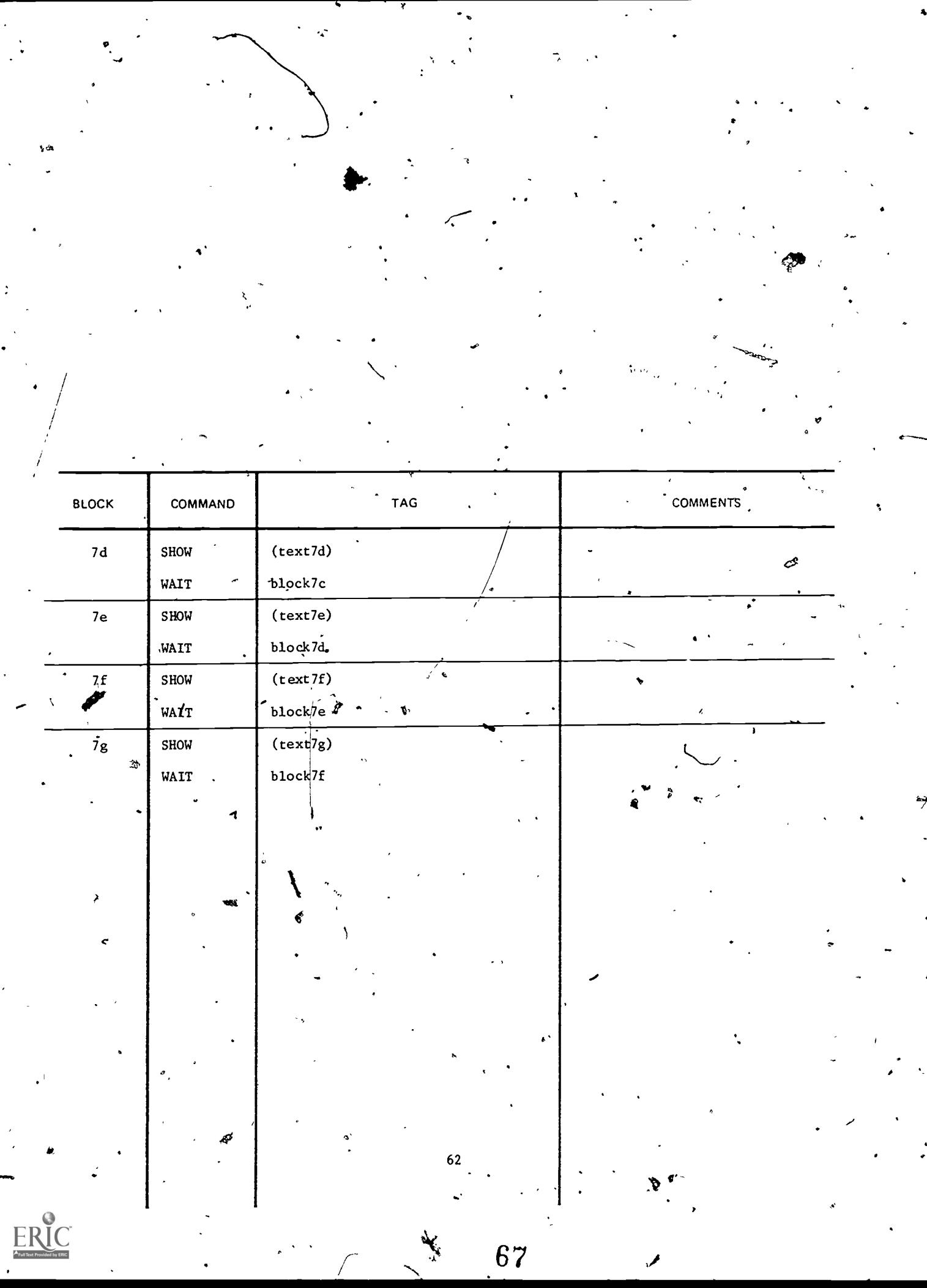

 $\frac{1}{2}$ 

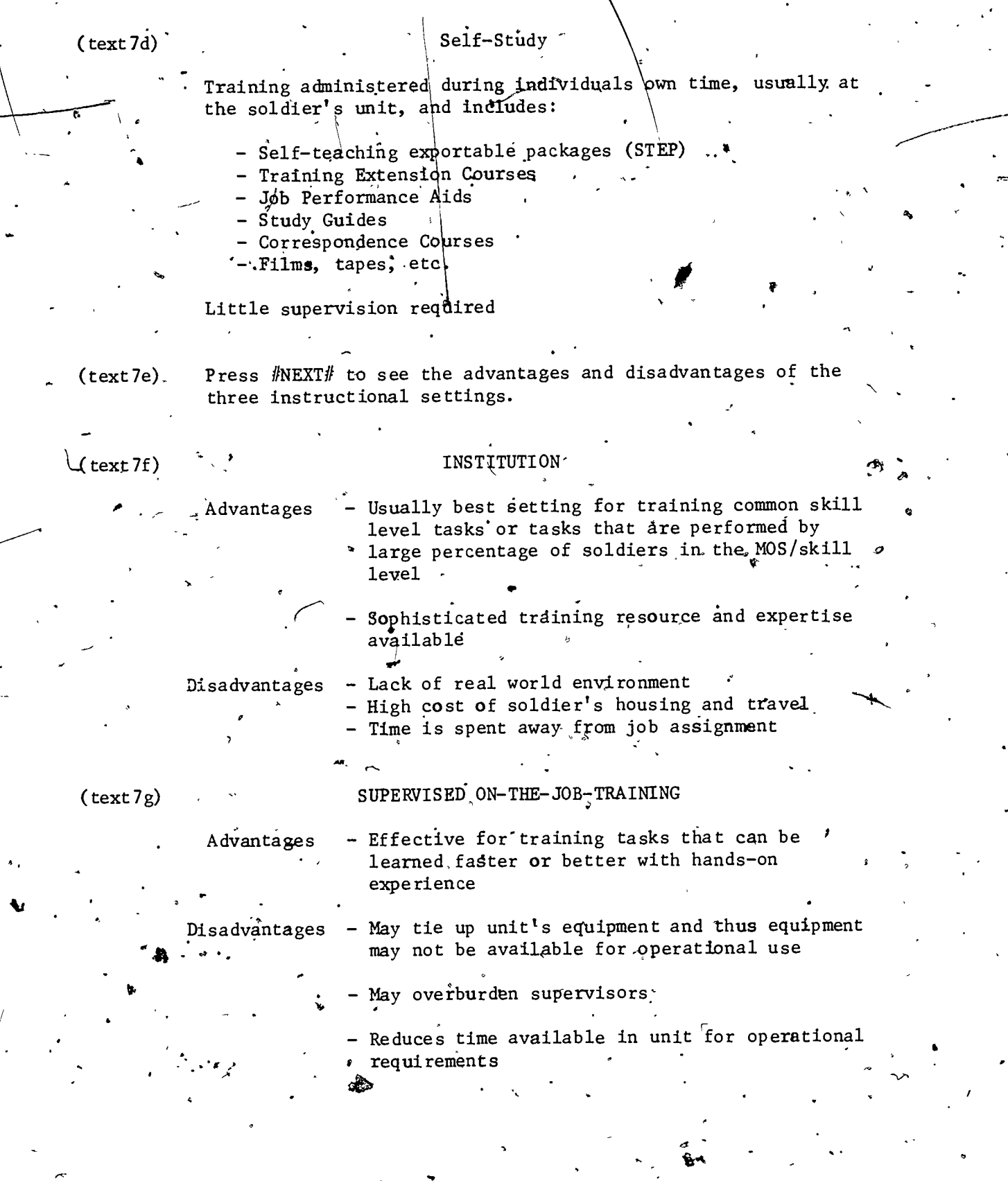

 $\tilde{f}$ 

 $\ddot{\circ}$ 

 $\cdot$ 

 $\ddot{\phantom{0}}$ 63

 $\overline{a}$ 

 $\overbrace{\text{ERIC}}_{\text{Full. Bext. Provided by EHC}}$ 

68  $\ddot{\phantom{0}}$ 

www.manaraa.com

 $f_{\rm c}$  to  $f_{\rm c}$ 

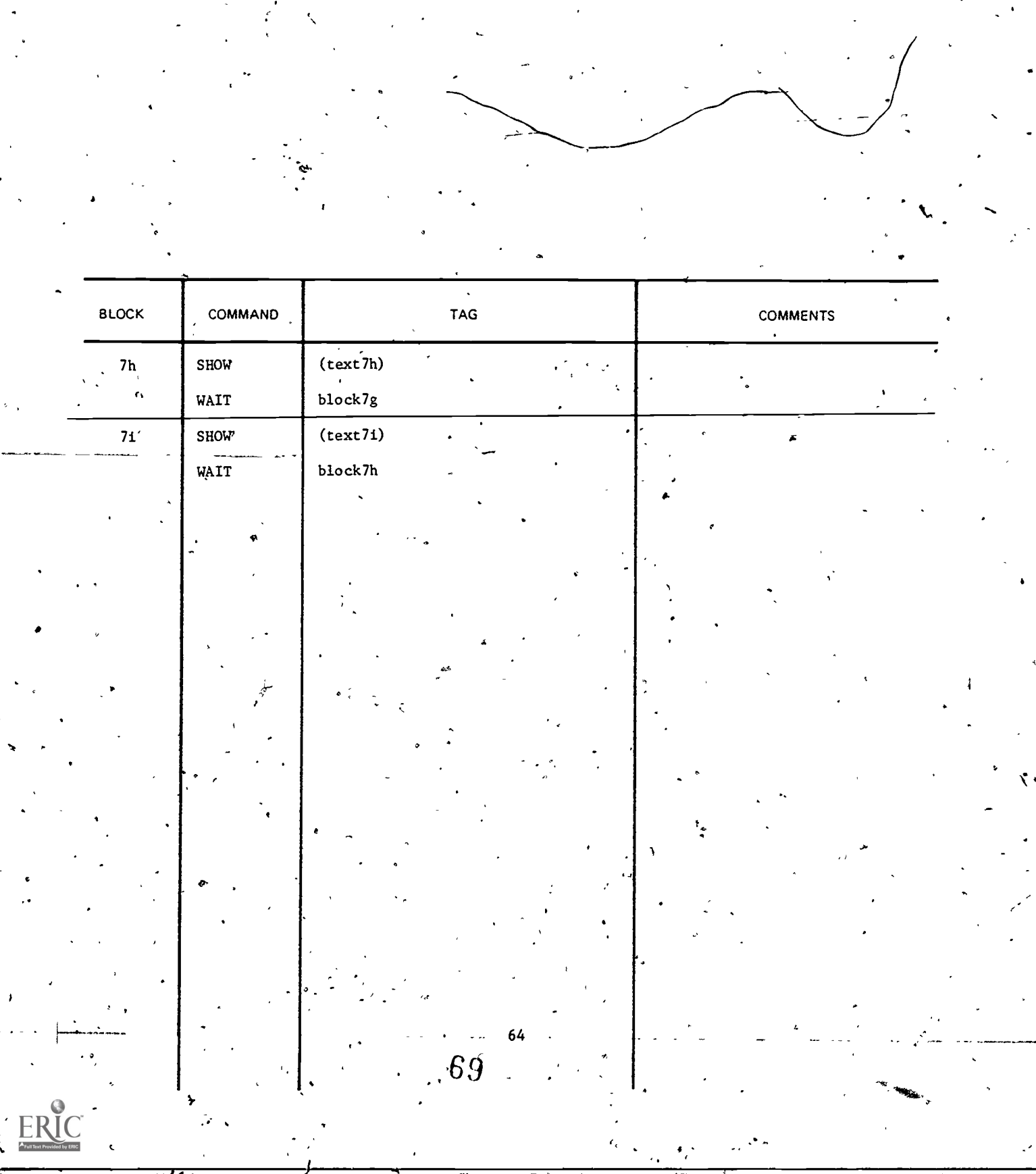

 $\frac{1}{2}$  . 

 $\frac{1}{2}$ 

 $\ddot{\phantom{1}}$ 

 $\hat{\mathbf{z}}$ 

 $\frac{d}{dt}$ 

 $\frac{1}{2}$  $\epsilon$ 

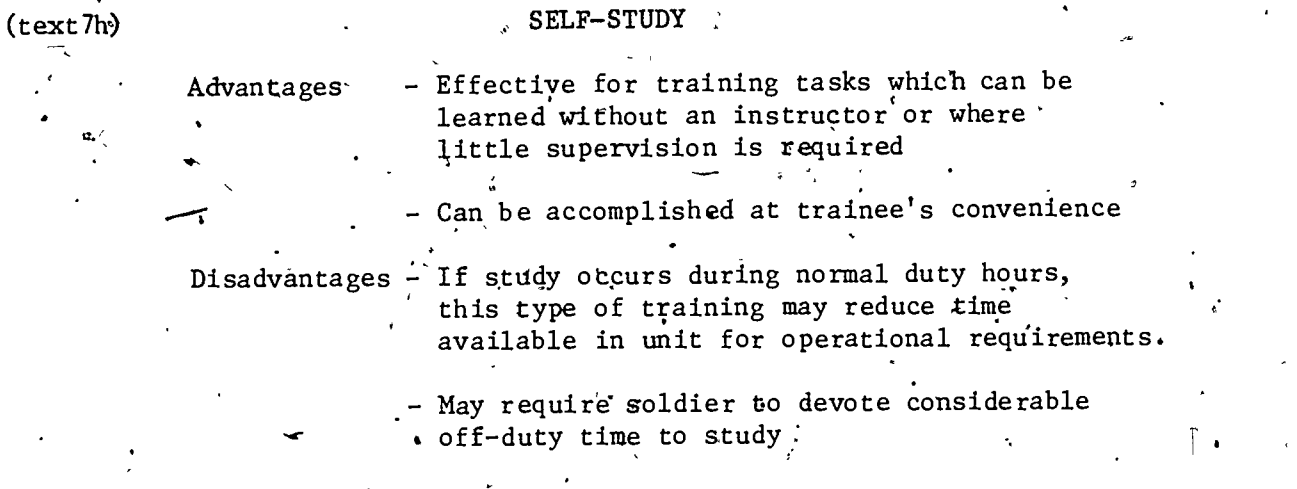

 $\bullet$  and a set of  $\bullet$ 

(text7i) Tables which provide a comparison of the description of each instructional setting and the advantages ifid disadvantages of each are shown in the Supplemental Guide: Source Information and the Supplemental Guide: for On-Line Implementation of ISD 1.5 Select Instructional Setting on page 6. (Hereafter referred to as Supplemental Guide.)

..

 $\alpha$  and  $\alpha$ 

 $_{\odot 65}$   $\pm 70$ 

www.manaraa.com

ث

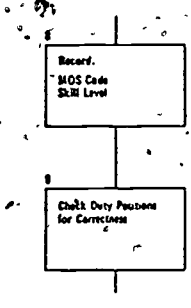

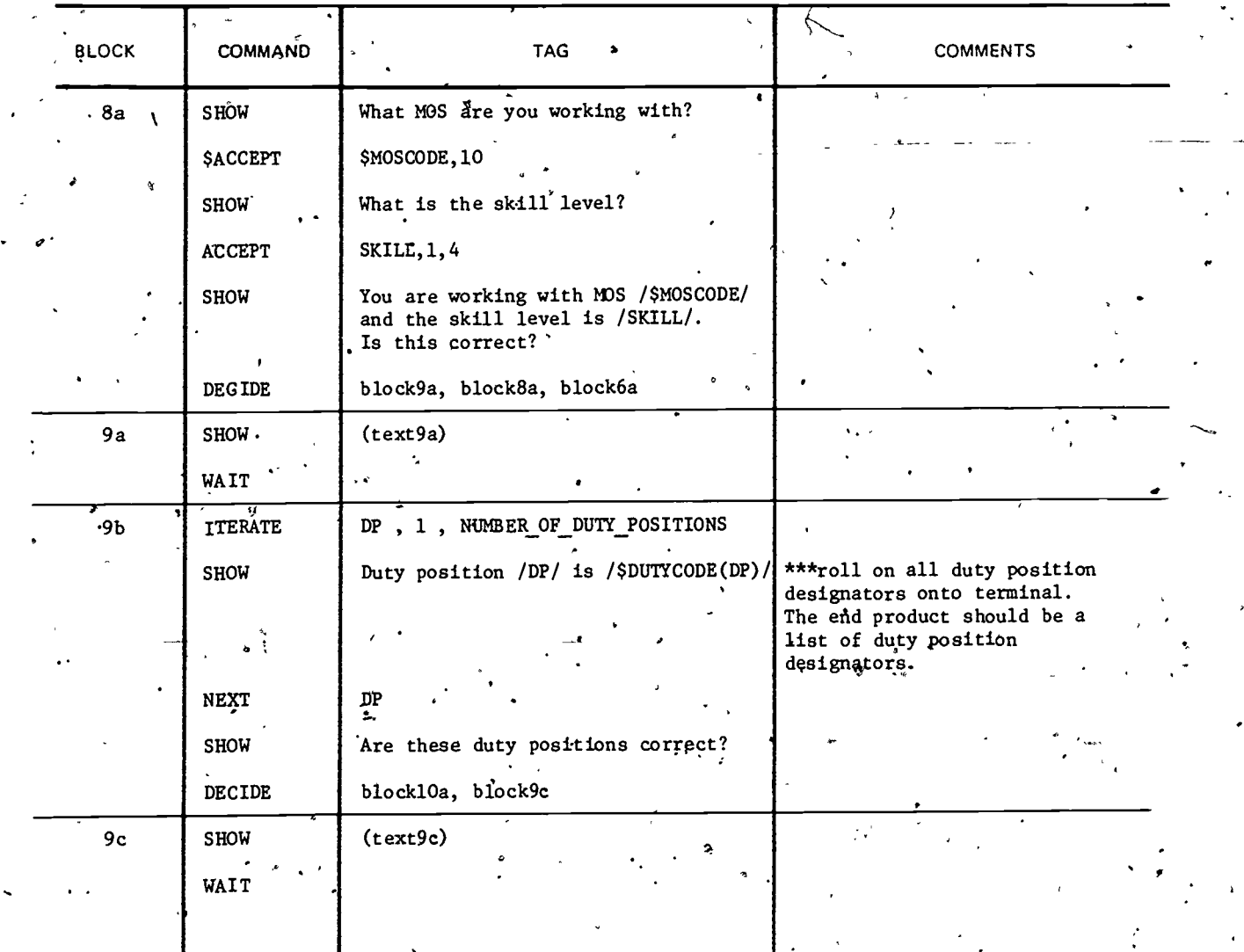

 $\frac{1}{\sqrt{2}}$ 

 $\frac{1}{2}$ 

 $\begin{bmatrix} 1 & 1 & 1 \\ 1 & 1 & 1 \\ 1 & 1 & 1 \end{bmatrix}$ 

 $\ddot{\cdot}$ 

 $\ddot{\mathbf{z}}$ 

(text9a) In previous ISD Blocks it was established that' there are /NUMBER OF DUTY POSITIONS/ duty positions.

> #PRESS NEXT# to see a list of the duty positions that were recorded in earlier ISD Blocks.

(text9c) It is extremely important that before you make any additions, deletions, or changes in duty positions that you check with:

Your supervisor

 $\mathbf{v}$  and  $\mathbf{v}$ 

- The individual(s) who prepared the Critical Task List  $(ISD I.2)$ 

67

'72

- The individual(s) who performed task analysis (ISD 1.3). If they agree with your suggested additions, deletions, or changes you will be allowed to enter them into the terminal.

www.manaraa.com

t.
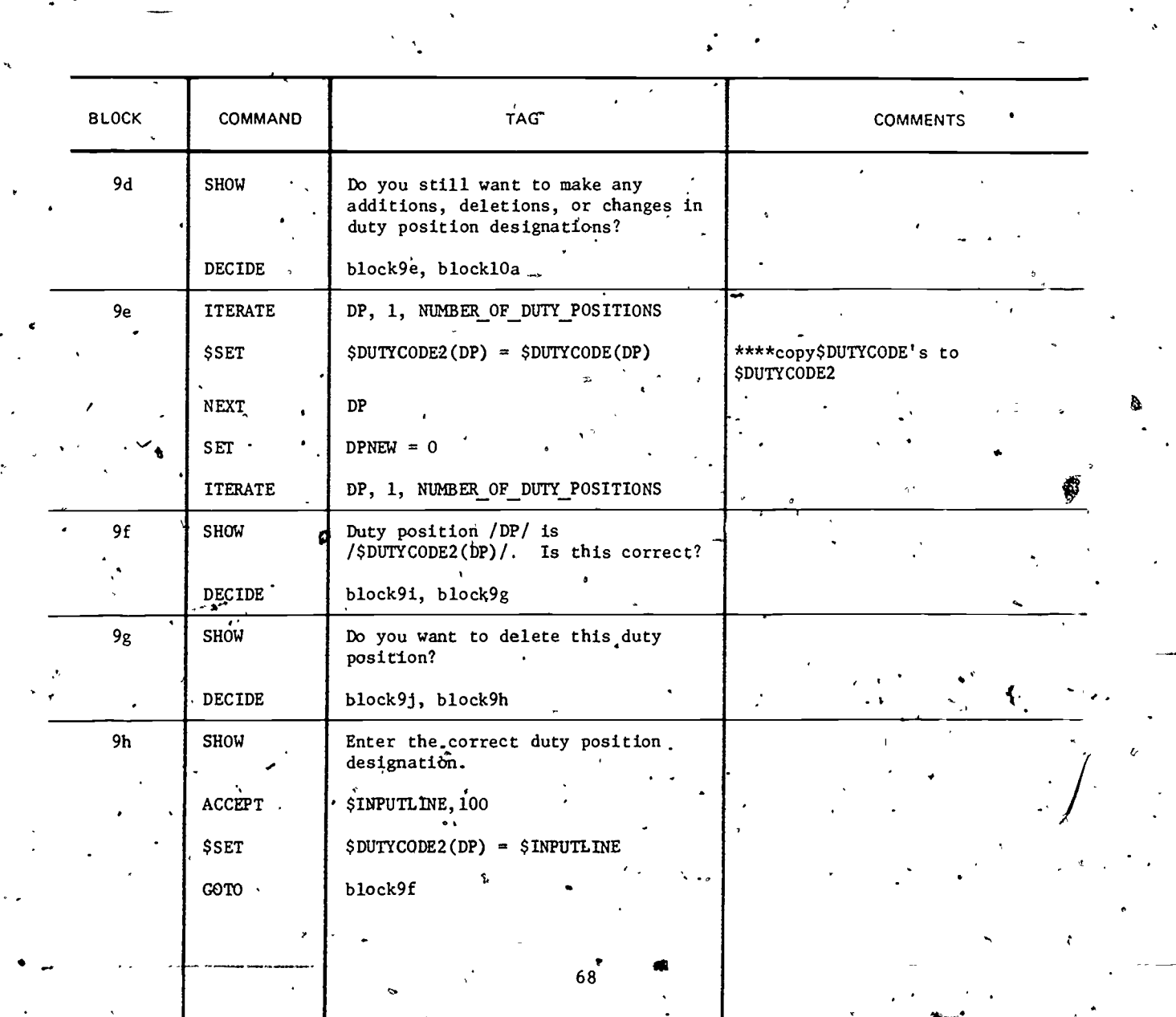

 $73$ 

 $\mathbf{I}$ 

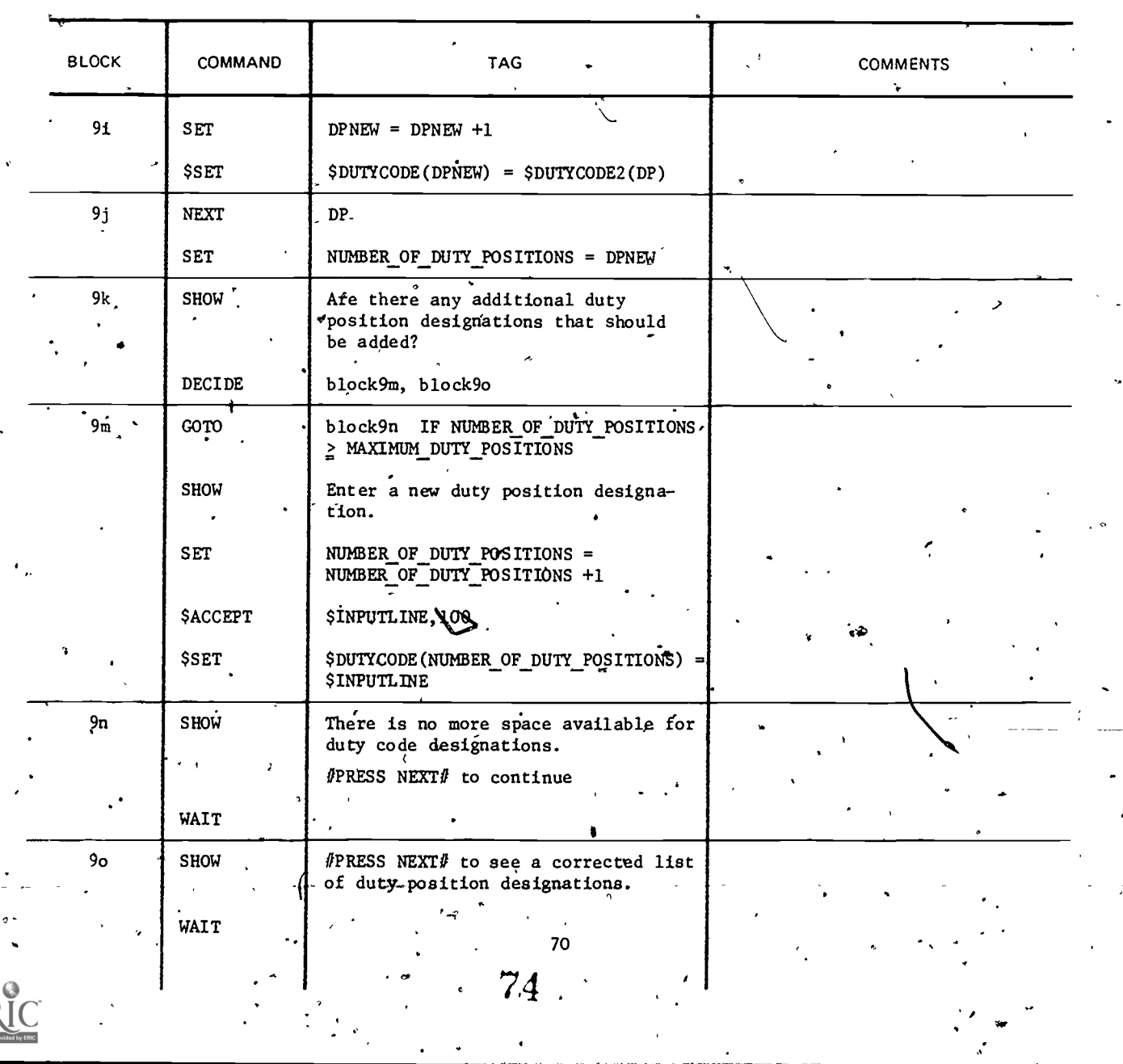

 $\frac{1}{\sqrt{2}}$ 

 $\frac{1}{2}$ 

 $\ddot{\cdot}$ 

 $\bar{V}$ 

 $\ddot{\phantom{1}}$ 

 $\begin{array}{c} \begin{array}{c} \text{C} \\ \text{FRI Test Product by EBC} \end{array} \end{array}$ 

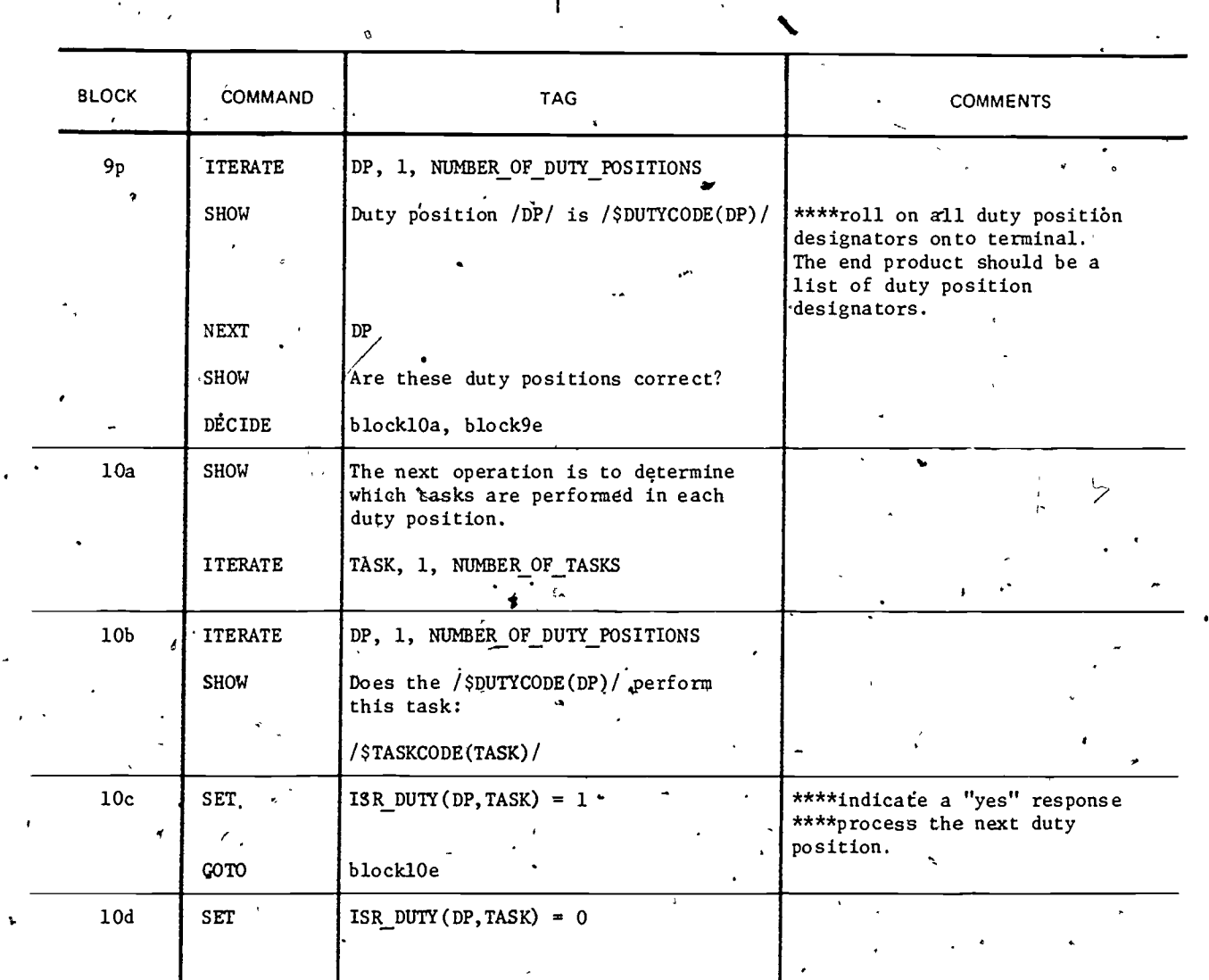

10<br>Record Tests Performed<br>In Each Duty Powbon

 $ER_{\text{C}}^{\text{C}}$ 

 $\begin{array}{c} \hline \phantom{\Big(}75 \end{array}$ 

 $\frac{1}{2}$ 

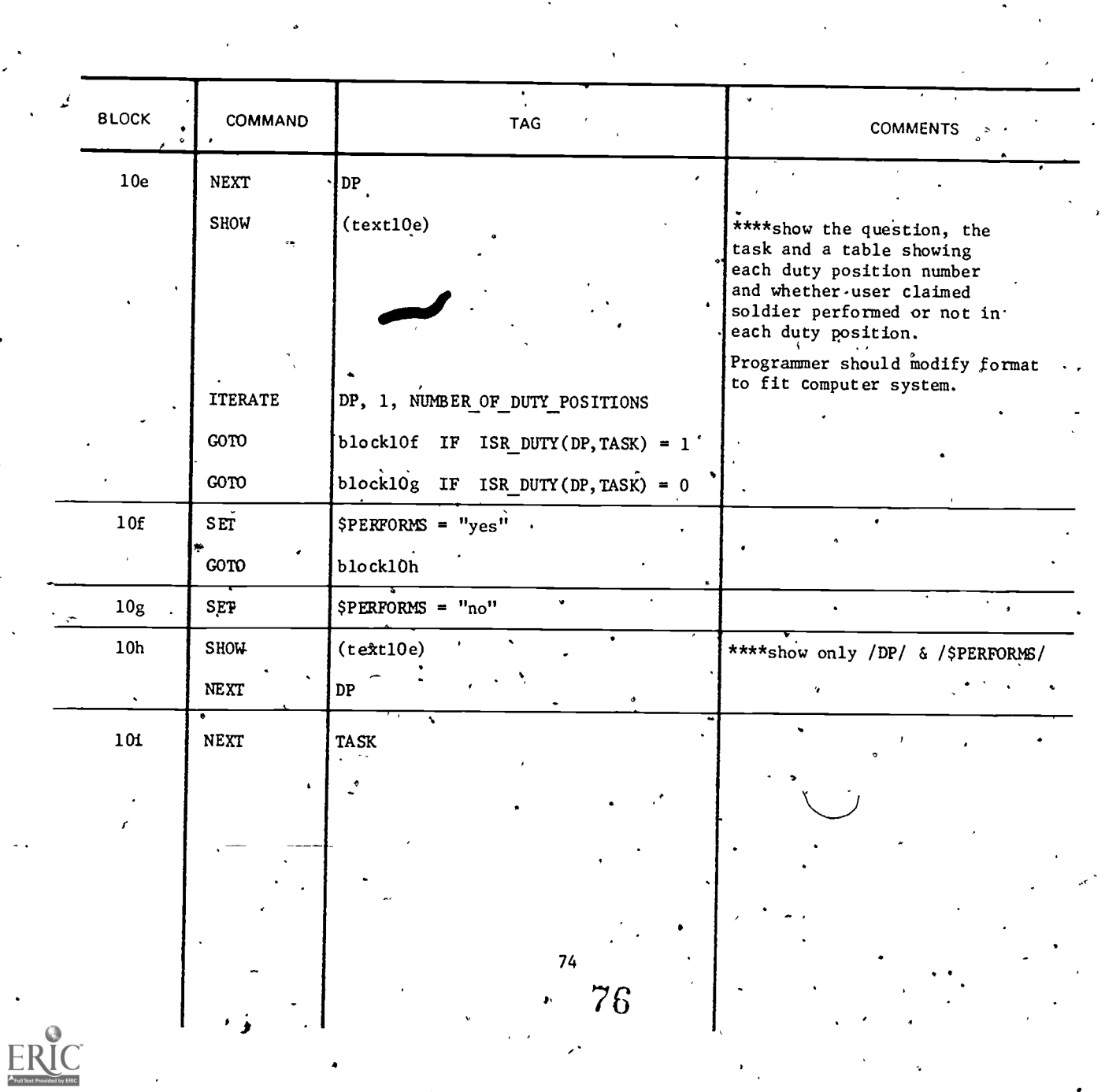

ଈ

(textl0e) ' Do you want to respecify the duty positions in which this task is performed?

/\$TASKCODE (TASK) /  $\cdot$ 

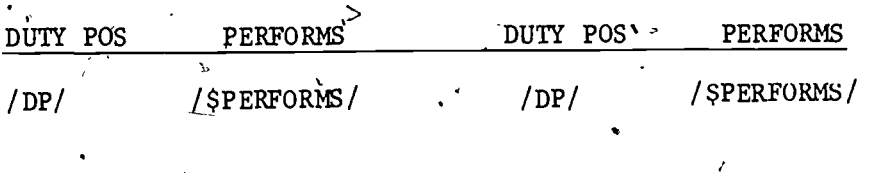

Refer to duty position listing

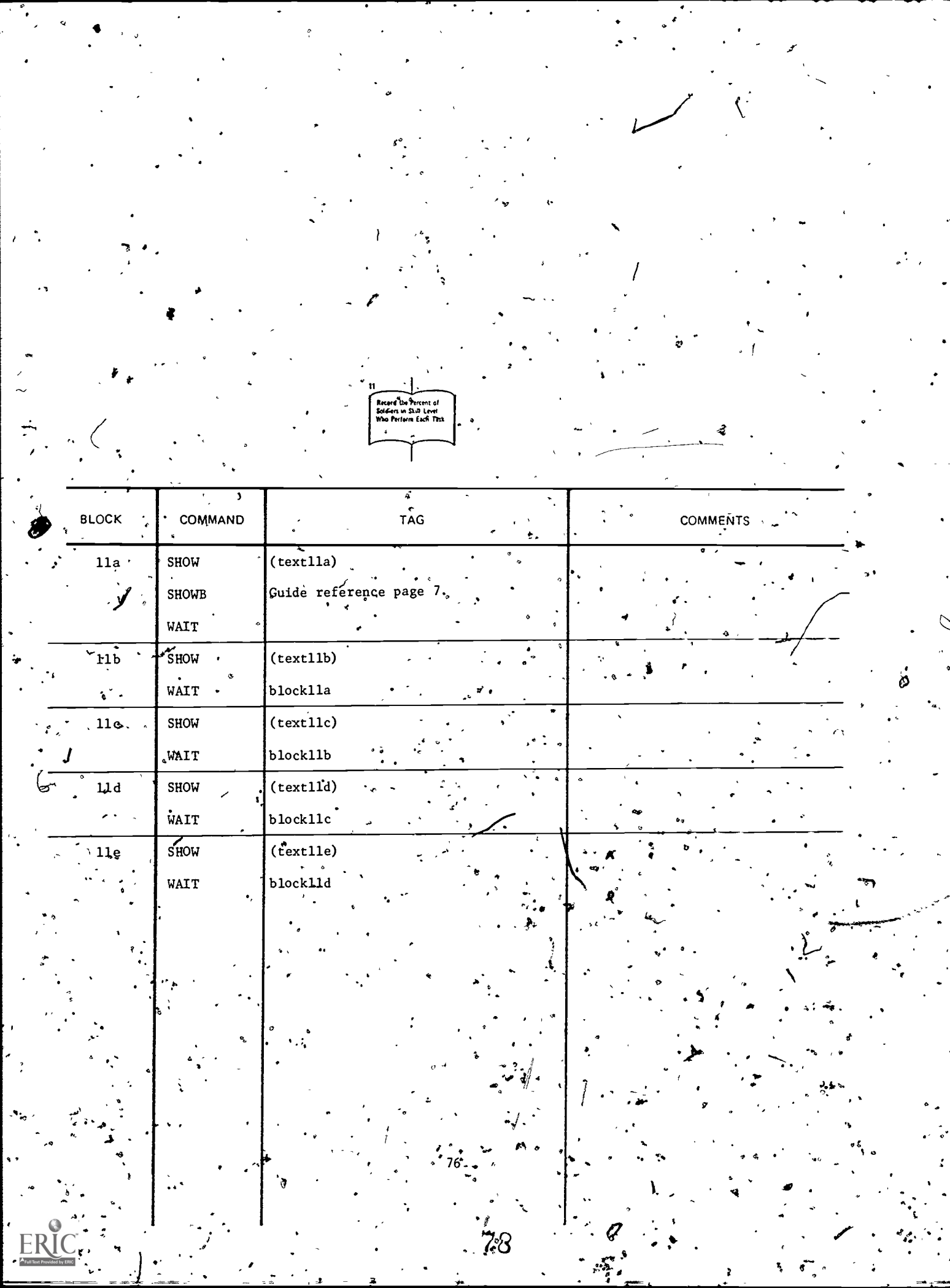

 $(text11a)$  The next operation you will perform is to determine and record the percentage of soldiers in the skill level who perform each task. There are several sources which can provide this .information. #PRESS NEXT# for a description of these sources. Remember, you will use one or more of these sources for entering the percentage of soldiers in the skill level who perform each task.

,

## $(text11b)$   $\cdot$   $\cdot$   $\cdot$   $\cdot$   $\cdot$   $\cdot$   $\cdot$  CODAP GROUP SUMMARY REPORT

. . .

CODAP data, when available, are excellent for determining the percent of soldiers within the skill level who perform each task. However, it is likely that not all tasks represented in the skill level will be represented on the CODAP Report. Consequently, even when a CODAP.Report is available, it will probably be necessary to supplement the data from the Report with data' from other sources.

(textllc) FIELD SURVEY

Field Survey data are excellent for determining the percent of soldiers who perform each task. However, a field survey should only be conducted when CODAP data are not available. '(or badly out of date) and when there is sufficient time to conduct the survey. , Guidance for conducting a field survey can be found in Chapter III of the Supplemental Guide.

OP

#### PANEL OF RECENT JOB INCUMBENTS 1.

.

This represents a fair source of information for determining the percent of soldiers within the skill level who perform each task,  $\blacklozenge$  See Chapter VI of the Supplemental Guide.

 $\langle$ text $\tilde{}$ 11e)

 $\ddot{\phantom{0}}$ 

 $+$   $+$   $+$ 

**P** and the set of the set of the set of the set of the set of the set of the set of the set of the set of the set of the set of the set of the set of the set of the set of the set of the set of the set of the set of the s

 $\mathbf{5}$ 

e  $\mathbf{r}$  with  $\mathbf{r}$ 

 $\mathcal{L}$ 

44

(text11d)

14\*

### -PANEL 'OF SUBJECT MATTER EXPERTS

 $\mathbf{r}$  , -

Use this source only if none of the above sources are available.<sup>5</sup> See Chapter VI of the Supplemental Guides: - ..

> 79 i julijanski političar († 19 77 79

> > www.manaraa.com

 $\overline{4}$ 

t

.46

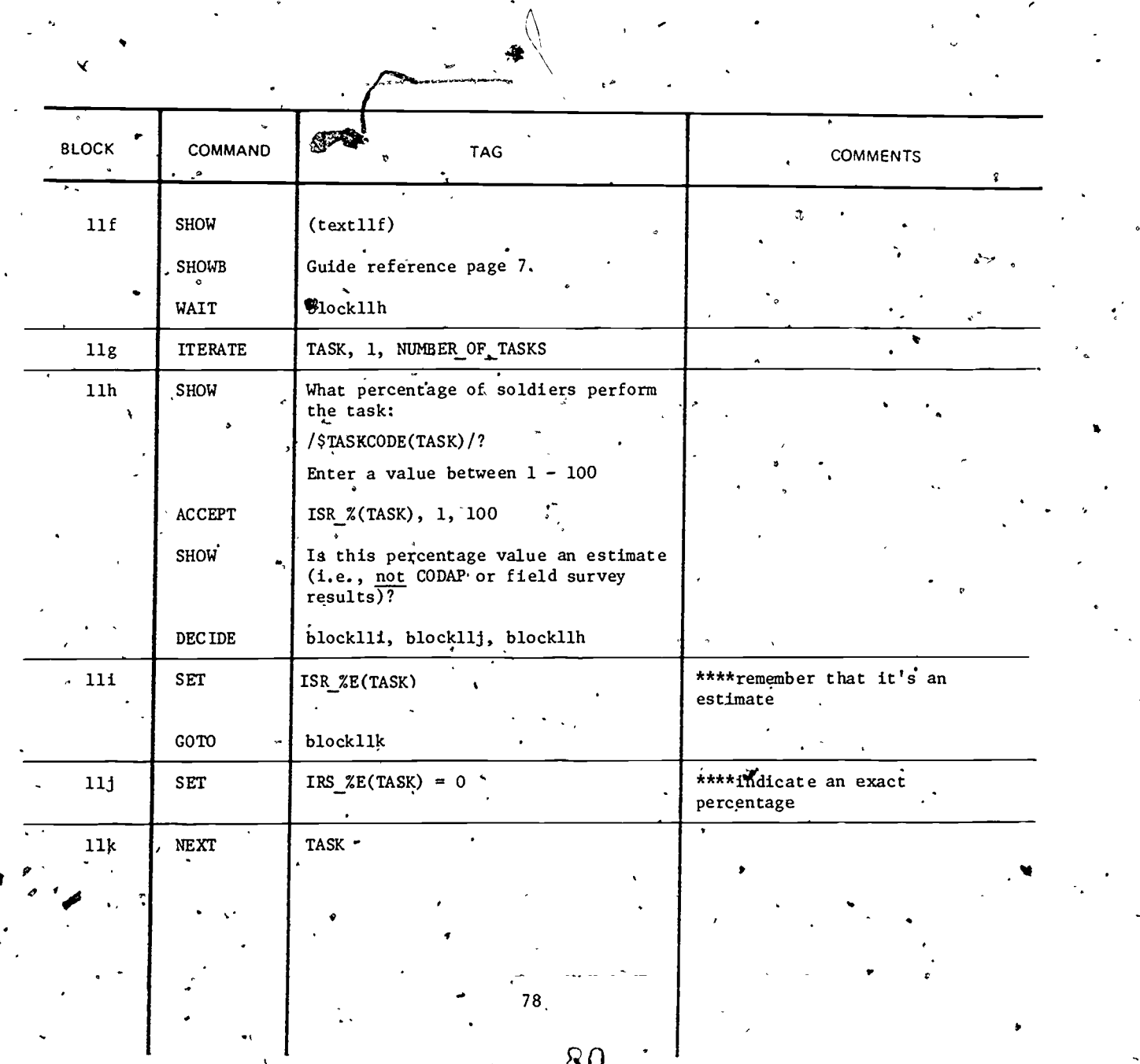

 $\theta$ .

Ĕ

www.manaraa.com

**c** contract to

 $\overline{V}$ 

(textllf)

**I**ON **International** 

.1.401.44

As a <u>last</u> resort, you may have to use your own judgment. You which will now enter the percentage of soldiers in the skill level who perform each task.

4

 $\lambda$ 

www.manaraa.com

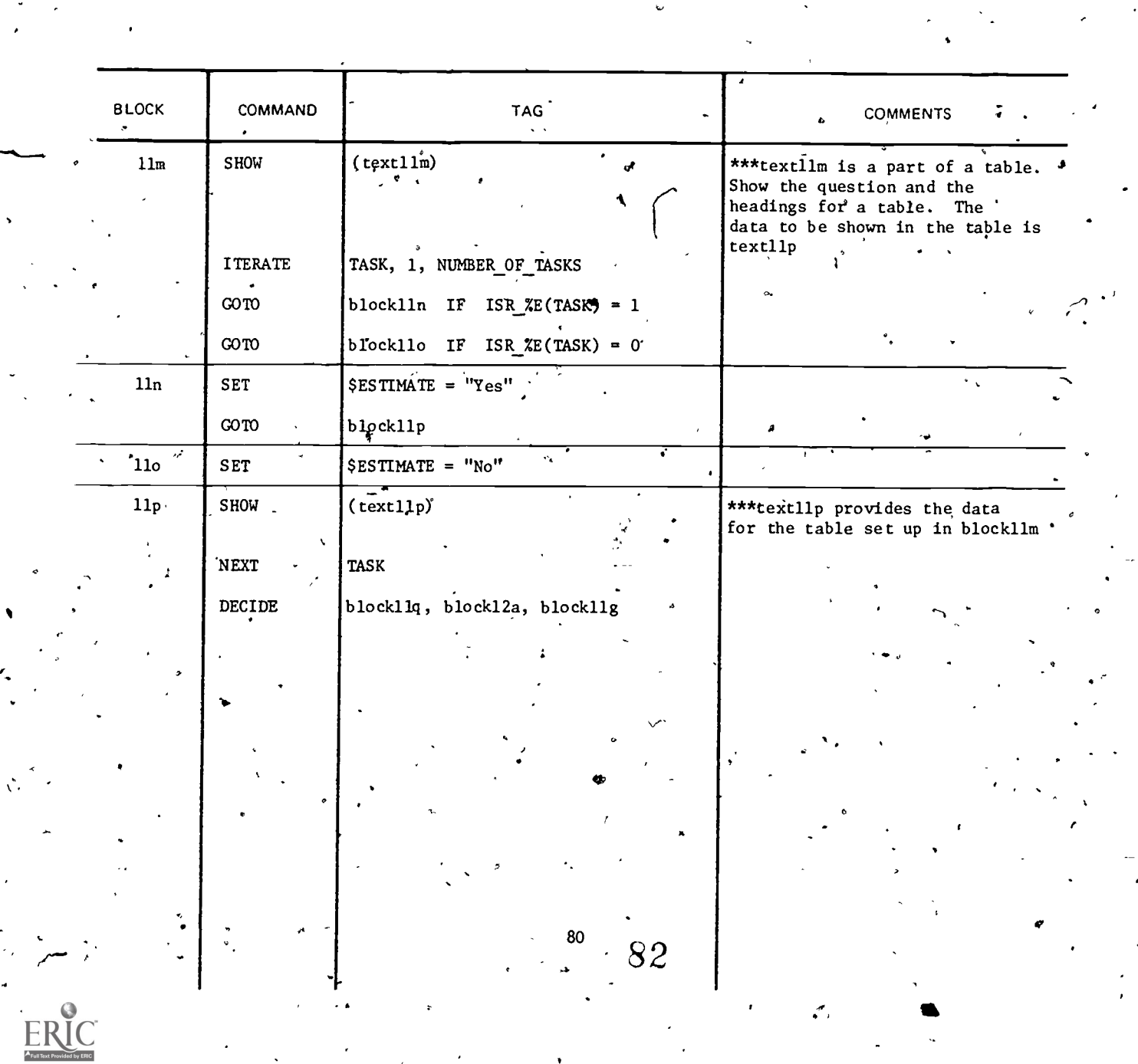

t

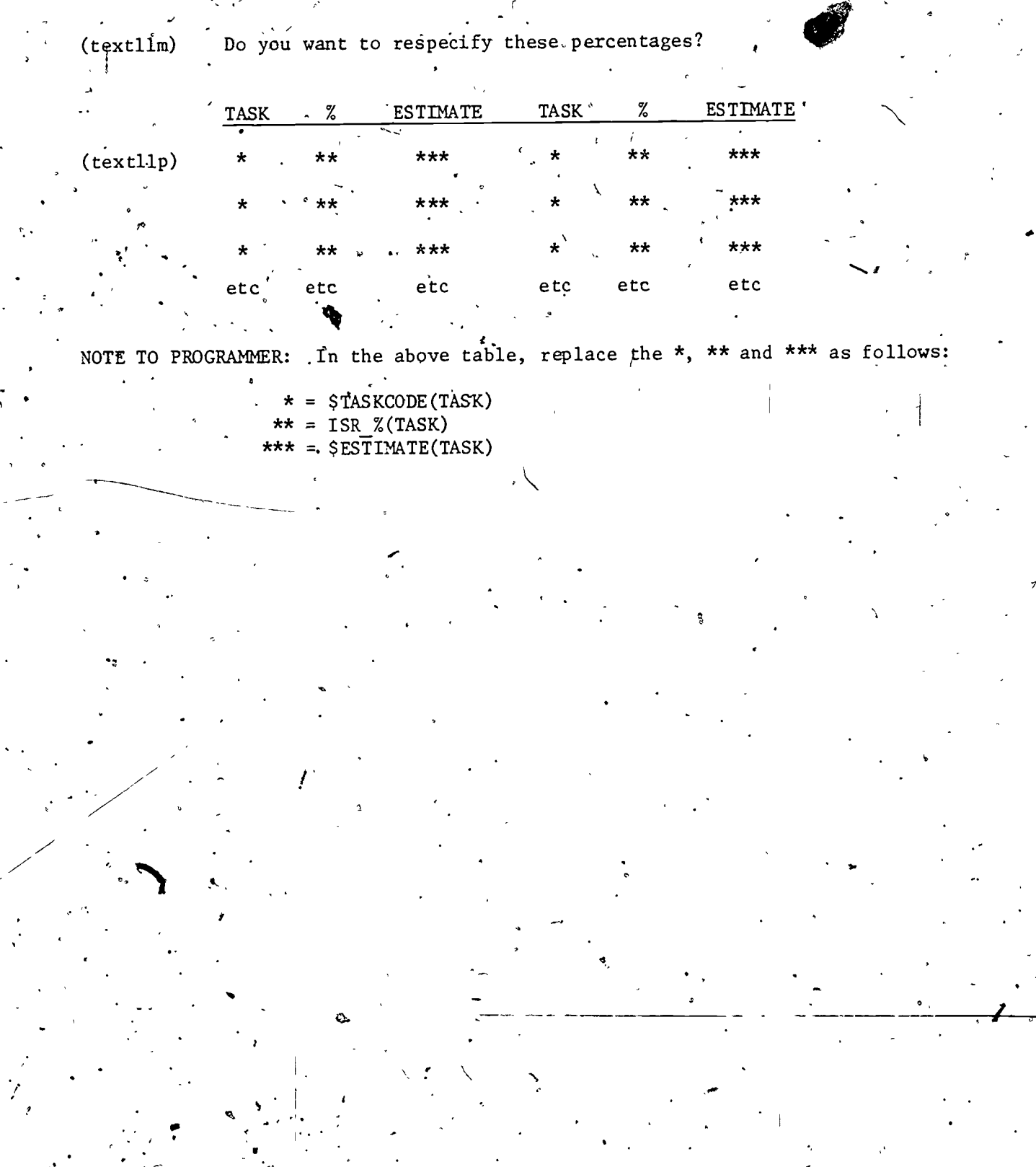

83

Ь

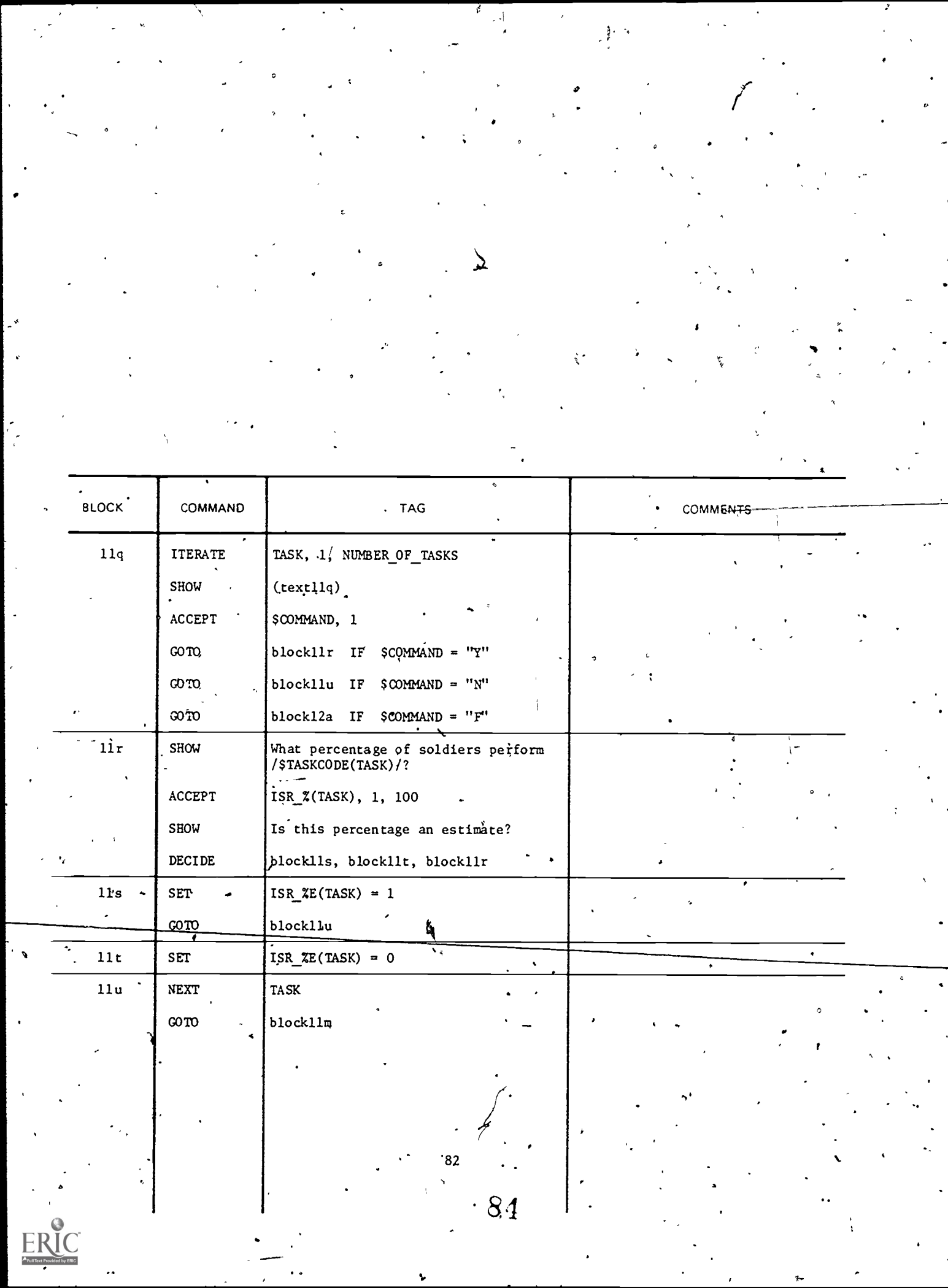

 $\sqrt{2}$ 

Do you want to change the percentage for task:

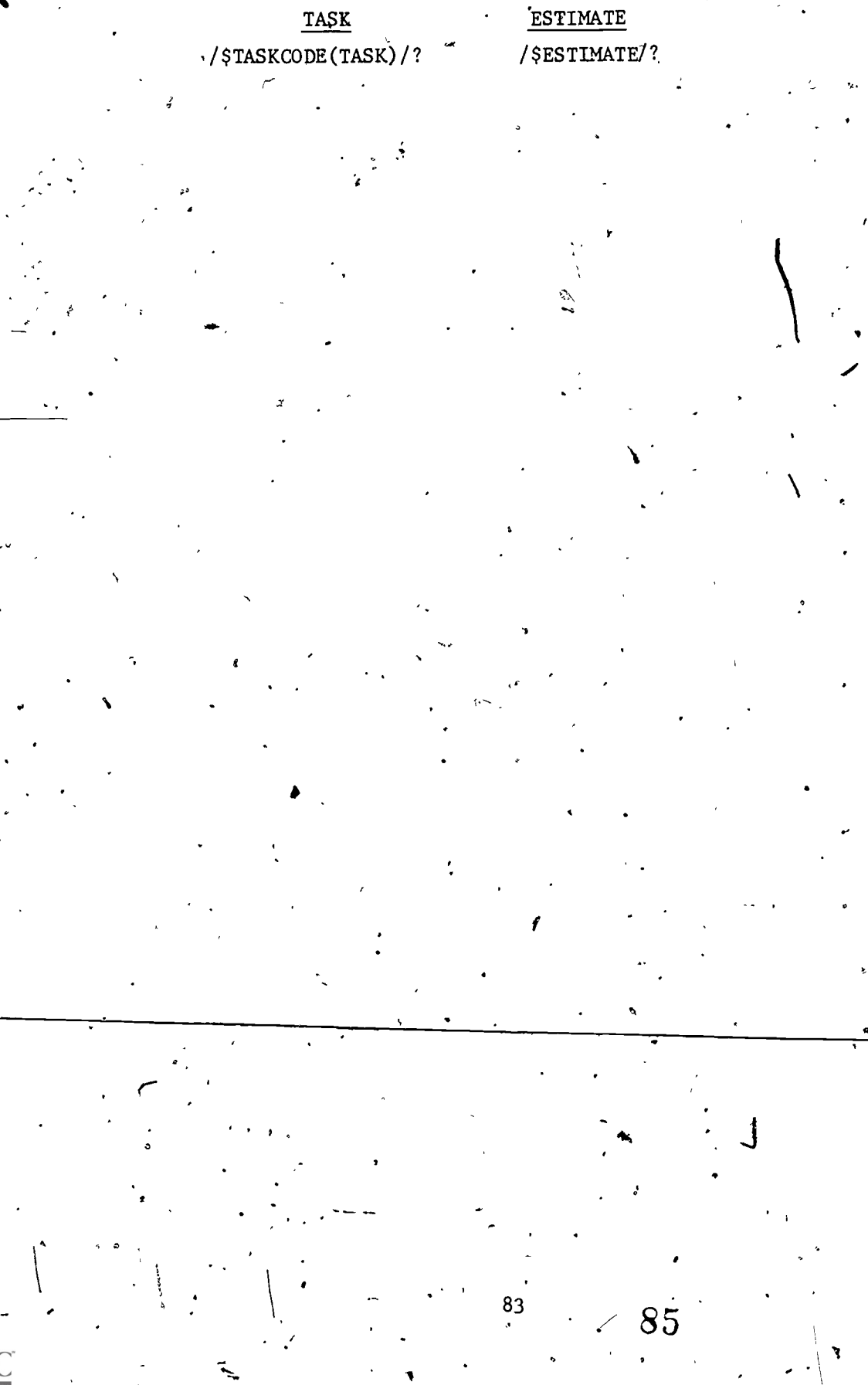

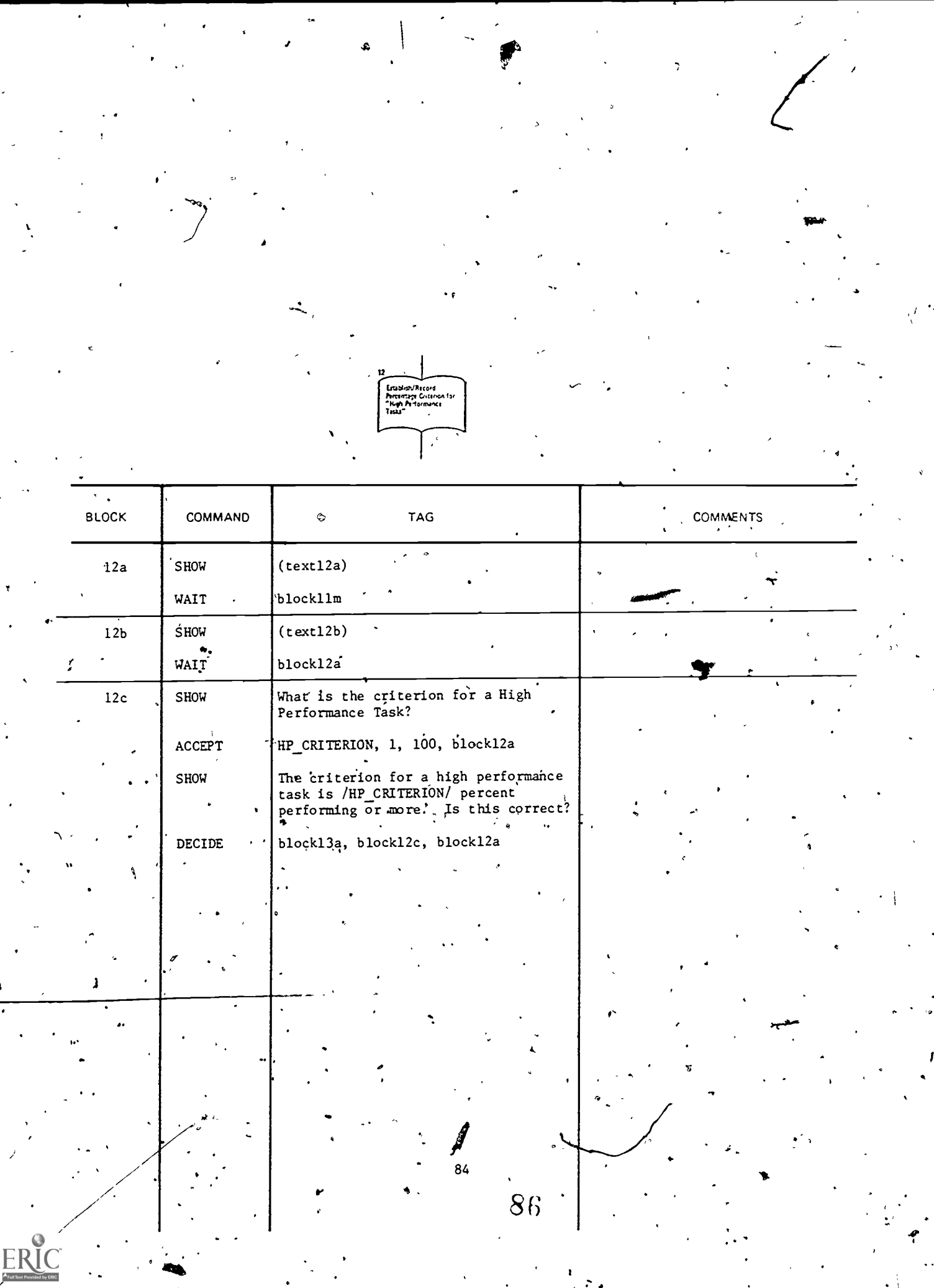

 $\circ$ 

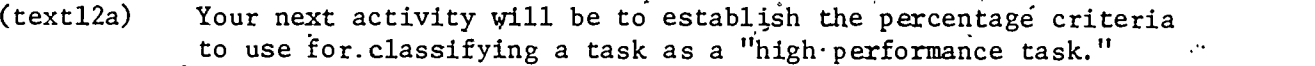

"High Performance Tasks" are those tasks that are performed by a high percentage of job incumbents. High Performance Tasks are usually trained in the institutional, instructional setting.

#PRESS.NEXT# for sources of information on how to establish, the percentage criteria for "High Performance-Tasks."

 $(text12b)$ , Sources of Information:

Check with your supervisor. Your installation may have  $\overline{\phantom{0}}$ already established a certain percentage as the criterion for training a task in the institution.  $\cdot$ 

Check with subject matter expetts working in other MOSs. Find out what value(s) they have used and their reasons for selecting that value.

 $\ddot{\phantom{0}}$ 

 $\Phi$  and the set of  $\Phi$ 

ti të mandon këtë komunën këtë komunën e komunën komunën e komunën e komunën e komunën e komunën e komunën e k

85.

 $\alpha'$  and  $\alpha'$ 

87

 $\mathbf{A}$  .

www.manaraa.com

ti i

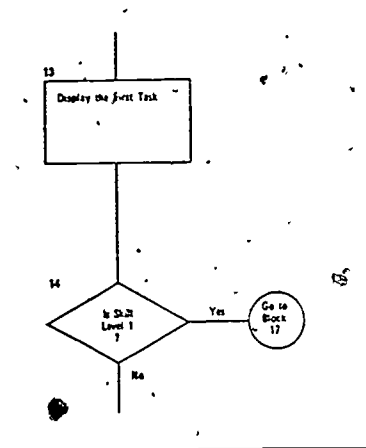

ì

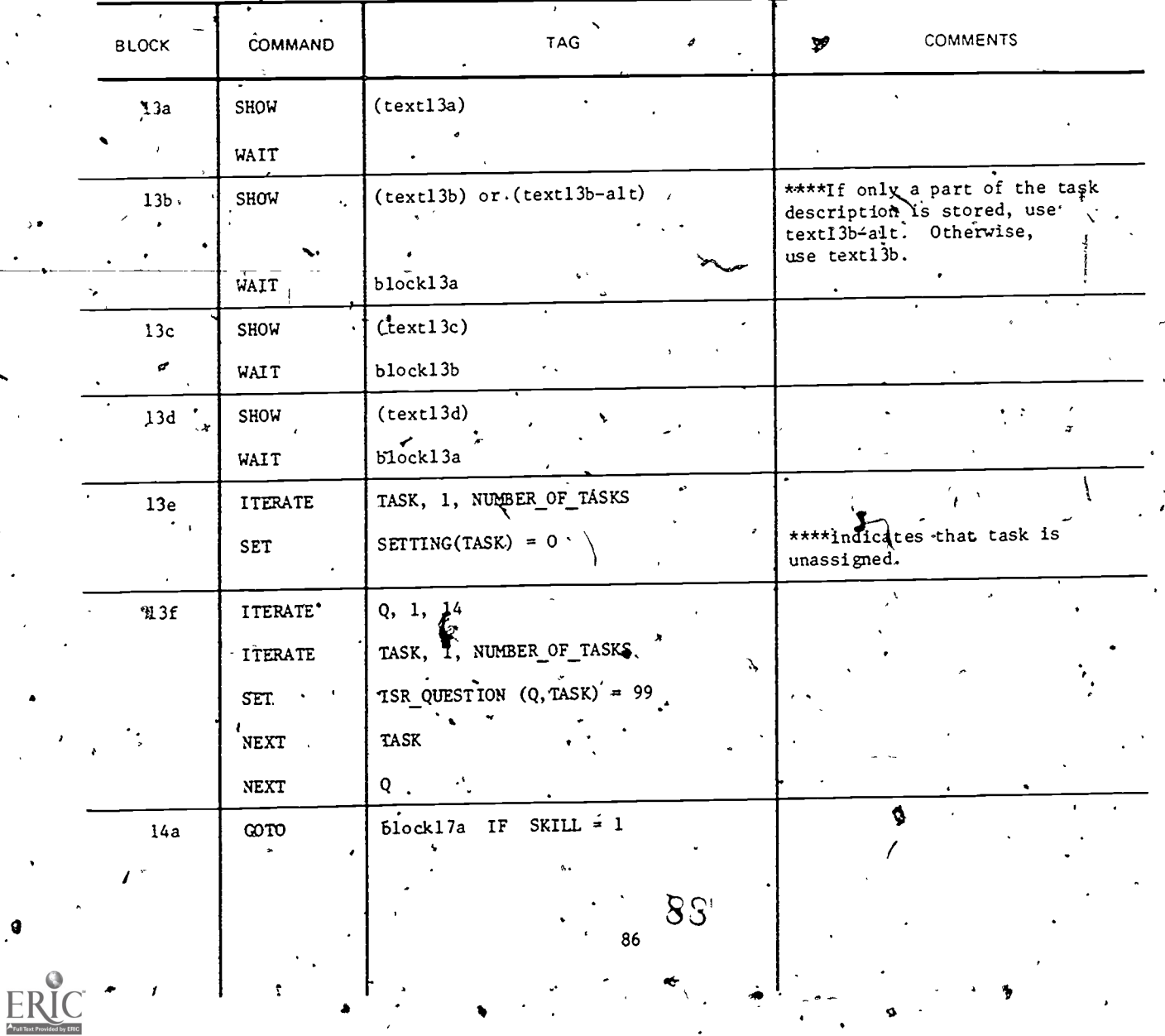

 $\mathbf{Q}$ 

(text13a). We will now attempt to assign each task to a tentative instructional setting'by asking certain questions. Questions are asked only until a decision is reached for task assignment to a particular instructional setting.

> //PRESS NE1T# to learn the p°rocddure that will be. used for each question.

> > 4.

 $(text13b)$  FIRST: You will be shown the question and told what it is all about.

> SECOND: You will be provided sources of information for answering the questions.

THIRD: You will again be shown the question. You will have the option of reviewing any previously seen "sources of information" before you answer the question.

 $\mathbf{t}$   $\mathbf{t}$ 

 $(text13b - alt)$  FIRST: You will be shown enough of the task so that you can identify it on your task list. At this same time, you will be shown the question and told-what it is all about.

w.manaraa.com

t.

SECOND: You will be provided sources of information for answering the question.

THIRD: You will again, be shown part of the task and the question. You will have the option of reviewing any previously seen "sources of information" before you answer the question.

(teatl3c) If you would like to see a complete list of the questions, refer. to the Supplemental Guide, page 4. However, keep in mind that the complete list of questions is not necessarily asked for each task.

89

(task13d)  $\bar{F}$ -#PRESS NEXT# for the first question.

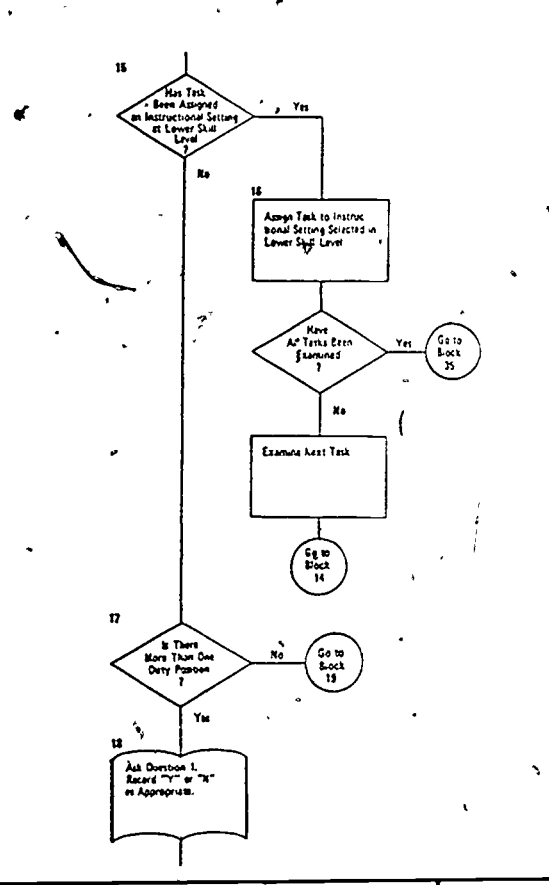

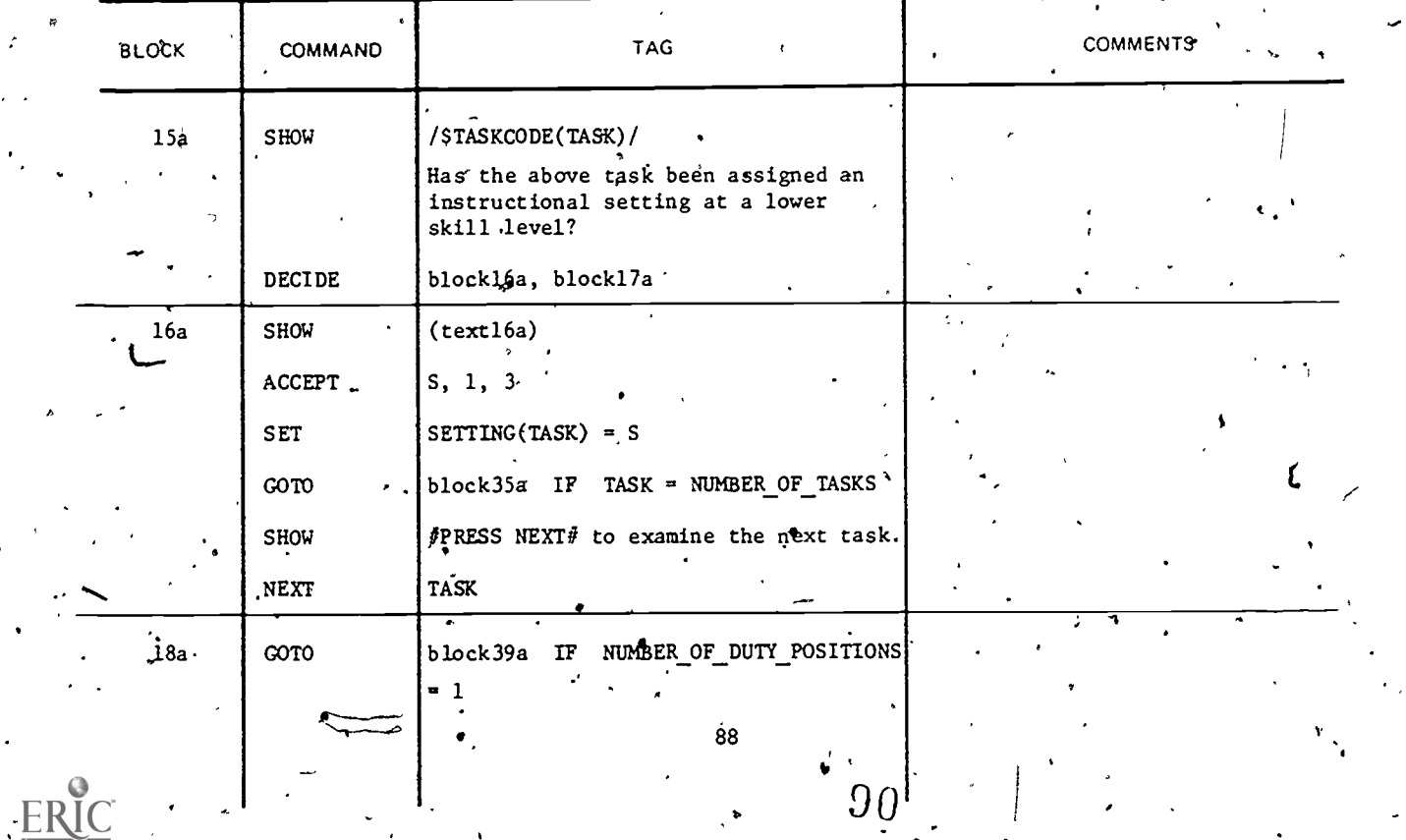

# $(text'16a)$

بسرية

Which instructional setting was it assigned? (ENTER THE NUMBER)

www.manaraa.com

91

89

e t

- 1 -- Institutional
- 2 -- Supervfsed on-the-job training-(SOJT)
- 3 -- Self-study

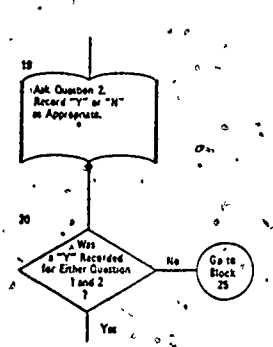

 $\ddot{ }$ 

٠ý

ř.

 $\Bigg\rangle$ 

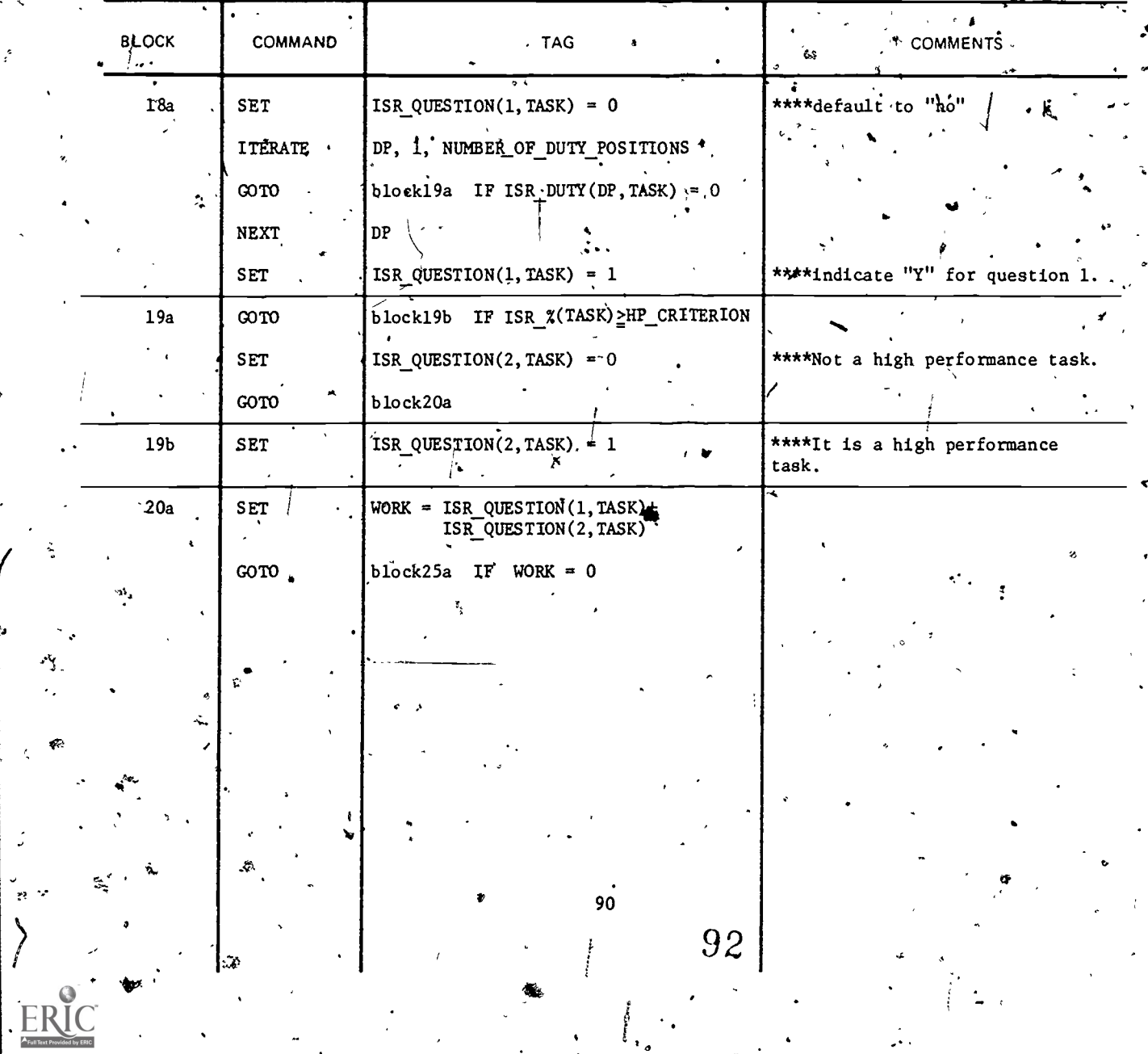

,

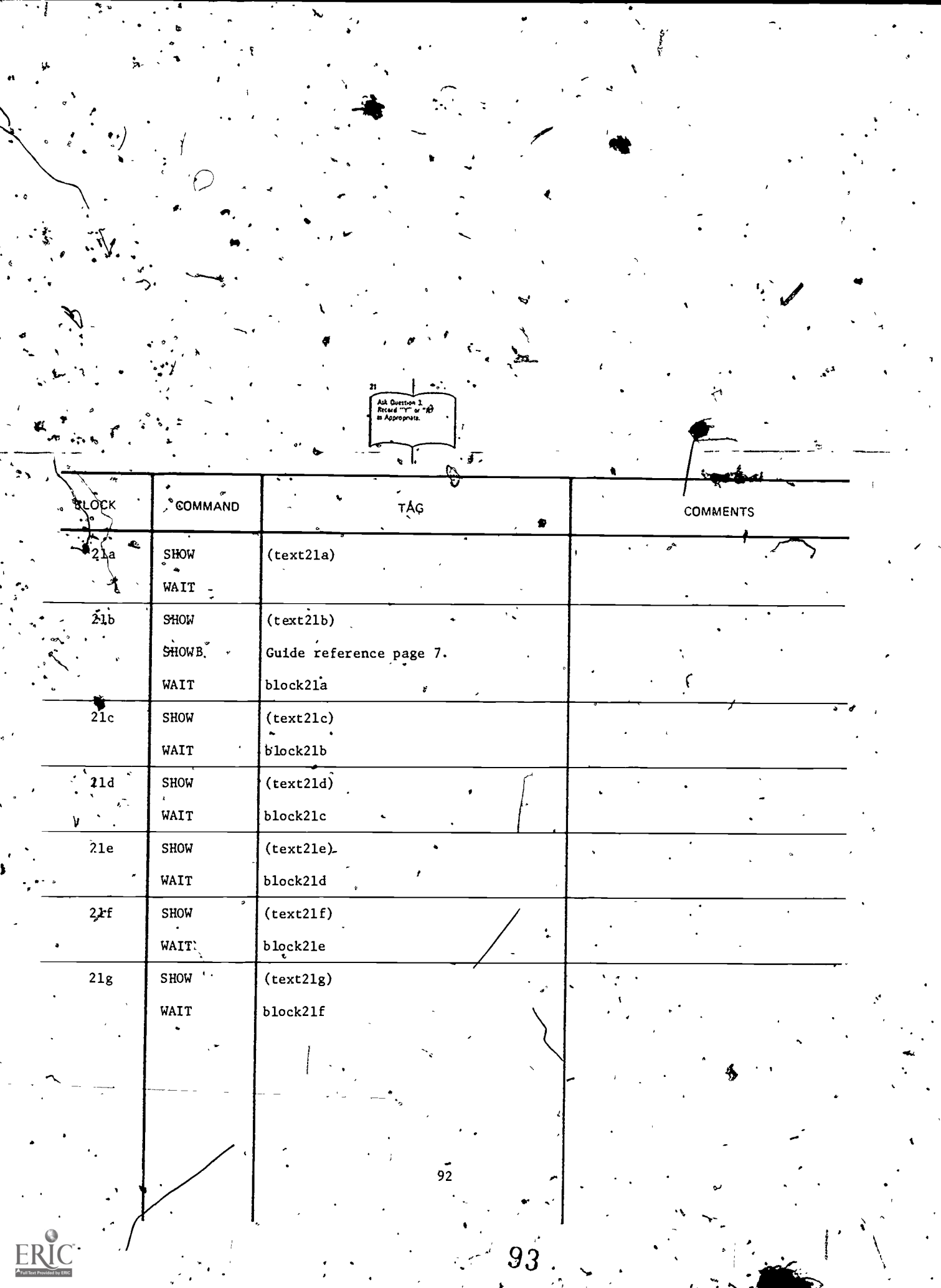

 $\ddot{\phantom{0}}$ 

 $\overline{\cdot}$   $\overline{\cdot}$ 

# $(\text{text21a})$  /STASI CODE(TASK) /

Press #NEXT# for sources of information for answering the following question: Are the training requirements for this task essentially the same regardless of the mission, equipment allocation, geographical location, etc., of units in which the job incumbent is assigned? If task training requirements are much the same, an institution training setting should be strongly considered, . On the other hand, if training requirements differ considerably between units or duty positions, training in the unit (SOJT or self-study) should be considered.

## (text21b) SOURCES OF INFORMATION

Job performance measures or task performance descriptions developed in ISD 1.3 Construct Job Performance Measures is 'an excellent source of equipment used in task performance. This will assist in determining whether equipment differences between units will have an effect on training requirements.

#### $(text21c)$  SOURCES OF INFORMATION  $(\phi$ ontinued)

TOE/MTOE and TDA it another excellent source,of information concerning equipment allocation in various units.

,)

## (text2ld) SOURCES OF INFORMATION (continued)

Training' Manuals and supply bulletins used in conjunction with TOE should be considered *(as a good source of information*.

e and the second second second second second second second second second second second second second second se

p

 $\mathbf{H} = \left\{ \mathbf{u}_1, \ldots, \mathbf{u}_n \right\}$ (text21e) SOURCES OF INFORMATION (continued)

> A panel of recent job incumbents can provide good information for answering this question. See Supplemental Guide for guidance in establishing and using this particular panel.

# (text2lf) "SOURCES OF INFORMATION,(continued)

Panel of subject' matter experts. This also is a good source. See the Supplemental Guide for guidance in establishing and using a panel of subject matter experts.

ri

(text21g) SOURCES OF INFORMATION (continued)

Your own judgment. Use only as a last resort or in conjunction with other sources.

 $94 - 1$ 

 $\mathbf{r} = \mathbf{r}$ 

93

 $\mathcal{L}=\mathcal{M}$  where  $\mathcal{M}=\mathcal{M}$ 

,

P

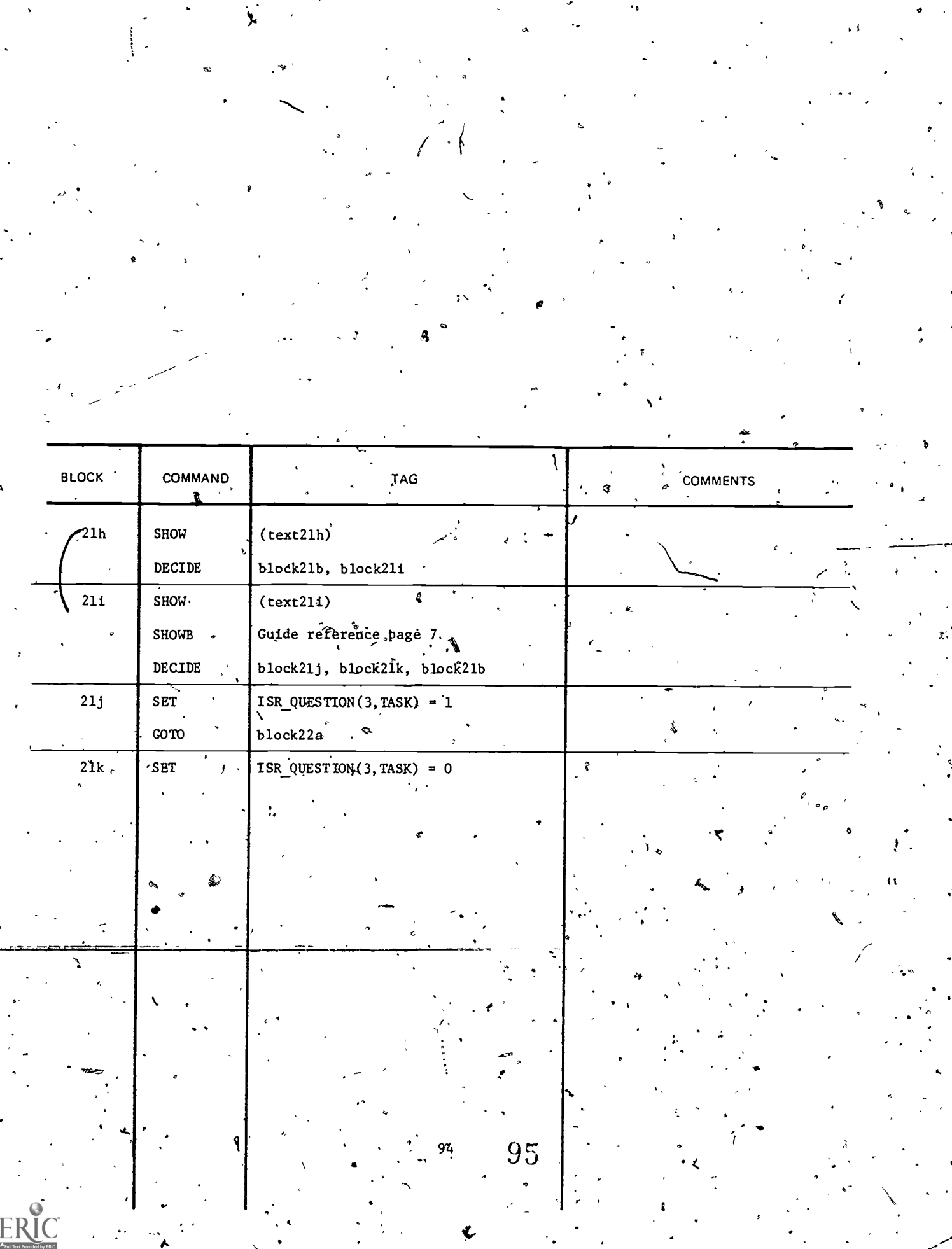

 $\begin{pmatrix} \mathbf{r}_1 \\ \mathbf{r}_2 \\ \mathbf{r}_3 \end{pmatrix}$ 

 $\frac{1}{2} \sum_{i=1}^{n} \frac{1}{i} \sum_{j=1}^{n} \frac{1}{j} \sum_{j=1}^{n} \frac{1}{j} \sum_{j=1}^{n} \frac{1}{j} \sum_{j=1}^{n} \frac{1}{j} \sum_{j=1}^{n} \frac{1}{j} \sum_{j=1}^{n} \frac{1}{j} \sum_{j=1}^{n} \frac{1}{j} \sum_{j=1}^{n} \frac{1}{j} \sum_{j=1}^{n} \frac{1}{j} \sum_{j=1}^{n} \frac{1}{j} \sum_{j=1}^{n} \frac{1}{j} \sum_{j=1}^{n$ 

 $\hat{\mathbf{x}}$ 

 $\frac{1}{k}$ 

 $\frac{1}{2} \int_{\mathbb{R}^3} \frac{1}{\sqrt{2}} \, \mathrm{d} \theta \, \mathrm{d} \theta \,$ 

Would you like to review the various sources of information  $(text21h)$ before you answer the question?.

ANSWER THIS QUESTION  $\ell$  (text21i)

r

 $\cdot$  / \$TASKCODE (TASK) /

 $\cdot$   $\cdot$ 

Are the training requirements for this task essentially the same regardless of the mission, equipment allocation, geographical location, etc., of units in which the job incumbent is assigned?

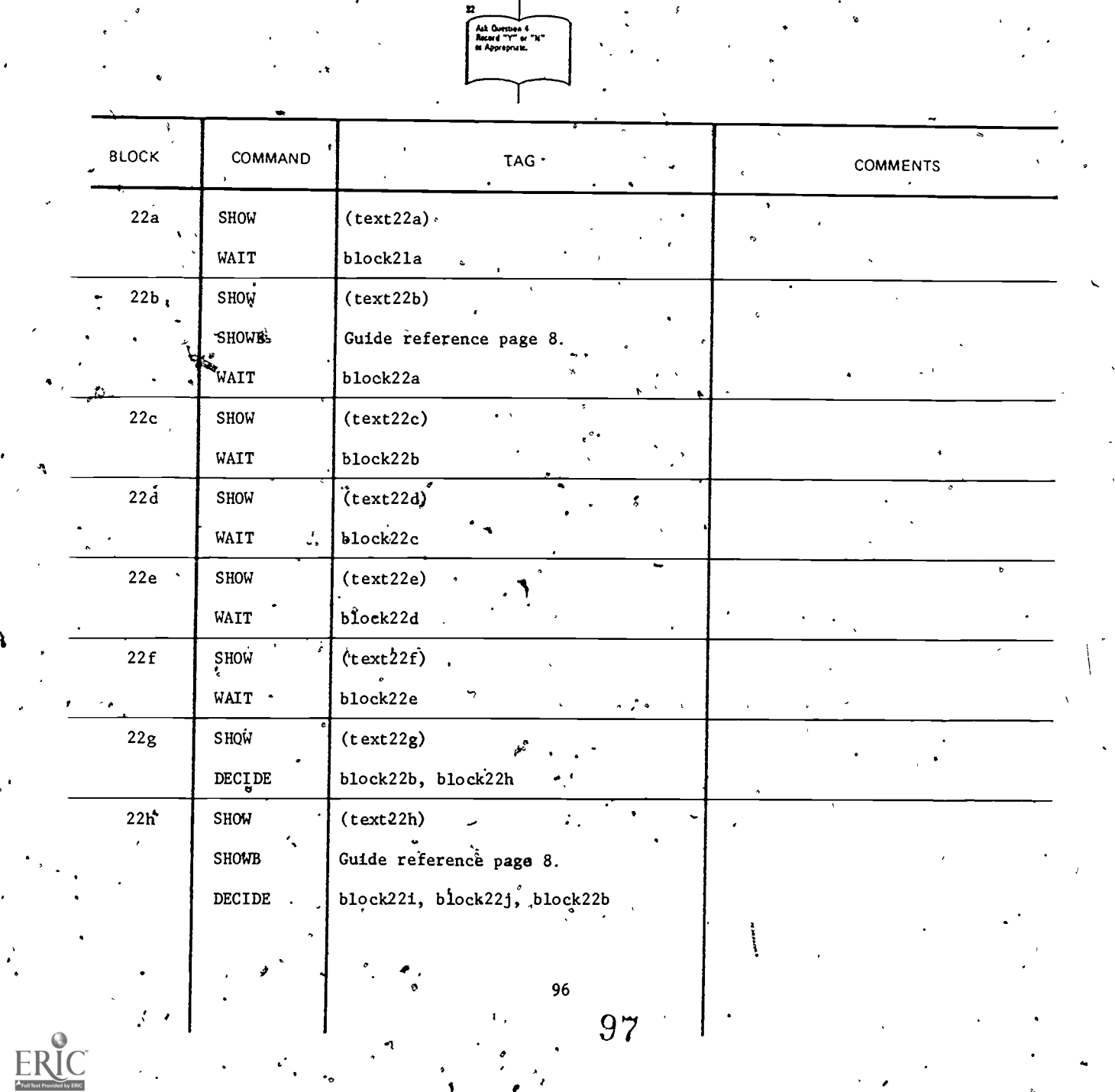

 $\ddot{\phantom{1}}$ 

 $\lambda$ 

 $\mathbf{I}$ 

#### (text22a) /\$TASKCODE(TASK)/

Press #NEXT# for sources of information for answering this question: If this task is taught in the school (institution), will it still be remembered by the time the soldier has to perform the task on the job? We all know that there are some  $\sim$ tasks we remember how t do more easily than others. Factors which influence retentipn must be considered when you select . the instructional setting. There is no point in training a task in the institution if the soldier can't remember how to perform the task when he arrives on the job. SOJT or self-study should be considered when training retention is likely to be low.

(text22b)  $\degree$  The following are examples of factors to consider in answering  $\degree$ his question:

> Tasks for which the soldier has had previous civilian or military experience will usually be easily remembered (e.g.,  $\qquad$  , driving  $a$  vehicle).

, 1

(text22c) Tasks which the soldier donsiders important to remember will be better learned and more easily recalled. better learned and more easily recalled.  $\qquad \qquad \backslash$ 

(text22d) Some<sub>l</sub>tasks require frequent opportunities for practice in order to retain task proficiency.

(text22e) .In general, motor tasks (physical activities) are more easily<br>remembered than mental tasks. remembered than mental tasks.

 $text{Text22f)}$  Tasks which involve short  $\frac{1}{4}$  egular procedures are more easily remembered than those for which there is no clear cut procedure to follow.

(text22g) Would you like to review the factors to consider when deciding  $\qquad \qquad$ whether the task is a high retention task?

 $text$   $22h)$  ANSWER THIS QUESTION

/\$TASK ODE(TASK)/

 $\mathcal{F}$  -  $\mathcal{F}$ 

If this task is taught in the school (institution), will it still be remembered by the time the coldier has to perform. the task on the job?

-97

98

 $\mathcal{N}$  where  $\mathcal{N}$ 

 $\mathbf{I}$ 

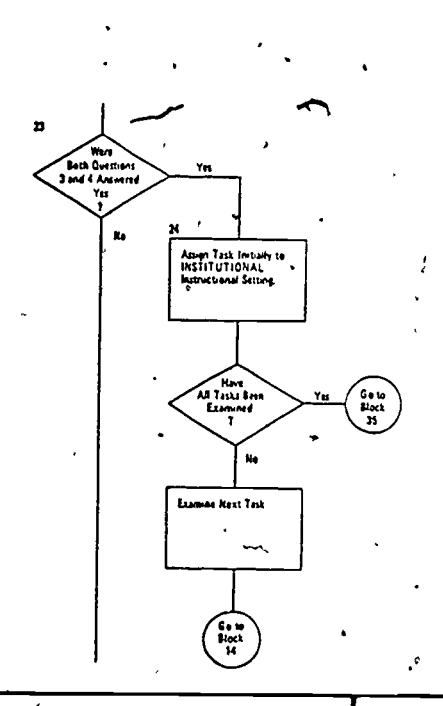

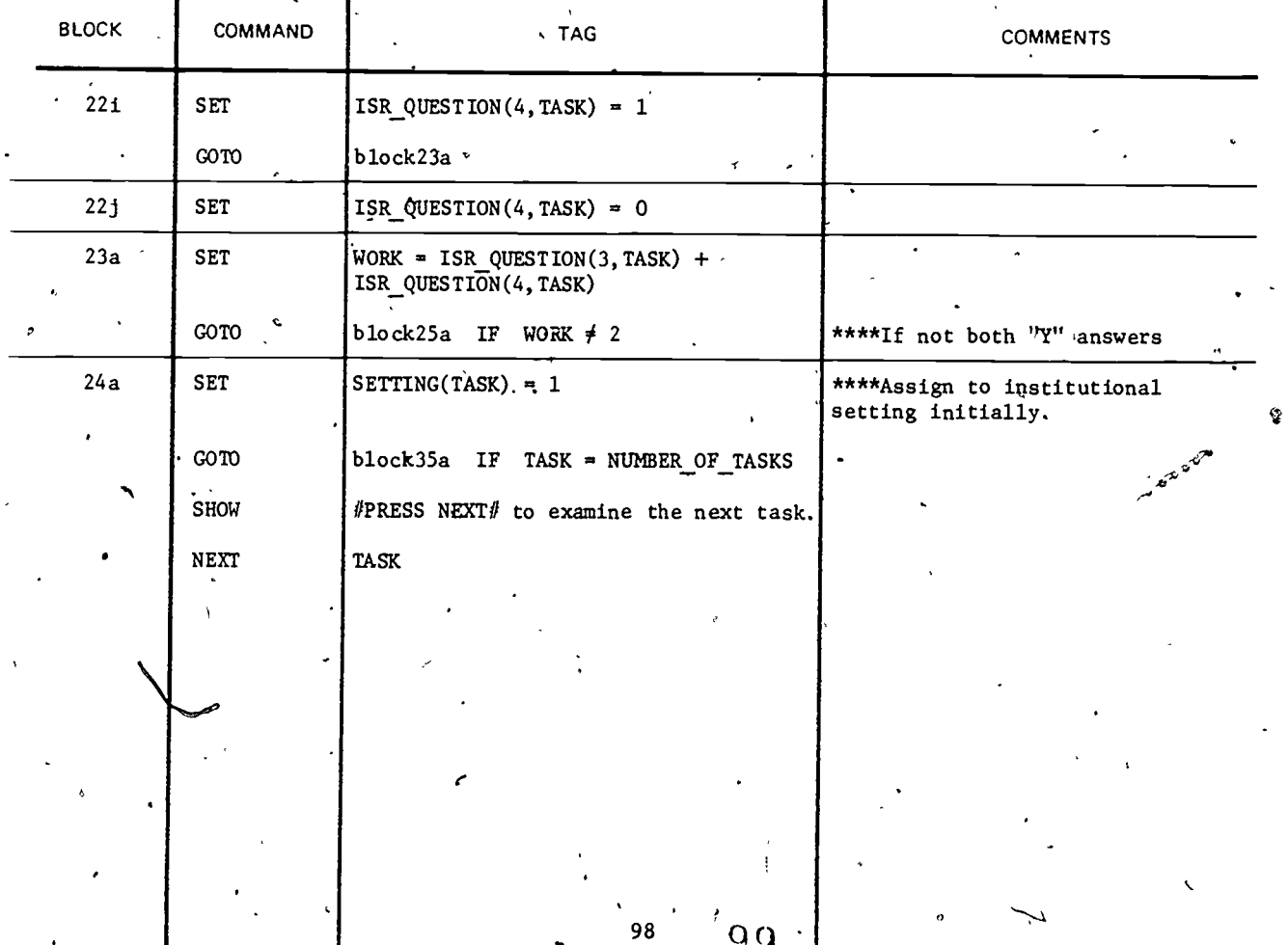

ER

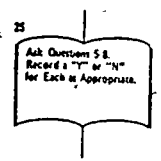

 $\frac{7}{3}$ 

l.

 $ER$ 

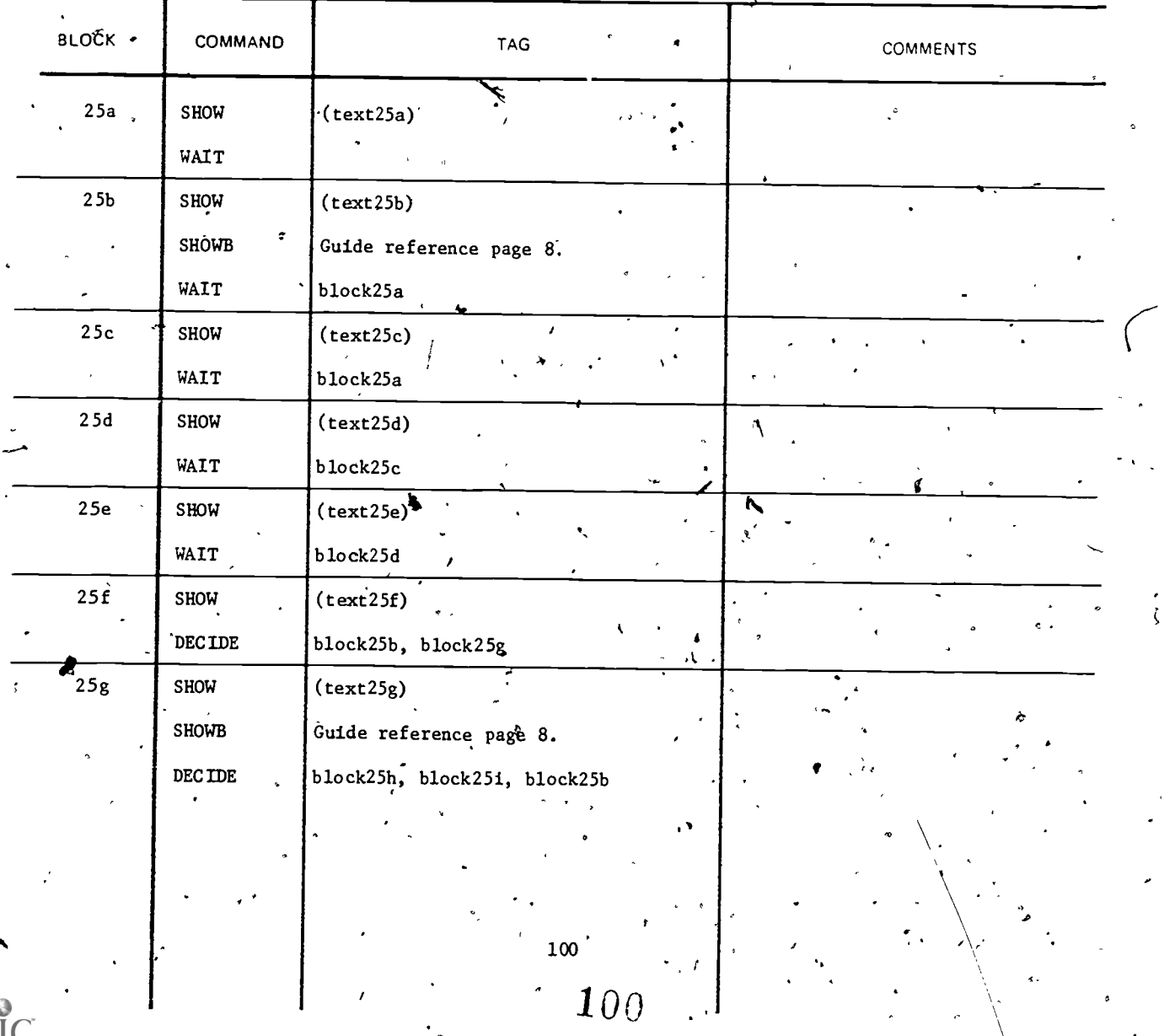

 $\overline{I}$ 

(text25a) /\$TASKCODE(TASK)/

Press #NEXT# for sources of information for answering this question: Is there a considerable amount of theory to be taught with this task?

(text25b) SOURCES OF INFORMATION

A Output from ISD I.3-Construct Job Performance Measures, or ISD 1.2 Conducting Task Analysis, provide a good source of information., Examine task descriptions to determine how the task is performed. This should provide an excellent insight into the amount of theoretical content that will be required for training the task.

#### (text25c) SOURCES OE INFORMATION (continued)

Training Manuals are an excellent source of information.

(tex't25d) SOURCES OF INFORMATION (continued)

Field survey of Job Supervisors is'an excellent source if tiie for survey is available: See-the Supplemental Guide for guidance in conducting a field survey.

 $\mathfrak{g}$ 

(text25e) SOURCES OF INFORMATION (continued)

Panel of Recent Job Supervisors. Fair source. See the Supplemental Guide for guidance in establishing panel.

(text25f) Would.you like to review the sources of information for this question before answering it?

(text25g) ANSWER THIS QUESTION

7\$TASKCODE(TASK) /.

Is there a considerable amount of theory to be taught with 'this task?

101

101

where  $\alpha$  is a compact of  $\alpha$ 

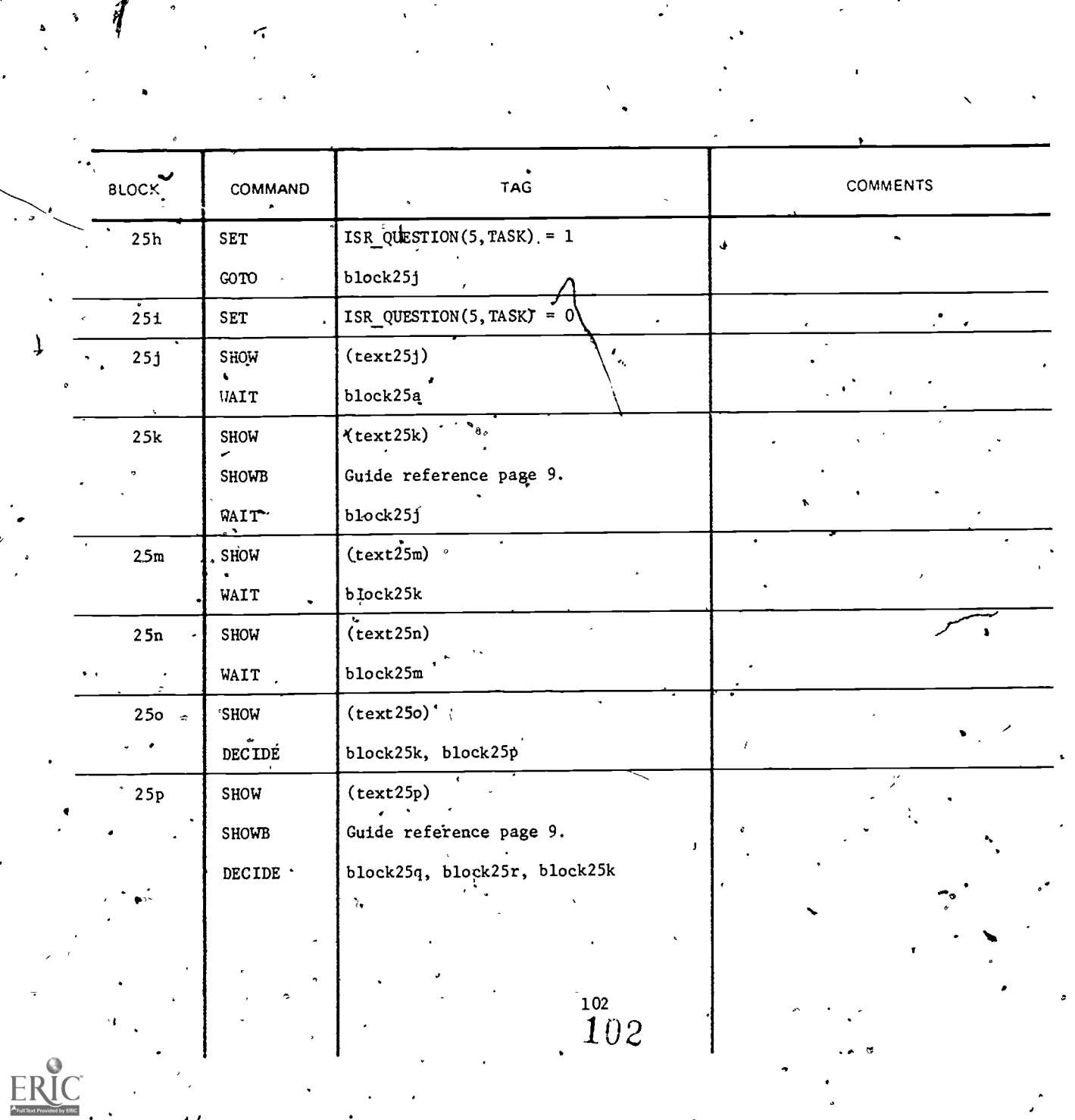

 $\epsilon$ 

 $\begin{matrix} \end{matrix}$ 

 $\hat{a}$ 

ŗ

 $\bar{y}$ 

 $\sum$ 

í

À

 $($ text<sup>25.</sup>j)

## /\$TASKCODE(TASK)/

 $\mathcal{L}$ 

Press #NEXT# for sources of information f question: Must this task be performed immediately on entry to the job (i.e., before it could be trained on the job)? **A** *A* tion for answering this  $\cdot$ 

#### (text25k) SOURCES OF INFORMATION

 $\bullet$  and  $\bullet$ 

Field Survey of Job Supervisors and/or Incumbents. Excellent source when time for survey ib available and if information is not available through CODAP. See Supplemental Guide for guidance in conducting the survey.

### (text25m) SOURCES OF INFORMATION (continued)

Panel of Recent Job Incurbents. Good source. 'See Supplemental Guide for guidance in selecting panel.

# (text25n) SOURCES OF INFORMATION (continued)

(text25o) Would you like to review the'sources of information for this question before answering it?,

Your own judgment. Use only if all other sources are figure.

 $\mathcal{L} \left( \mathcal{L} \right)$  , where  $\mathcal{L} \left( \mathcal{L} \right)$ 

 $\cdot$ (text25p) . ANSWER THIS QUESTION

unavailable.

/\$TASKCODE(TASK)/

Must' this task be performed immediately on entry- to the job  $(i.e., before it could be trained on the job)?$ .

o.

www.manaraa.com

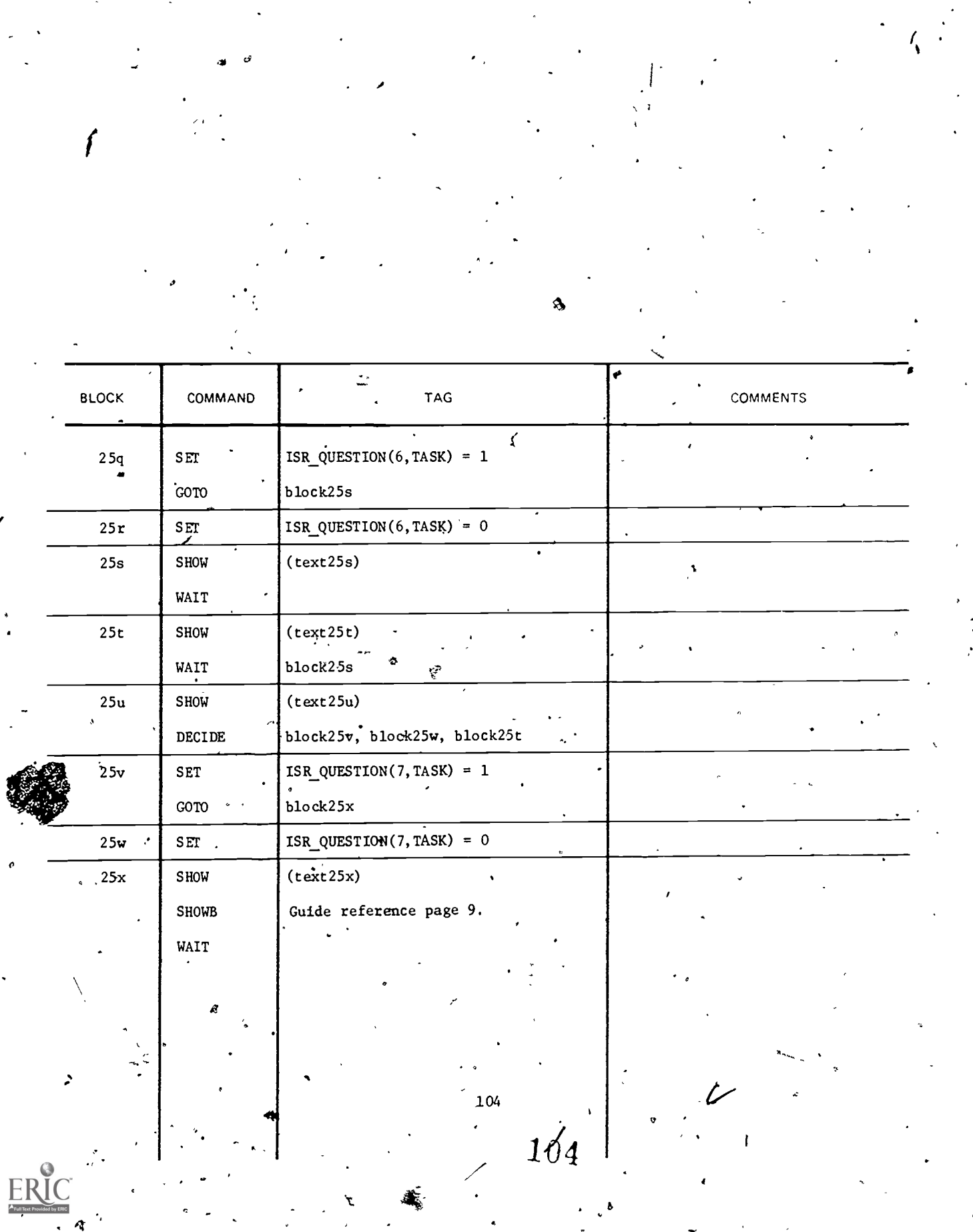

 $\mathcal{H}_{\mathcal{C}}$ 

 $\frac{1}{2}$ 

 $\overline{r}$ 

 $\epsilon_{\rm{eff}}$ 

 $\chi$ 

# $(te$ <sup>\*\*</sup> $125s$ ) /  $STASKCODE(TASK)$ /

Press #NEXT# for sources of information for answering this question: Is this task a prerequisite for learning and/or  $\prime$ performing other school trained tasks (i.e., must the soldier be able to perform this task in order to learn other tasks taught in the school)?

(text25t) SOURCES OF INFORMATION'

Review of other tasks already assigned to resident school setting,

## .(text25u) ANSWER-THIS QUESTION

/\$TASKCODE(TASK)/

Is this task a prerequisite for learning and /or performing other school trained tasks (i.e., must the soldier be able to perform this task in order to learn other tasks taught in the school)?

(text25x) /STASKCODE(TASK)/

 $\overline{\mathscr{L}}$ 

Press  $\# NEXT\#$  for sources of information for answering this question: Are equipment and/or facilities only available for  $\sqrt{ }$ training at the school?

`.;

www.manaraa.com

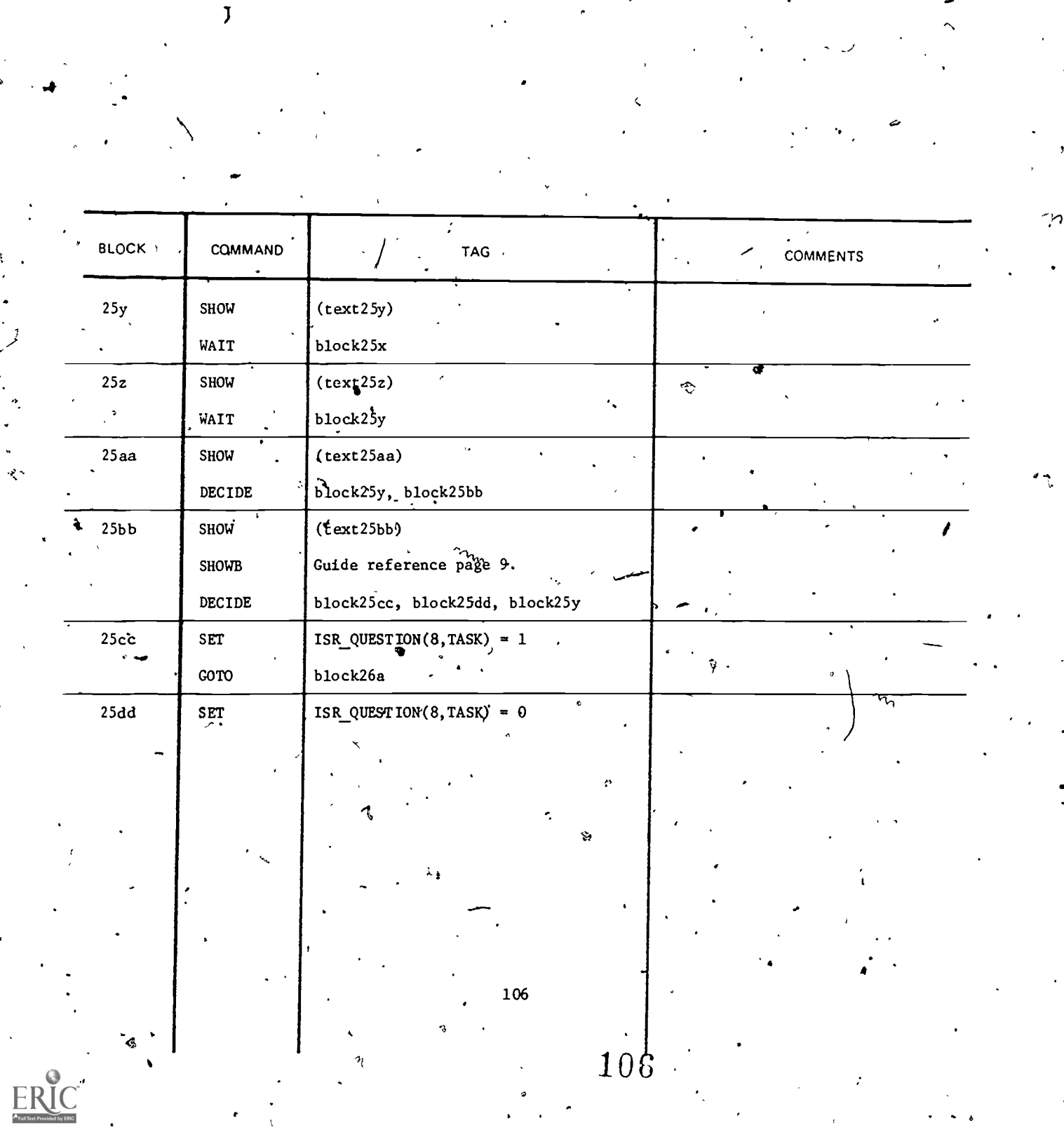

 $\bar{\bar{\psi}}$  $\ddot{\phantom{0}}$   $\ddot{\phantom{0}}$ 

 $\ddot{\bullet}$ 

بي.<br>ا

á

 $\cdot$ (text25y) SOURCES OF INFORMATION

 $\sqrt{2}$ 

Check Training Manuals, task decription,,etc., to determine training equipment requirements. Survey field supervisors to determine if raining equipment is available in field units.

 $(t)$  ( $t$ )  $\left\{xt, 25z\right\}$  SOURCES OF INFORMATION (continued)  $\mathcal{L}$  and  $\mathcal{L}$ 

> Panel of Recent Job Supervisors. Use in conjunction with Training Manuals, Job Performance Measures, etc. See Supplemental Guide for guidance in selécting panel.

> > ti a controller

 $\sigma$  . The set of  $\sigma$ 

107

(text25aa) Do you want to review the sources of information before you answer the question?

(text25bb) ANSWER THIS QUESTION

/\$TASKCODE(TASK)/

ot

Are equipment and/or facilities only available for training at the school?

107.

www.manaraa.com

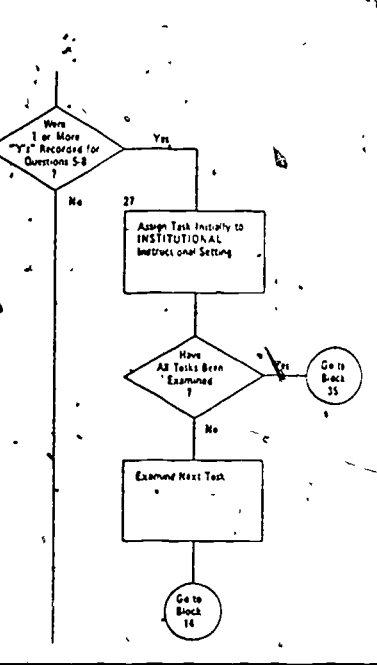

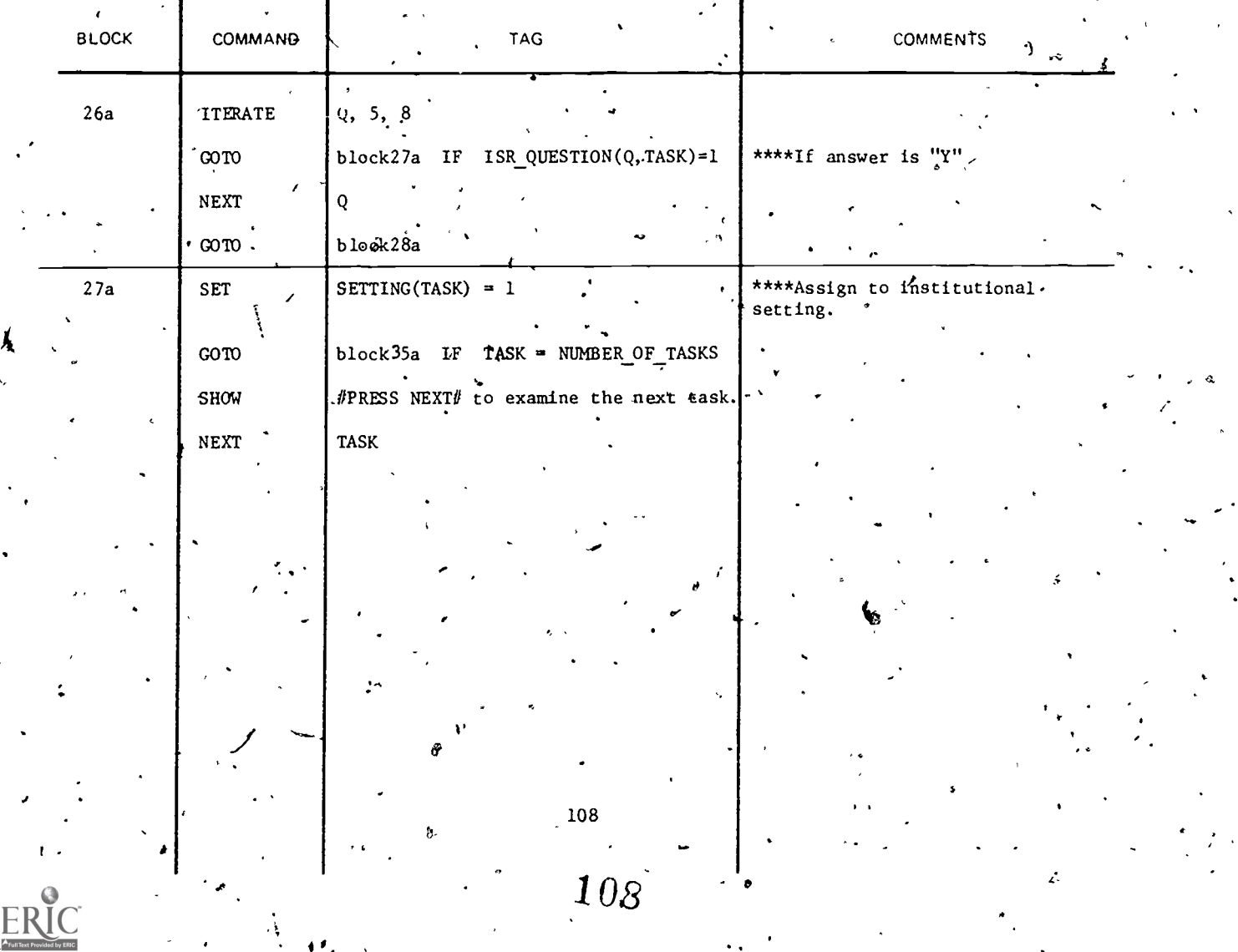
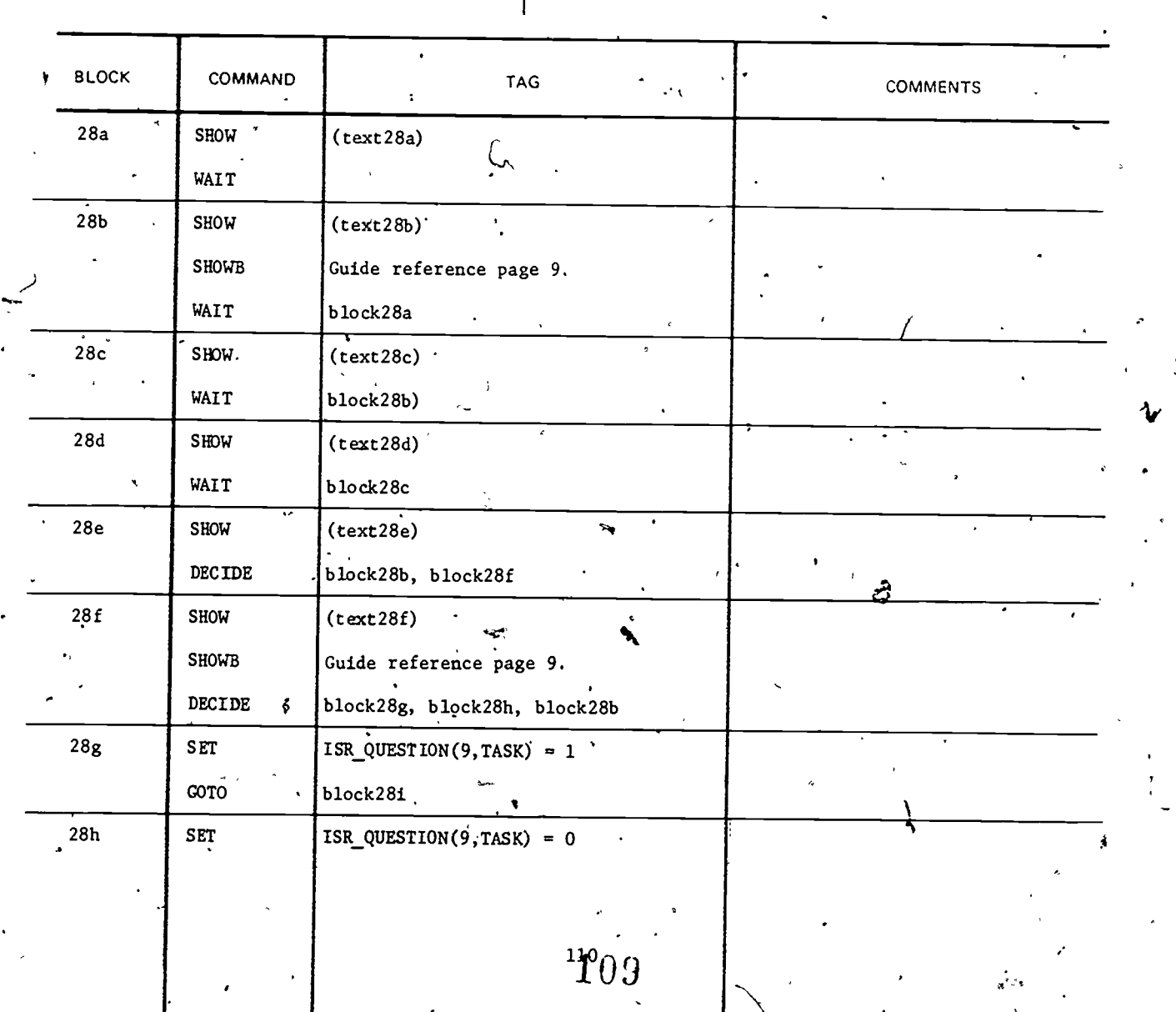

 $\cdot$ 

Ack Questions 9:11<br>Record a "Y" or "N"<br>for Each as Appropriate

# (text28a) /\$TASKCODE(TASK)/

`Press #NEXT# for sources of information for answering this question: Is the equipment required for individual training ...of'this task in the unit available at most units?

 $(text28b)$  SOURCES OF INFORMATION

Field Survey of Supervisors is an excellent source of information if time for survey is available. 'See Supplemental Guide for guidance in conducting a survey.

(text28c) 'SOURCES OF INFORMATION (continued) .

Panel of Recent Job Supervisors is a good source of information. See Supplemental Guide for guidance in selecting panel.

(text28d) SOURCES OF'INfbRMATION (continued)

Training. Manuals to determine equipment requirement followed by review of TOE/MTOE or TDA for appropriate units. Good source of information.

a

 $V$ 

 $J_{\text{max}}$ 

a

(text28e) Would you like to review the sources of information before answering the questidn?

(text28f) ANSWER THIS QUESTION

/\$TASKCODE(TASK)/

Is the equipment required for individual training of this task in the unit available at most units?

**110** 

111

www.manaraa.com

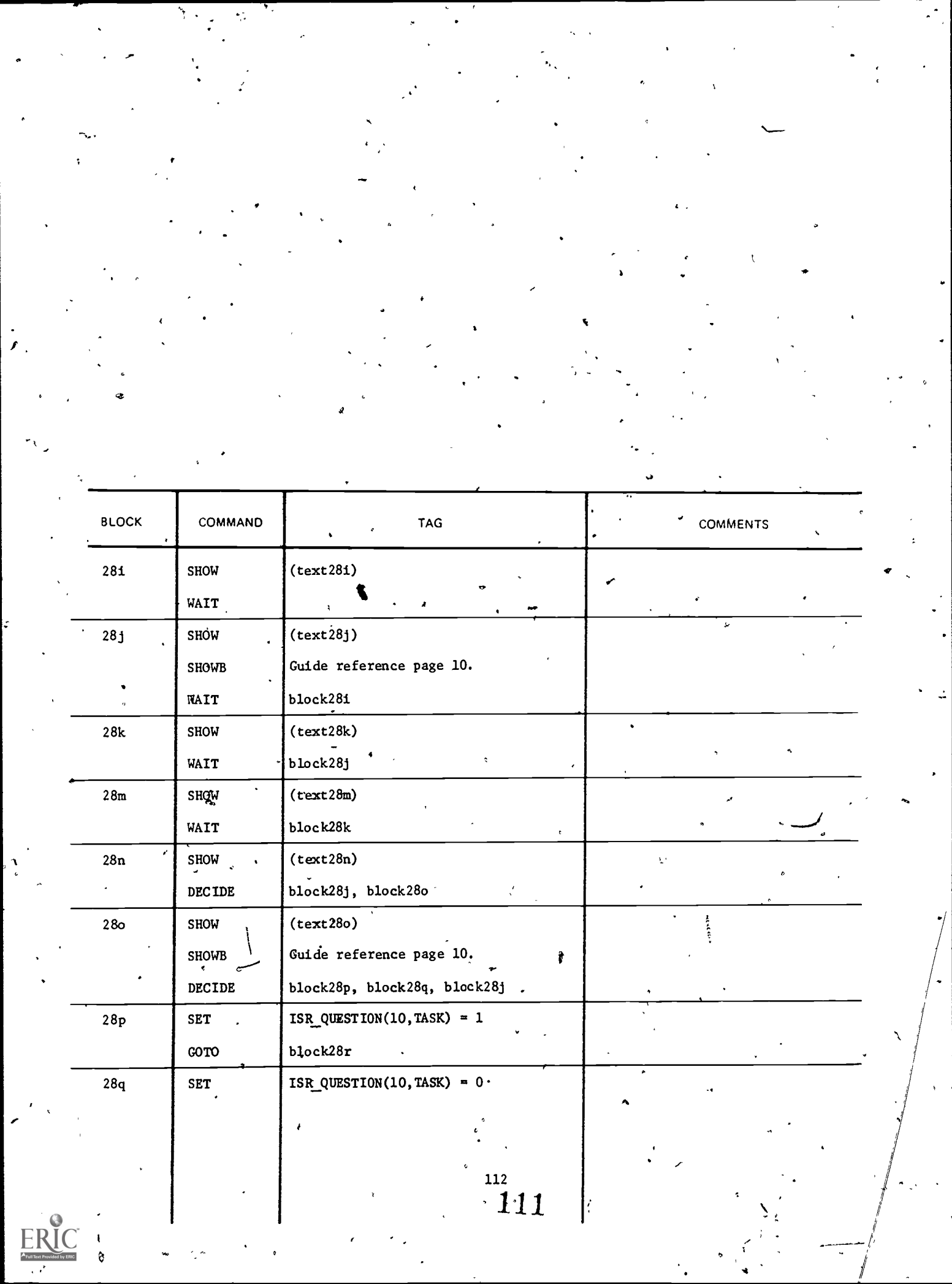

 $\frac{1}{\lambda}$ 

# (text28i) /\$TASKCODE(TASK)/

Press #NEXT# for sources of information for answering this 'question: Are personnel with the necessary expertise available at most units to conduct the training for this task?

# (text28j') SOURCES OF INFORMATION

Field Survey of Supervisors is an excellent source of information If time for survey is available. See Supplemental Guide for guidance in conducting a field, survey.

¶text28k) SOURCES OF INFORMATION (continued)

Panel of Recent Job Supervisors. Good source. See Supplemental Guide for guidance 'in convening the panel.

(text28m) SOURCES OF INFORMATION-(continued)

Your own judgment. Use only if other sources are not available.

(text28n) Do you want to review the sources of information before answering this question?  $\epsilon$ 

 $\sum_{i=1}^{n}$ 

 $\mathbf{b}$ 

's transfer to the second term of the second term of the second term of the second term of the second term of

(text28o) ANSWER THIS QUESTION

-/\$TASKCODE(TASK)/

Are personnel with the necessary expertise available at most units to conduct the training for this task?

www.manaraa.com

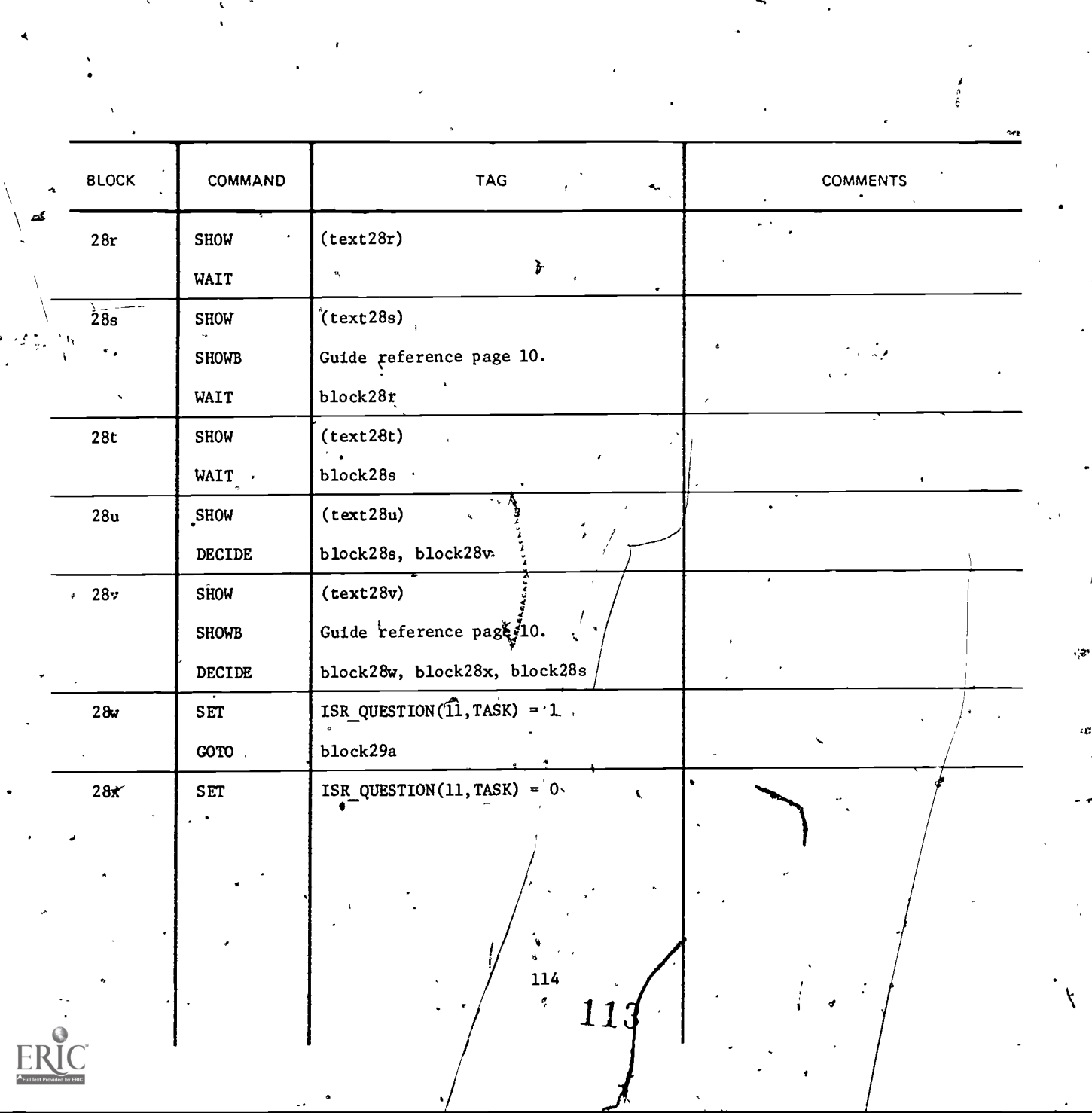

Ý.

 $\tilde{\mathbf{p}}$ 

 $\bigvee$ 

ti<br>A

 $\bigg)$ .

(text28r) /\$TASKCODE(TASK)/

Press #NEXT# for sources of information for answering this question: Do operational requirements at most units allow sufficient time for the soldier to be trained in the unit?

(text28s) SOURCES OF INFORMATION

Field Survey of Supervisors is an excellent source of this information. See Supplemental Guide for guidance in conducting a field survey.

(text28t) SOURCES OF INFORMATION (continued)

Ry

Panel of Recent, Job Supervisors. Good source. See Supplemental Guide for guidance in selecting panel.

 $\mathcal{L}$  and  $\mathcal{L}$ 

(text28u) Do you want to review the sources of information before answering this question?

S.

4.1

(text28v) ANSWER THIS QUESTION

/\$TASKCODE(TASK)/

Do operational requirements at most units allow sufficient time for the soldier to be trained in the unit?

11. 114

st

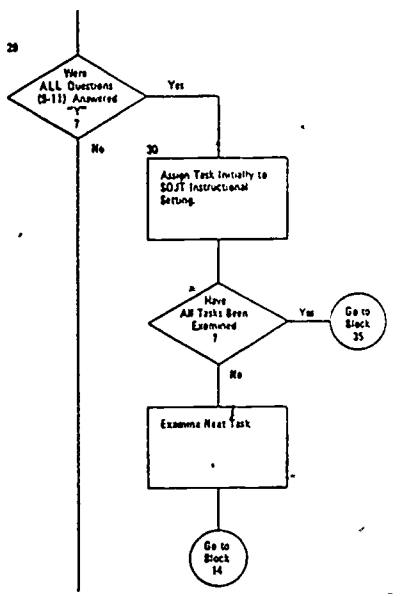

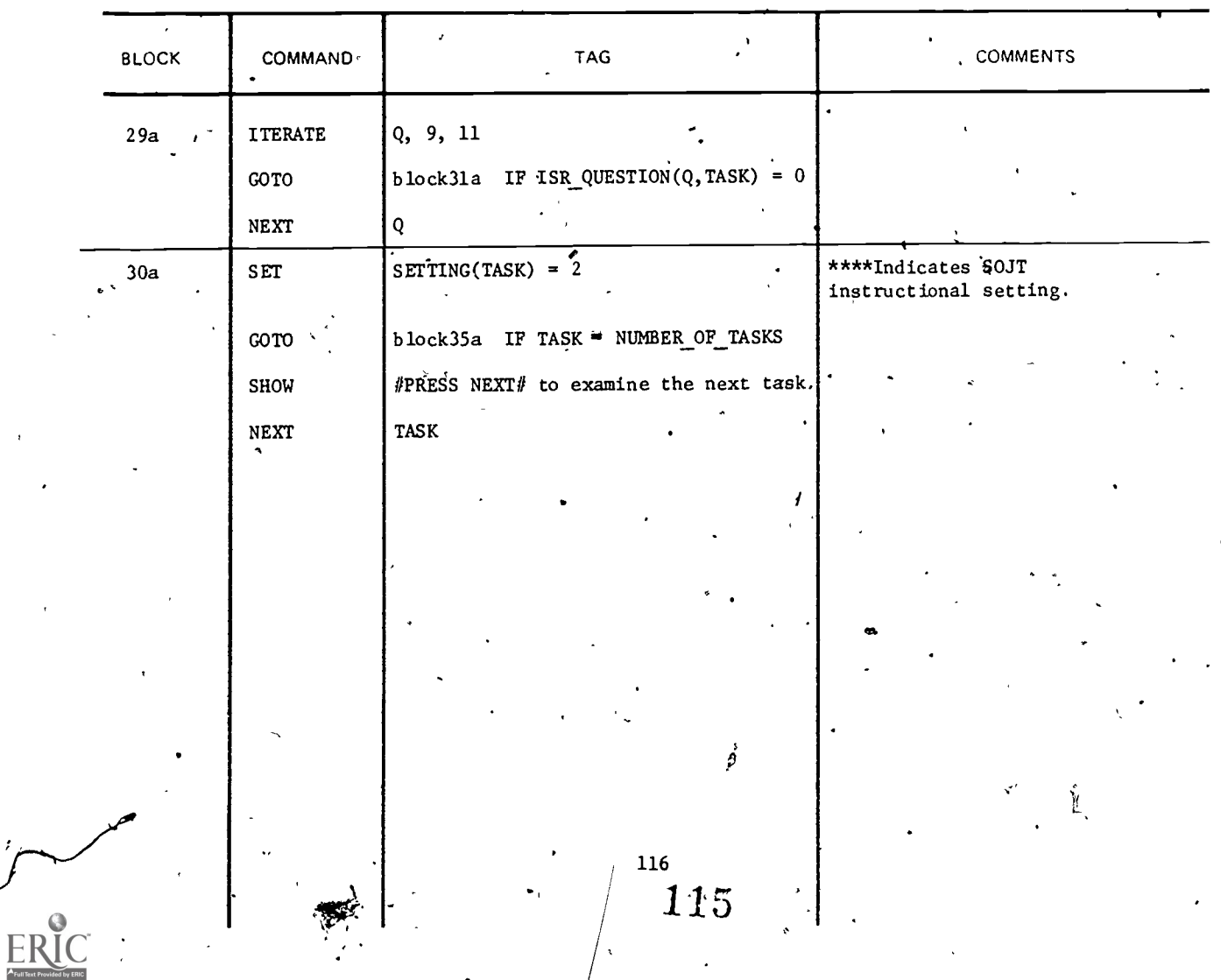

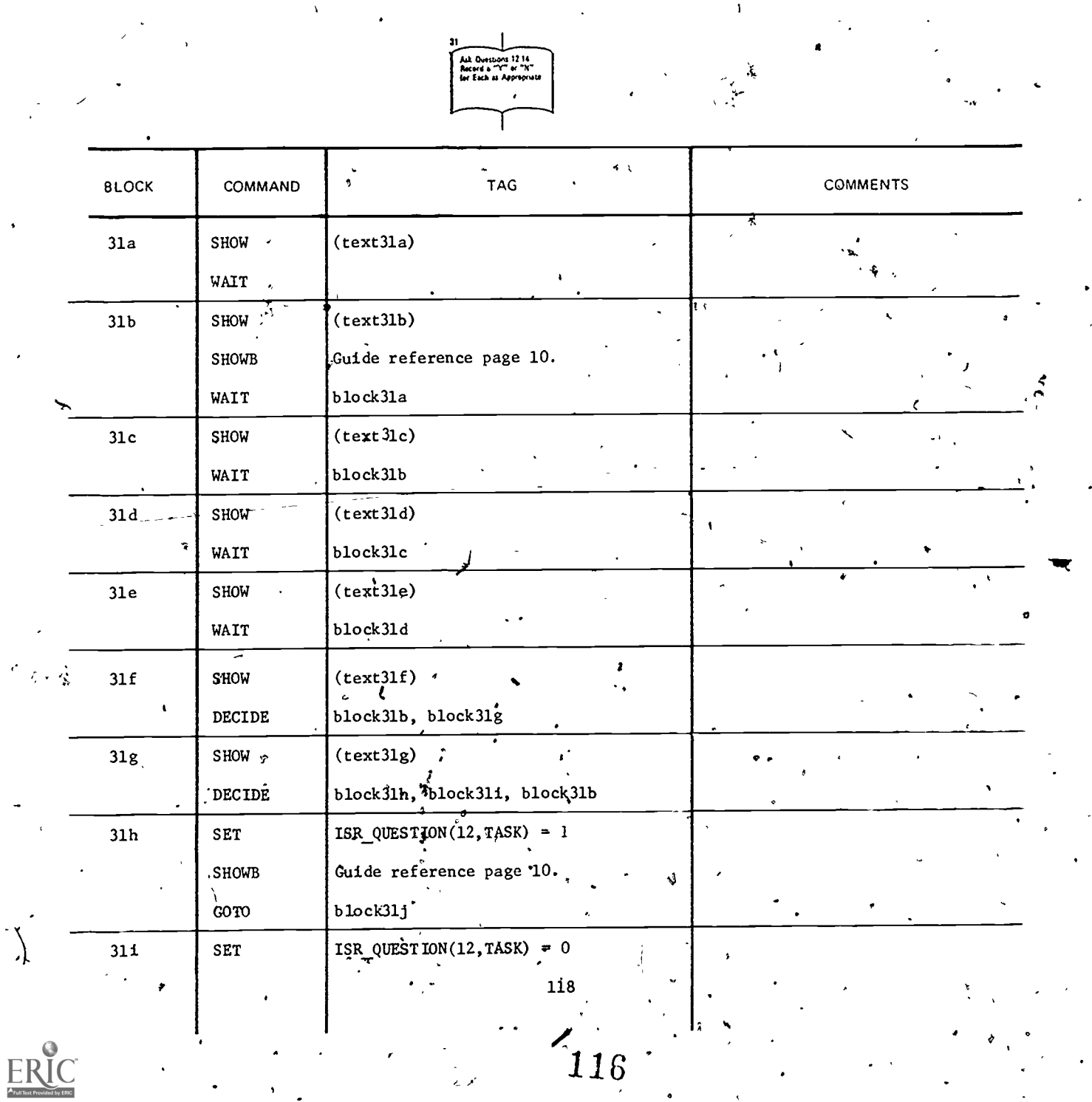

 $\begin{bmatrix} 116 \\ 1 \end{bmatrix}$ 

 $\frac{1}{2}$ 

.(text31a) /\$TASKCODE(TASK)/

Press #NEXT# for sources of information for answering this question: Can this task be learned with very little supervision (i.e., can the soldier learn the task through self-study)?

(text3lb) SOURCES OF INFORMATION

Output from ISD I.2 Select Task/Functions. Task learning difficulty should have been established on a rating scale of 1 to 7 and will, therefore, be an excellent indication of the amount of supervision required.

A (text3lc) 'SOURCES. OF INFORMATION (continued)

> Field Survey of Job Supervisors. ) Excellent sourceif time for survey is available& See Supplemental Guide for guidance in conducting field survey.

-(text31d) . SOURCES OF INFORMATION (continued)

Panel of Recent Job Supervisors. Good source of information. See Supplemental Guide for guidance in selecting\panel.

(text31e) SOURCES OF INFORMATION (continued)

Your own judgment. Use only if other sources are not available.

'I

(text31f) Do you want to review the sources of information before you answer this question?

(text3lg) ANSWER THIS QUESTION-

rr

/\$TASKCODE(TASK)/

Can this task be learned with very little supervision (i.e., can the soldier learn the, task through self-study)?

119

117

www.manaraa.com

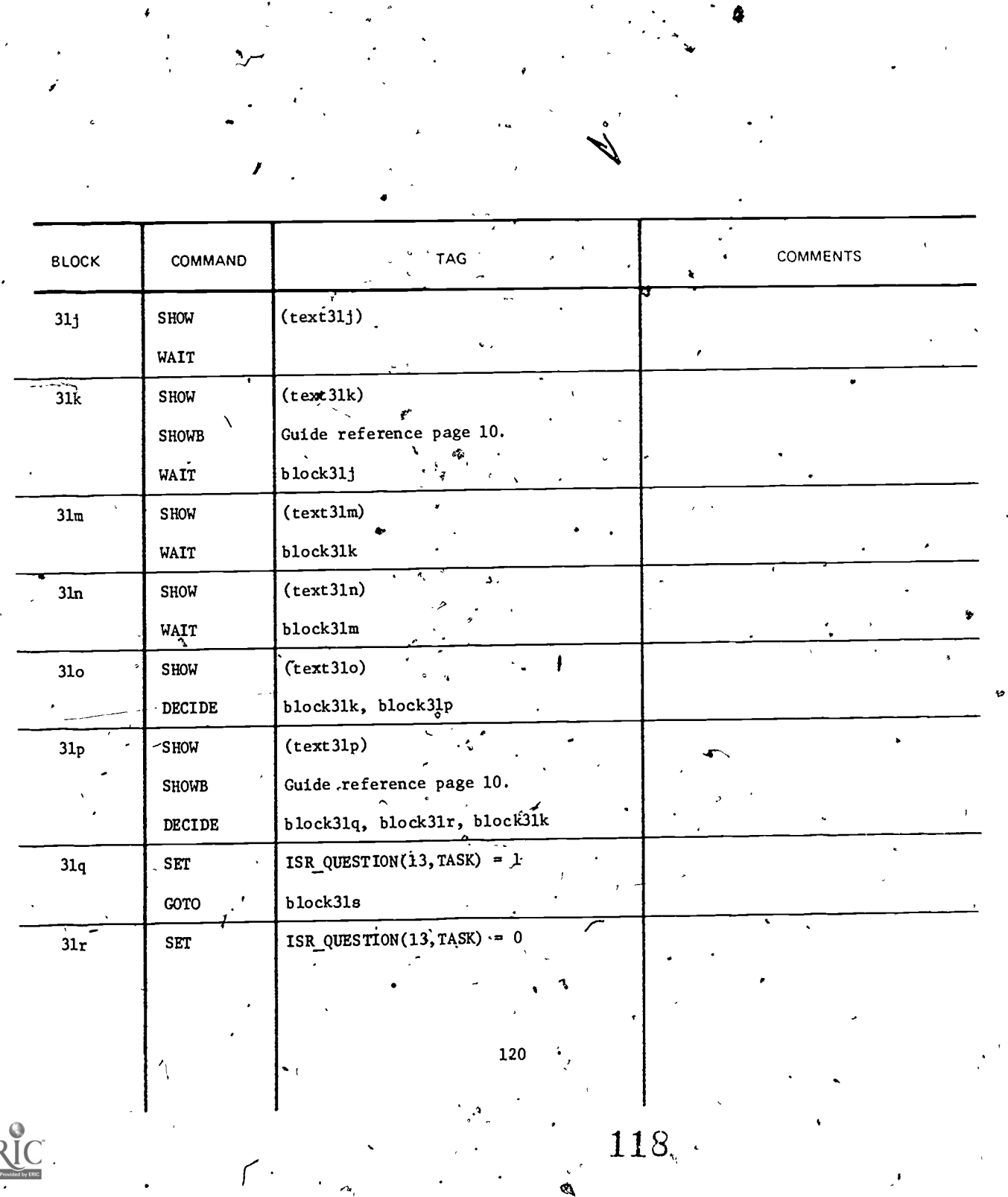

 $\mathcal{L}_{\mathcal{A}}$ 

# $(text31j)$  /\$TASKCODE(TASK)/.

Press #NEXT# for sources of information for answering this question: Does the soldier's schedule allow sufficient time for independent study?

# (text3lk) SOURCES OF INFORMATION

Field Survey of Job Incumbents and Job Supervisors. Excellent source especially when a comparison is made between the two sources. See Supplemental Guide for guidance in conducting ,a field survey.

(text31m) SOURCES OF INFORMATION (continued)

Panel of Recent Job Incumbents and Recent Job Supervisors. Good source. See 5upplemental Guide for guidance in selecting panels.

4

**products** 

# (text3ln) SOURCES OF INFORMATION (continued)

Your own judgment. Use only if other sources are not available.

(text3lo) Do you want to review the sources of information before you answer this question?

:1' (text3lp) ANSWER THIS QUESTION

/\$TASKCODE(TASK)/'

Does the soldier's schedule allow sufficient time for independent study?

# $\begin{array}{cc} \text{121} & \text{119} \\ \text{73} & \text{1} \end{array}$

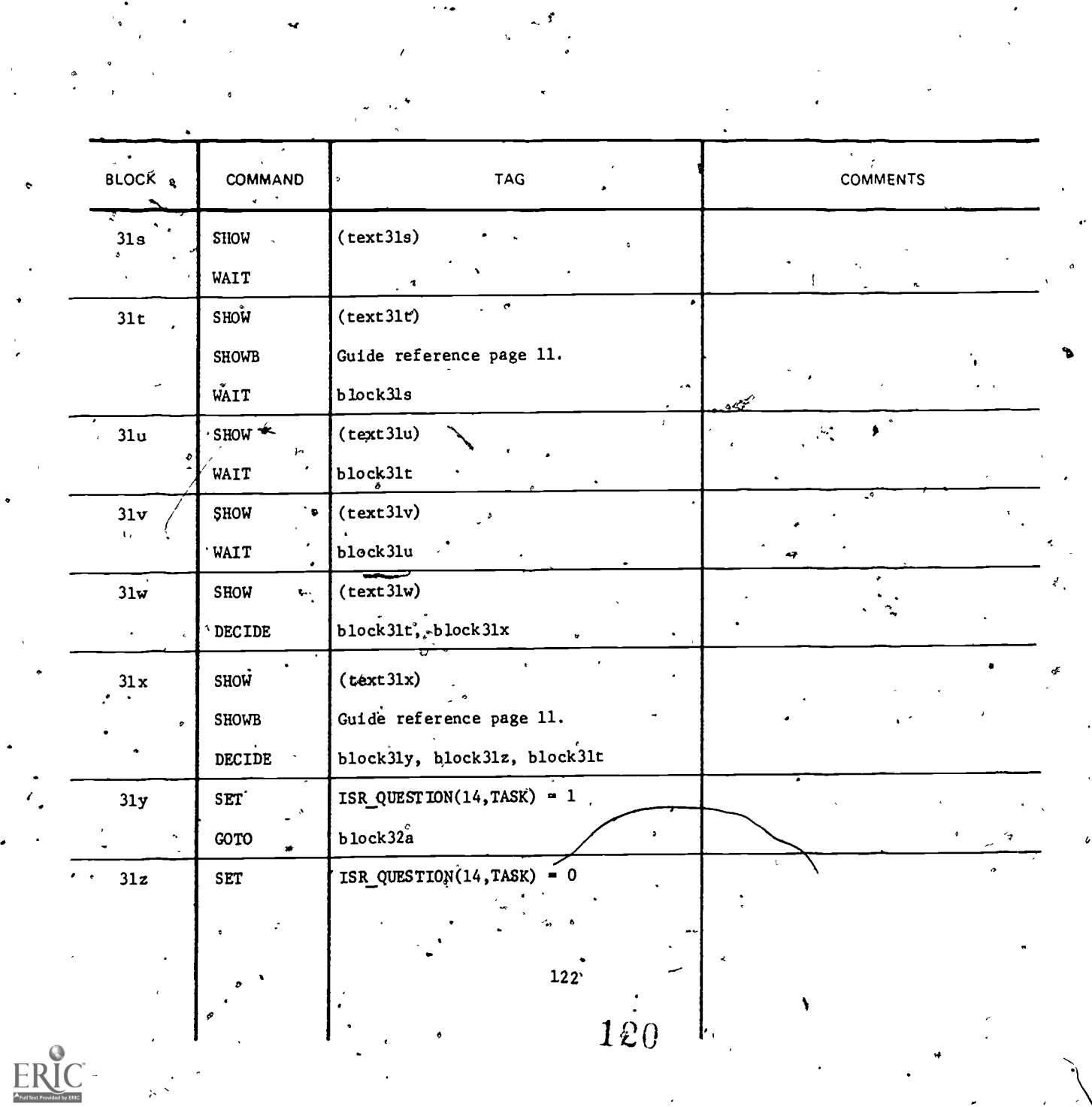

 $\frac{1}{2}$ 

### /\$TASKCODE(TASK)/  $(text31s)$

Press #NEXT# for sources of information for answering this question: Can everything required for training (which is not already available in the field) be included in the training package and is it inexpensively exportable?

SOURCES OF INFORMATION  $(text31t)$ 

Check with Course Development Personnel.

 $(text31u)$ 

Panel of Subject Matter Experts. Fair source. See Supplemental Guide for guidance in selecting panel.

Your own judgment. Use only if other sources are not  $(text3lv)$ available.

 $(text31w)$ 

Do you want to review the sources of information before answering the question?

ANSWER THIS QUESTION  $(text31x)$ 

/\$TASKCODE(TASK)/

Can everything required for training (which is not already available in the field) be incuded in the training package and is it inexpensively exportable?

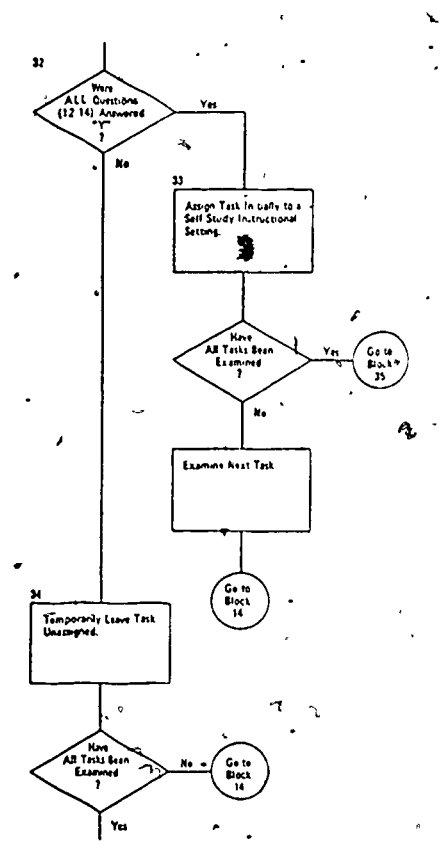

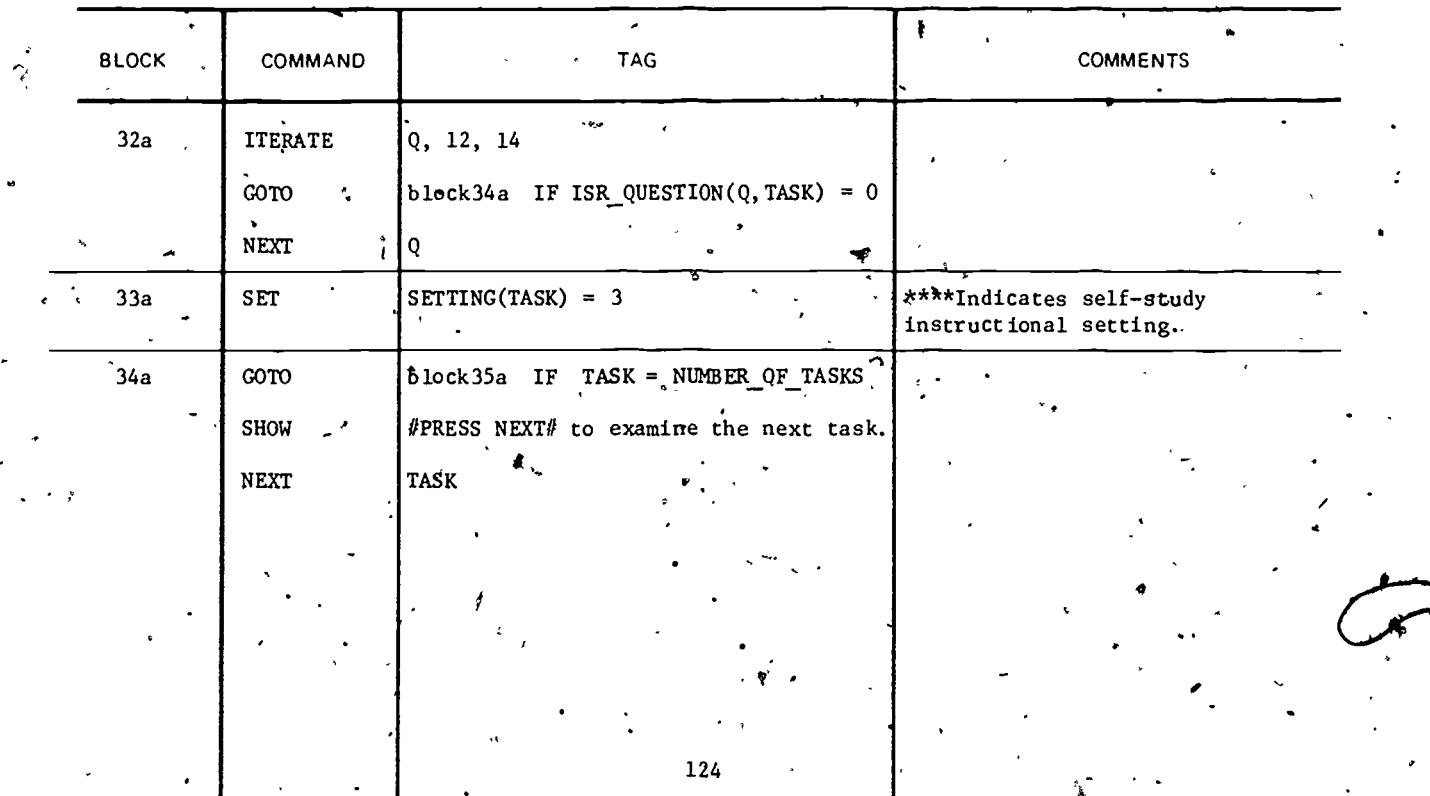

 $\ddot{\phantom{a}}$ 

 $-122$ 

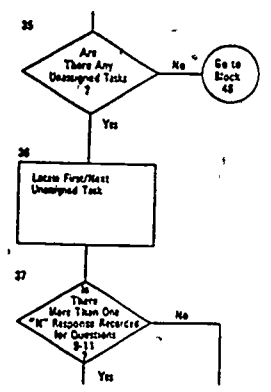

 $\backslash$ 

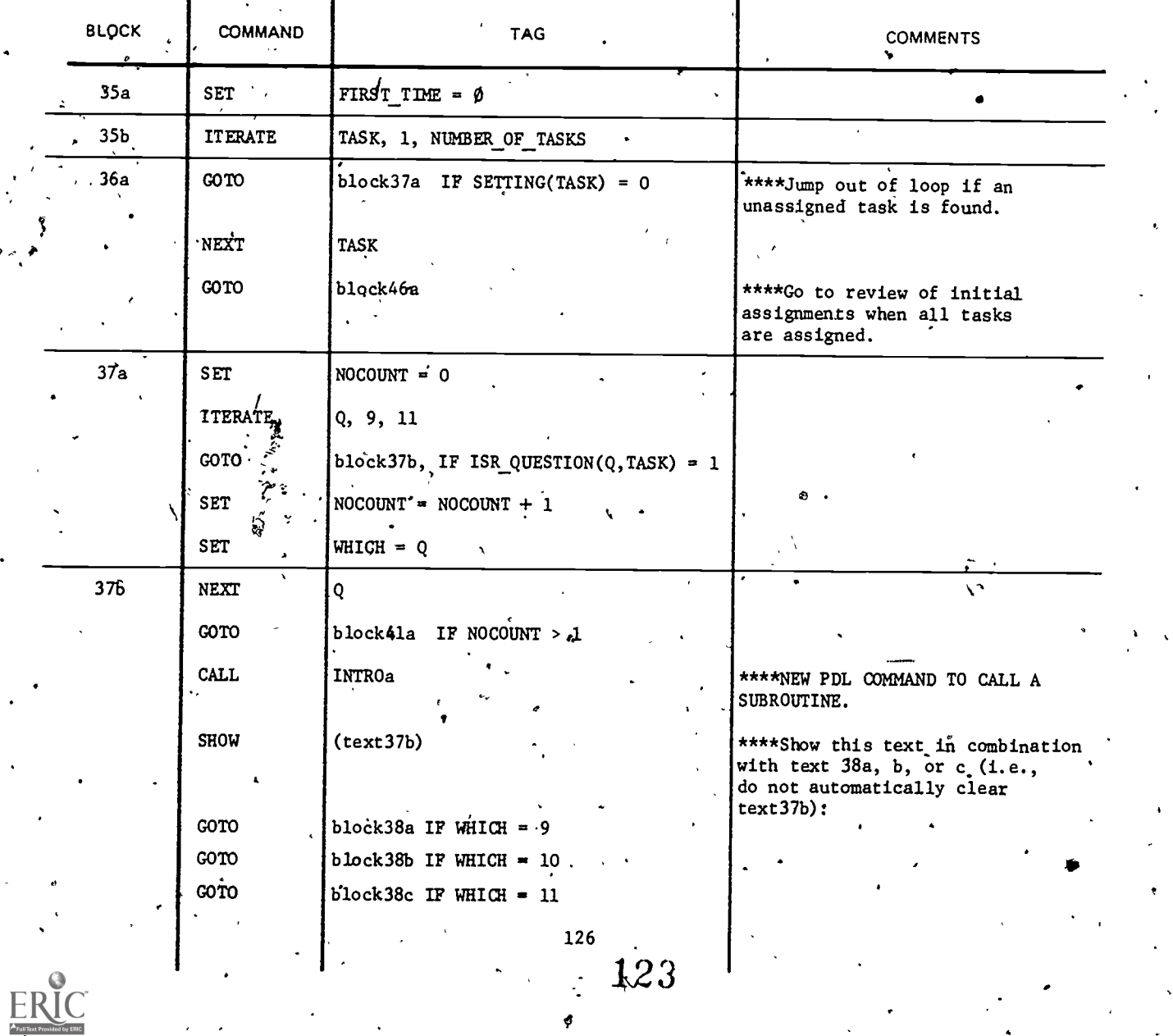

www.manaraa.com

.  $(text37b)$ 

Please reevaluate the following question with respect to task

# $/\$ {\tt TASKCODE} ({\tt TASK})$  / :

 $\blacklozenge$ 

127

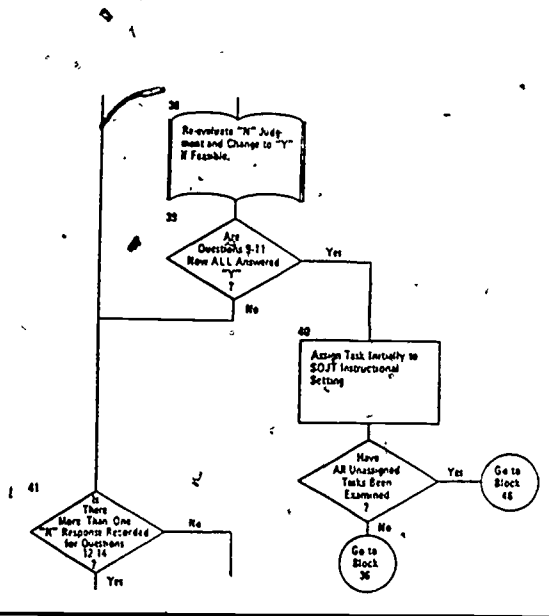

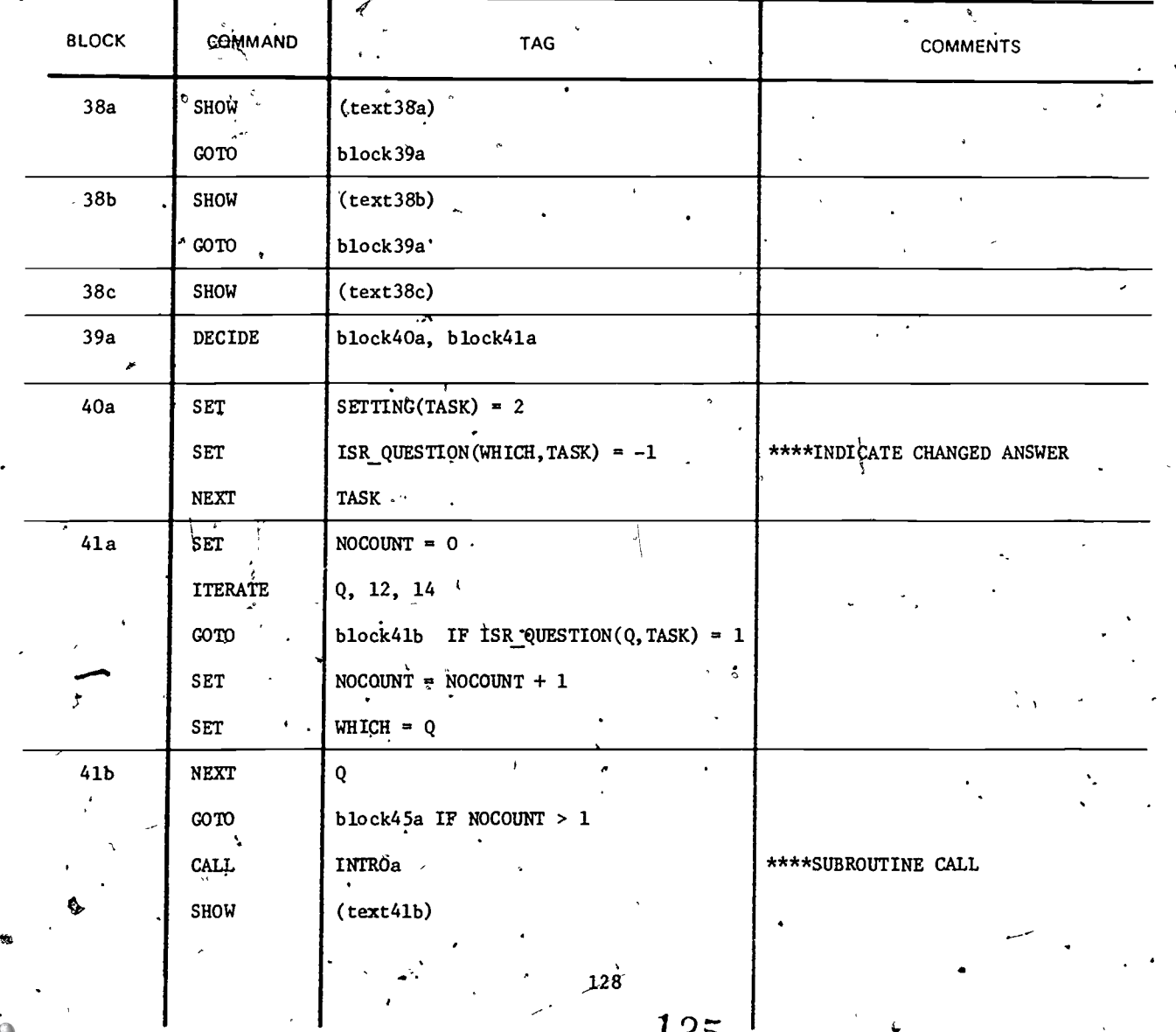

 $.125$ 

# text38a) EQUIPMENT AVAILABLE AT UNIT?

Is the equipment required for individual training of this task in the unit available at most units?

Can you realistically change your "NO" response to a "YES" response?

# (text36b) SUPERVISION AVAILABLE AT UNIT?

Are personnel with the necessary expertise available at most units to conduct the training for this task?

Can you realistically change your "NO" response to a "YES" response? -c

(text38c) TIME TO TRAIN AVAILABLE AT UNIT?

Do operational requirements at most units allow sufficient time for the soldier to be trained in the unit?

Can you realistically change your "NO" response to a "YES" response?

(text41b)  $\cdot$  Pleasegreevaluate the following question with respect to task

i\$TASKCODE(TASK)/:

rd,

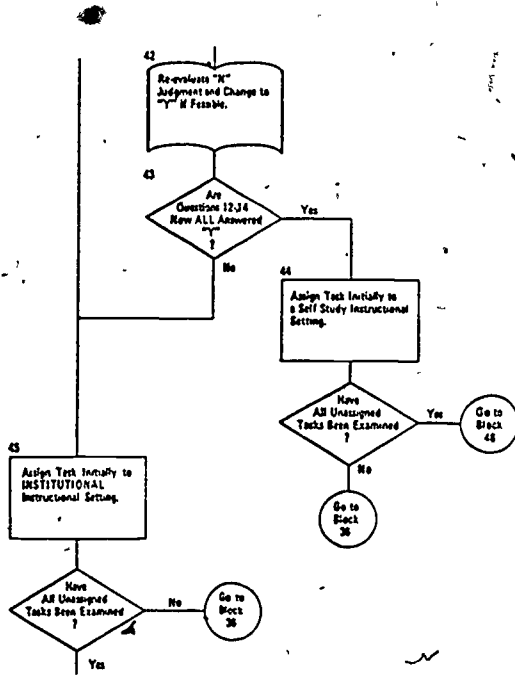

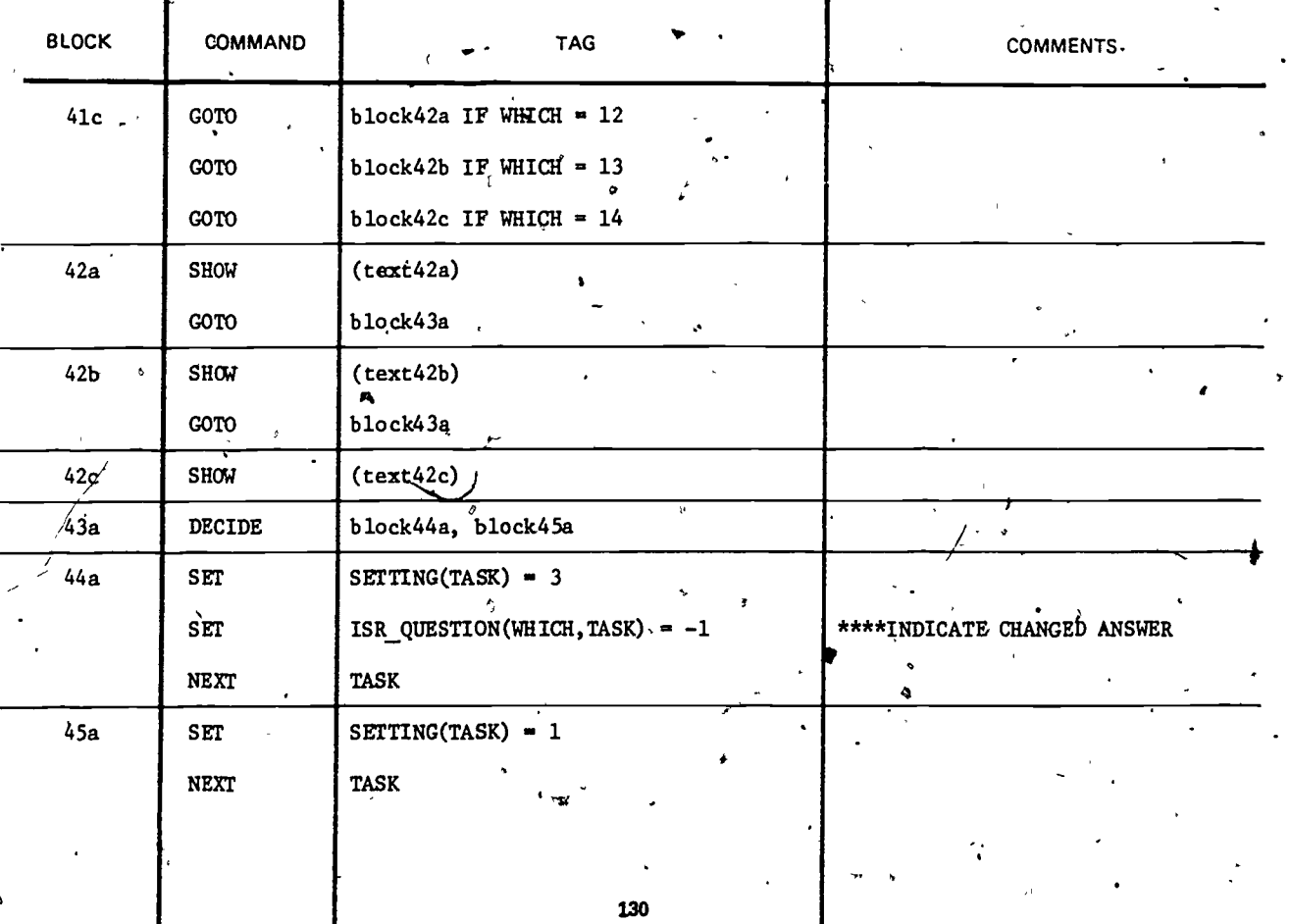

# (text42a) LITTLE SUPERVISION REQUIRED?

Can this task be learned with very little supervision (i.e., can the soldier learn the task through self-study)?

1 <sup>I</sup> i

 $\cdot$  -  $\cdot$  -  $\cdot$ Can you realisticallyichange your "NO" response to a "YES" response?

# (text42b) TIME TO STUDY AVAILABLE?

Does the soldier's schedule allow sufficient time for independent study?

Can you realistically change your "NO" response to a "YES" response?

# (text42c) LESSONS/EQUIPMENT/EXPORTABLE?

e,"

Can everything required for training (which is not already available in the field) be included in the training package and is it inexpensively exportable?

Can you realistically change your "NO" response to a "YES" response?

 $131 \t128$ 

where  $\mathcal{L}$  is the compact of  $\mathcal{L}$ 

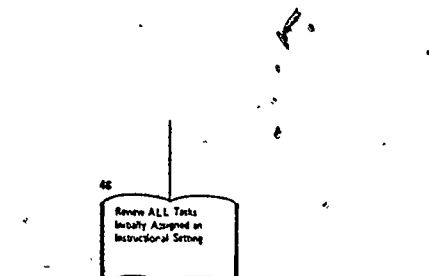

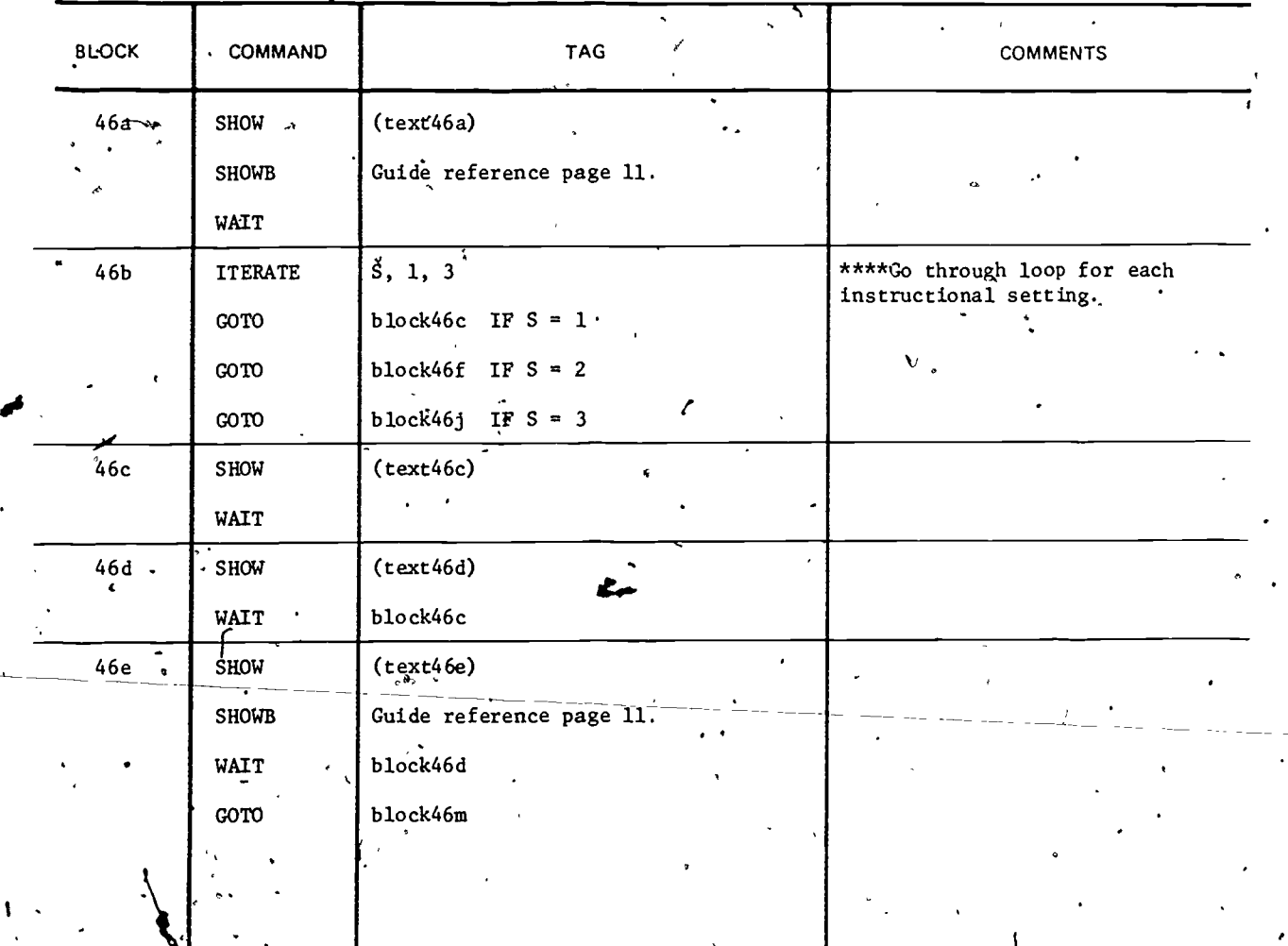

 $E_{\overline{r}}$ 

 $\overline{132}$  $1\overset{1}{\cancel{2}}9$ 

 $\ddot{\cdot}$ 

 $\ddot{\tilde{z}}$ 

 $($ text46a) We will now review the initial instructional setting for each  $\cdot$ task.

\_ #PRESS NEXT#

(text46c) For each task initially assigned to the Institution, consider any reason why the task should NOT be trained in a school setting. Following are examples of questions you might want to ask as you review each task:

> - Do feedback from the field or SQT results indicate that an Institutional setting has proven ineffective for any of these tasks?

Are appropriate cues or stimuli not available in the school for any task?

#PRESS NEXT# for more example questions.

(text46d)

- Are skilled instructors available for teaching the task in the school?

- $\gamma$  Is time and money available for training the task in the school?
- Are there any job factors unique to this MOS which would cause you to change  $F$ his instructional setting?

- Will new equipment/simulators soon to be available cause to change this setting?

You may have other reasons why the task should not be taught at the institution. Consider each reason carefully.

//PRESS NEXT#

 $\cdots$ 

(text46e) If you decide that an institutional setting is unsuitable, review questions 7 through 14 on the ISR Sheet to determine if the task' can be assigned to SOJT or Self-study. If necessary, consult with other subject matter experts or your supervisor to arrive at a suitable instructional setting for the task.

 $133 - 130$ 

www.manaraa.com

#PRESS NEXT

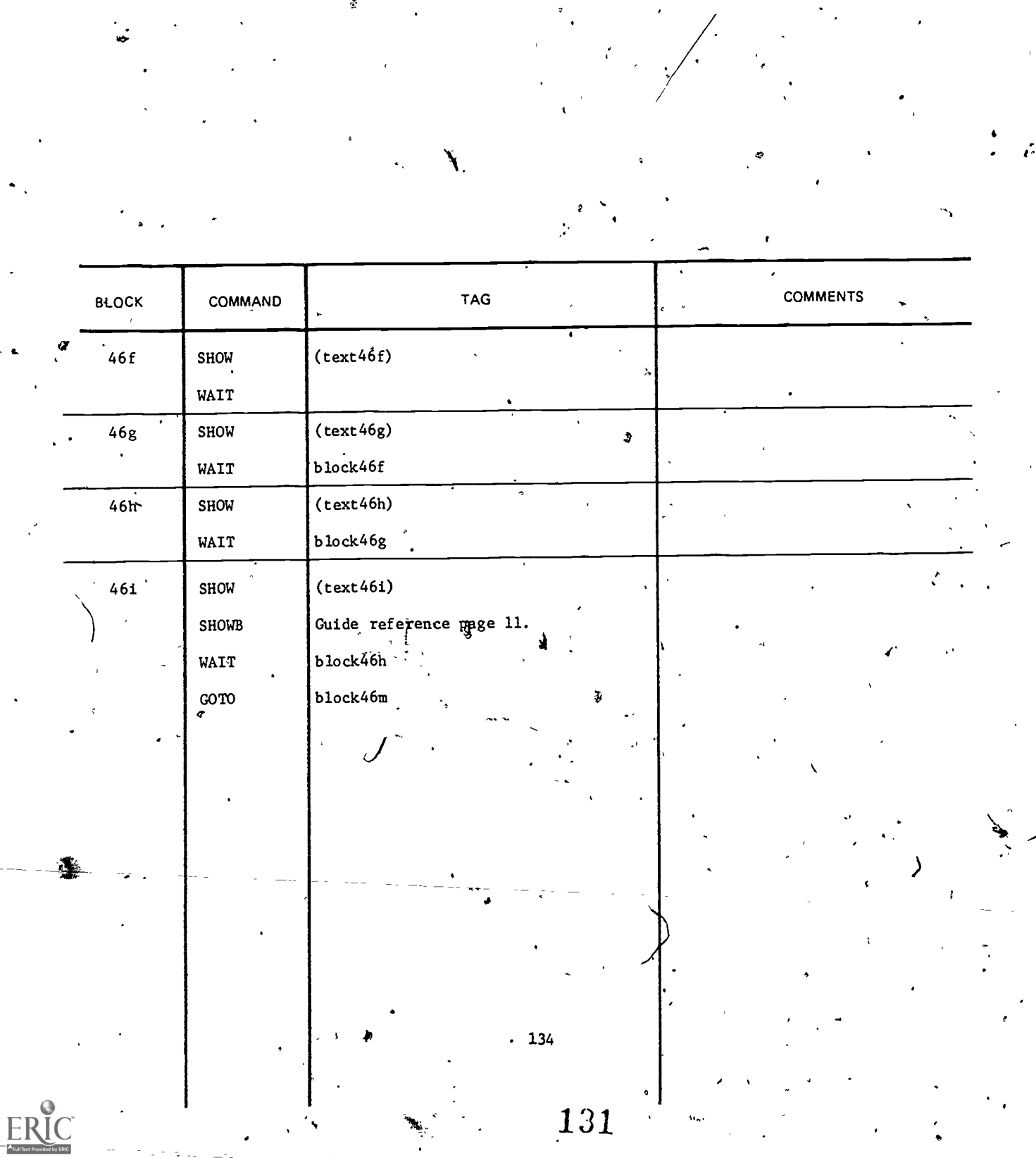

 $\ddot{\circ}$ 

(text46f) For each task initially assigned to SOJT, consider any reason why the task should NOT be'trained in that setting. Following are examples of questions you might want to ask as you review each task.

 $\#$ PRESS NEXT $\#$ 

(text46g)  $\sim$  - Do feedback from the field or SQT results indicate that a SOJT setting.has proven ineffective for any of these tasks?

- Is the environment too hazardous for training this task in the field? For example, would errors made during training in a field environment be'critical to the student, to others, or to equipment?
- Will new equipment/simulators soon to be available cause you to change this setting?\_\_
- #PRESS'NEXT# for more questions.

 $\mathcal{R}_{\cdot}$ 

(text46h) - Do "percentage performing" figures indicate that fewer soldiers are performing this task than should be? If so, does the percent which should be performing<sup>oneet</sup> the criterion for high task performance and, therefofe, consideration for Institutional training?

> - Are there any job factors unique to this MOS which would cause you to change this instructional setting?

> You may have other reasons why the task should not be taught by SOJT. Consider each reason carefully.

#PRESS NEXT#

 $\mathbf{r}$ 

 $(t)$  (text46i) If you decide that a SOJT-instructional setting is unsuitable, review, all of the questions on the ISR'Sheet to determine if the task should be assigned to an Institutional or Self-studyinstructional setting. If necessary, consult With other subject matter experts or your supervisor to arrive at a suitable instructional setting for the task.,

 $135$ 

1t32

1-, -4-

www.manaraa.com

z

#PRESS NEXT#

 $\mathcal{E}$  . The set of  $\mathcal{E}$ 

![](_page_132_Picture_15.jpeg)

 $\mathbf{r}$ 

 $\mathbb{R}^2$ 

 $\ddot{\phantom{a}}$ 

 $\vert.$ 

(text46j) For each task initially assigned to Self-study, consider any reason why the task Should NOT be learned in this setting. Following are examples of questions you might want to ask as you review each task:

> - Do feedback from the field or SQT results indicate that'a Self-study setting has proven ineffective for any of these tasks?

Will new equipment/simulators soon to be available cause you to change the set ting?

#PRESS NEXT// for more questions..

(text46k)  $\rightarrow$  = Do "percentage performing" figures indicate that fewer soldiers are performing this task than should be? If so, does the percent which should be performing meet the criterion for high task performance and, therefore, consideration for Institutional training?

- Would the percent performing figure change radically during mobilization? Would the task then become a'candidate for training in the Institution.
- Are there any job factors unique to this MOS which would cause you to change this instructional setting?

/P., ,g

You may have other reasons why the task 'should not be taught by Self-study. Consider each reason carefully.

#PRESS NEXT#

p<sub>rod</sub>

(text46m) If you decide that a Self-study instructional setting is unsuitable, refer to the Supplemental Guide, to determine if the task should be , assigned to an Institutional or SOJT instructional setting. If necessary, consult with other subject matter experts or your supervisor to arrive at a suitable instructional setting for the task.

#PRESS NEXT#

![](_page_134_Figure_0.jpeg)

ໍຈ

![](_page_134_Picture_9.jpeg)

(text47a) TASK /\$TASKCODE(TASK)/

 $\bullet$  -  $\bullet$  -  $\bullet$  -  $\bullet$  -  $\bullet$ Has-been initially assigned to /\$INSTR\_SETTING(S)/.

Is there any reason to change this assignment?

 $(text48a)$  Type the number that corresponds to the new instructional  $\cdots$ setting for /\$TASKCODE(TASK)/.

Then  $#$ PRESS NEXT $#$ .

1 - INSTITUTION

2 - SOJT

#PRESS 11EXT#

3 - SELF-STUDY

ik

 $\theta$  and  $\theta$ 

(text48b) Your'selection is the same as the current instructional setting.

 $\mathcal{L}^{\text{max}}$ 

ЖÎ

 $\bullet$  such as a set of  $\bullet$ 

ww.manaraa.com

![](_page_136_Picture_0.jpeg)

 $\mathcal{L}^{\text{c}}$ 

**BLOCK COMMAND TAG COMMENTS**  $FSETTING(TASK) = NEW_S$  $48c$  $\mathcal{S}\hat{\mathrm{ET}}$  $(text48c)$ SHOW  $(block48d)$ WAIT **GOTO**  $block48f$  $(text48d1)$ 48d SHOW  $\ddot{\mathbf{e}}$  $\frac{1}{2}$ WAIT **SHOW**  $(text48d2)$  $\cdot$  WAIT  $(te$ \* $t48d3)$ SHOW WAIT.  $\ddot{\phantom{a}}$  $\dot{\infty}$ blotk48f  $48e$  $F_{\rm S}$ ETTING(TASK) = SETTING(TASK) SET  $.48f$ NEXT **TASK** NEXT  $\mathsf{s}$  $block49a$ coro

140

(task48c)

It is important that you'document the task ID number and the reason for changing the instructional setting. There is a place for this on the back of the ISR Sheet which can be obtained from your supervisor.

#PRESS HELP# for information on preparing comnents for others. //PRESS NEXT# to continue.

(text48dl) In order for the Instructional Systems Development process to work.effectively, it is imperative that there be forward and backward communication between the people involved in the process. At some time or other, you have probably complained about the input that has been provided to you. For example, you.may have thought that other tasks should have been included in the critical task listing, or that the job performance measures were incomplete or inaccurate. Sometimes, you may have had to do work that should have been preformed in previous steps.

#PRESS NEXT#

(text48d2) It is important that,you feed this information back to the appropriate people so that revisions can be made to effect improvement in the end product.

> In your research for this step of the Instructional Systems Development process, you may have discovered additional information that you think may be useful to people who will be working fh steps that follow this one. If so, it is equally important that you pass this information on to appropriate people.

#PRESS NEXT#,

(text48d3) REMEMBER, COMMUNICATION WITHIN THE INSTRUCTIONAL SYSTEMS<sup>\*</sup>DEVELOPMENT PROCESS IS CRITICAL FOR EFFECTIVE INSTRUCTIONAL DEVELOPMENT.

> A copy of the ISD CCORDINATION SHEET can be obtained from your supervisor. Make sufficient copies to enable you to send one to every individual you wish to communicate with-plus copies for your records.

Complete the ISD COORDINATION SHEET in duplicate. Send one copy to the individual and attach one copy to the Instructional / Settings Package (ISR Sheets).

**12** 12 12 12 12 12 12 12 12

#PRESS NEXT#

![](_page_137_Picture_15.jpeg)

www.manaraa.com

![](_page_138_Picture_27.jpeg)

 $\frac{1}{2}$  ).

 $\frac{1}{\sqrt{2}}$ 

 $\mathcal{L}_{\mathbf{S}_{\text{max}}}$ 

 $\sum_{i=1}^n \left| \mathcal{L}_i \right| \leq \frac{1}{n}$ 

 $\begin{pmatrix} 1 \\ 3 \\ 4 \end{pmatrix}$ 

 $\ddot{\phantom{0}}$ 

(text introa) Next, you will review the tasks that have not been assigned to an instructional setting.

> To do this, you will reevaluate the "NO" responses to determine if your initial judgment'was correct. However, it is important that you DO NOT change your "NO" response unless you definitely think there is a legitimate basis for changing it to "YES."

# #PRESS NEXT#

 $\Delta \sim 2.5$ ,

(text introb) For example, when you'recorded a "NO" response to a question, . such as "equipment needed for training is not available in the unit," you may have been in doubt about your answer. If so, check.with your supervisor, a new sample of recent job incumbents,. or other subject matter experts to determine if your initial judgment was correct.

 $140$ 

143

ww.manaraa.com

**In the case of the case of the case of the case of the case of the case of the case of the case of the case of the case of the case of the case of the case of the case of the case of the case of the case of the case of th** 

#PRESS NEXT#

 $\ddot{}$ 

![](_page_140_Figure_0.jpeg)

 $\blacklozenge$ 

This memorandum documents the requirement for a hardcopy printout of the Instructional Setting Recording Sheet information, based upon the data collected during execution of the Job Aid I.5 program. The variables and arrays that correspond to each section of the ISR Sheet are written on the attached sample.'

₹.

 $\iota$ 

 $\cdot$  (

142

# TASKS PERFORMED BY SPECIFIC DUTY POSITIONS

IF ISR DUTY (DP, TASK)' = 1 PUT "X" IN APPROPRIATE CELL IF ISR DUTY (DP, TASK) =  $\beta$  LEAVE CELL BLANK

### PERCENT PERFORMING

ISR  $\mathbb{Z}(1)$  . . . . TO . ISR  $\mathbb{Z}$  (NUMBER OF TASKS) TEST ISR  $\mathbb{Z}E(1)$ ....  $\angle$  ISR  $\mathbb{Z}E$  (NUMBER OF TASKS) IF  $ISR - \mathcal{Z}E(N) = 1$  THEN HIGHLIGHT

ISR- $\mathbb{X}(N)$  AS AN ESTIMATE (e.g.) put an asterisk beside it).

IF  $\text{ISR}-\text{ZE(N)} = \emptyset$  LEAVE ISR  $\mathbb{Z}(N)$  AS IS.

## QUESTIONS 1 THROUGH 14

ISR QUESTION  $(1, 1)$ , . . . . . TO ISR QUESTION $(14, 1)$  NUMBER OF TASKS) IF ISR-QUESTION (Q;TASK) = 1 THEN RECORD "Y" IN THE APPROPRIATE CELL IF ISR-QUESTION (Q,TASK) = -1 THEN RECORD "Y" AND HIGHLIGHT IT BECAUSE IT HAS BEEN CHANGED FROM A 'NO' TO A 'YES'. THIS WILL ONLY BE. POSSIBLE ON QUESTIONS 9 THROUGH 14. IF ISR QUESTION  $(Q, TASK) = \emptyset$  THEN RECORD "N" IN THE CELL. IF ISR QUESTION (Q,TASKY ] <sup>=</sup> VALUE THEN LEAVE THE CELL BLANK (99 IN OUR CASE). I INITIALI (This array should be initialized to a value at the beginning of the program.)

### INSTRUCTIONAL SETTING

FSETTING(1) . . . TO FSETTING(NUMBER OF TASKS) IF FSETTING(TASK)  $\dot{=}$  1 THEN PUT AN "X" IN APPROPRIATE COLUMN IN INSTITUTION ROW. IF FSETTING(TASK) = 2 THEN PUT AN "X" IN APPROPRIATE, COLUMN IN SOJT ROW. IF FSETTING(TASK) = 3 THEN PUT AN "X" IN APPROPRIATE. COLUMN IN SELF-STUDY' ROW. IF FSETTING(TASK) = SETTING (TASK) THEN YOU ARE FINISHED.' IF FSETTING(TASK) # SETTING (TASK) THEN PUT AN "X" IN APPROPRIATE COLUMN AND ROW. (ROW 1, 2, or 3) DEPENDING ON THE VALUE OF SETTING(TASK): HIGHLIGHT THIS ENTRY SINCE IT WAS THE INITIAL SETTING SELECTED.

'146

 $3 - 3$ 

V

w.manaraa.com<br>www.manaraa.com

 $\bullet$  and  $\bullet$  and  $\bullet$